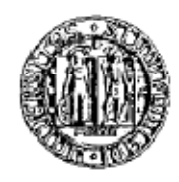

## UNIVERSITÀ DEGLI STUDI DI PADOVA

## FACOLTÀ DI INGEGNERIA

## DIPARTIMENTO DI INGEGNERIA DELL'INFORMAZIONE

TESI DI LAUREA IN

## INGEGNERIA INFORMATICA

(Laurea Triennale ex D.M. 509/99 – indirizzo Informatica)

## SVILUPPO DEL SISTEMA INFORMATIVO DEL COMUNE DI PORTO VIRO: LO SPORTELLO UNICO DELLE ATTIVITA' PRODUTTIVE

Relatore: Ing. Massimo Rumor

Laureando: Mirco Rosestolato

ANNO ACCADEMICO: 2011 – 2012

*Alla mia Famiglia* 

*A Francesca* 

## **Sommario**

Il Comune di Porto Viro intende sviluppare uno Sportello Unico delle Attività Produttive, secondo le disposizioni *dell'e-government* italiano. Lo Sportello Unico creato si focalizza su aspetti riguardanti la facilità di consultazione e l'automatizzazione del lavoro, in modo da essere uno strumento che agevola sia i richiedenti sia gli operatori di sportello.

Ipotizzando diverse soluzioni al problema in esame è stato possibile individuare un percorso realizzativo che portasse ai risultati desiderati, definendo gli strumenti e le fasi di lavoro. In particolare l'ausilio del *software* SUAPED ha permesso la creazione dello Sportello Unico delle Attività Produttive.

Tuttavia il progetto offre la possibilità di sviluppi futuri e miglioramenti, atti a dare un servizio ancor più efficiente. Per il raggiungimento di tale scopo è richiesta la collaborazione anche degli enti terzi che, insieme al Comune di Porto Viro, utilizzeranno lo Sportello Unico delle Attività Produttive.

# **Indice**

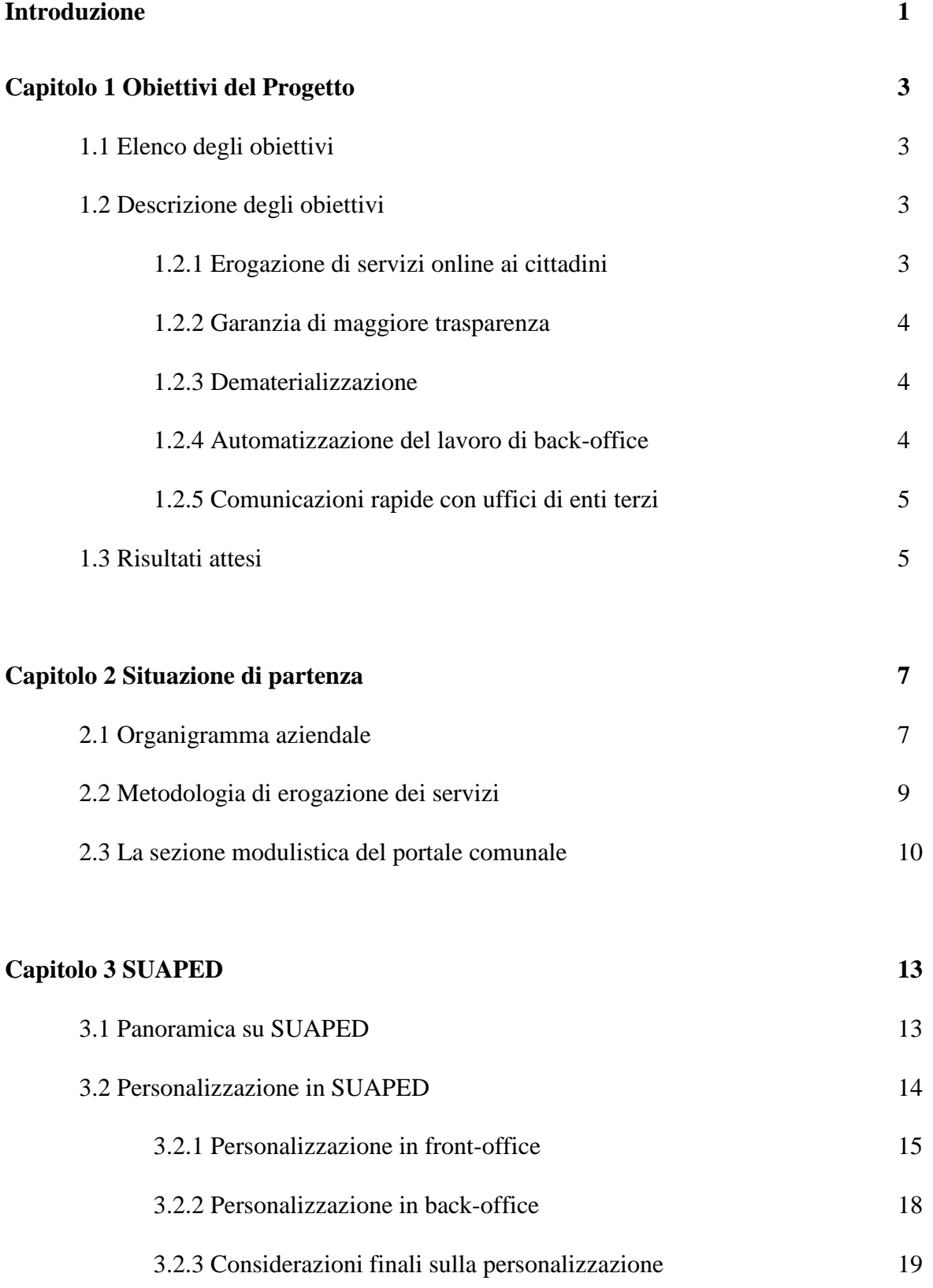

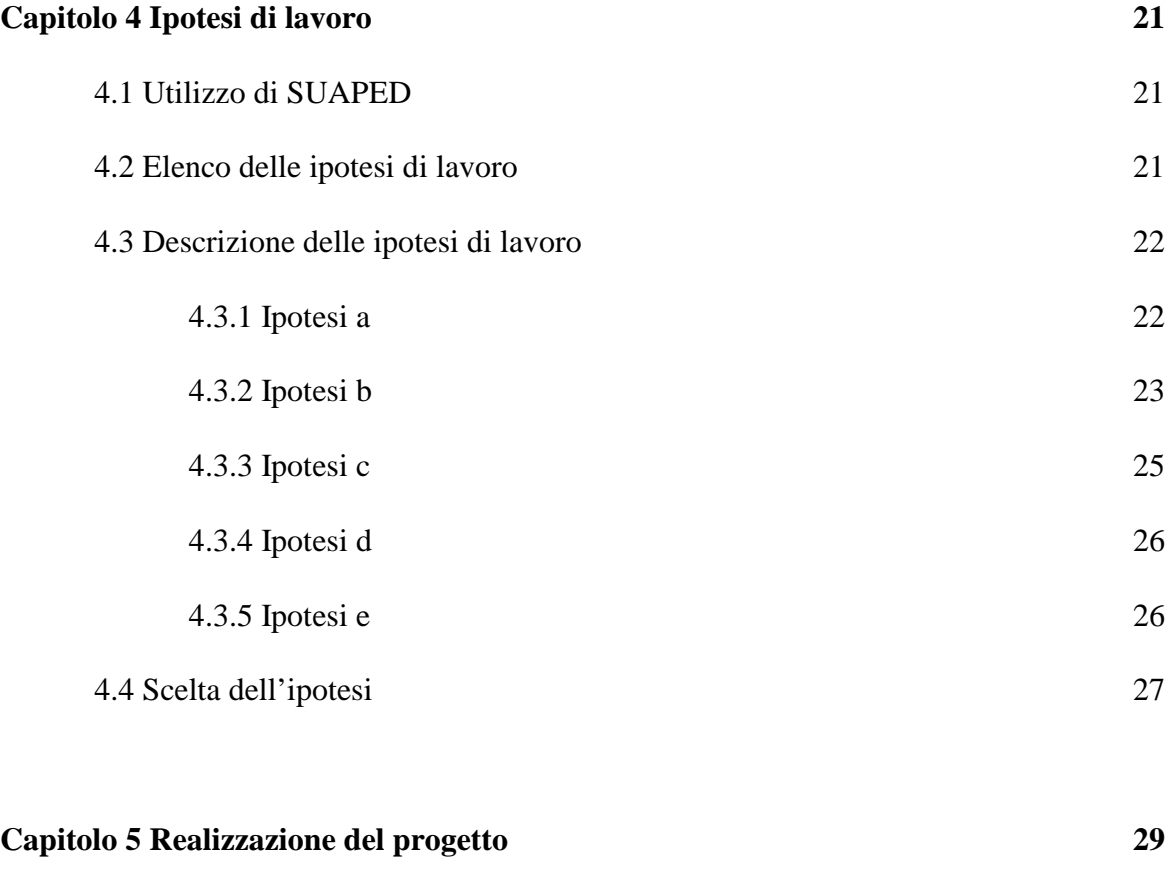

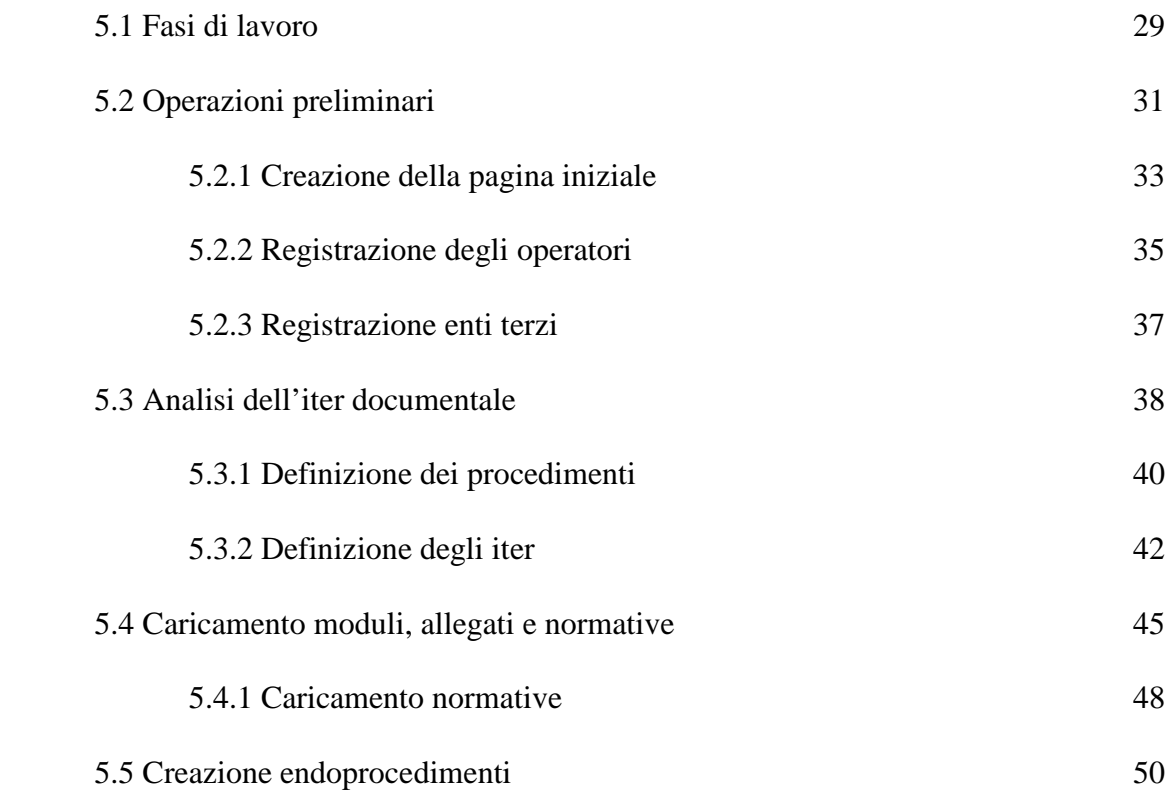

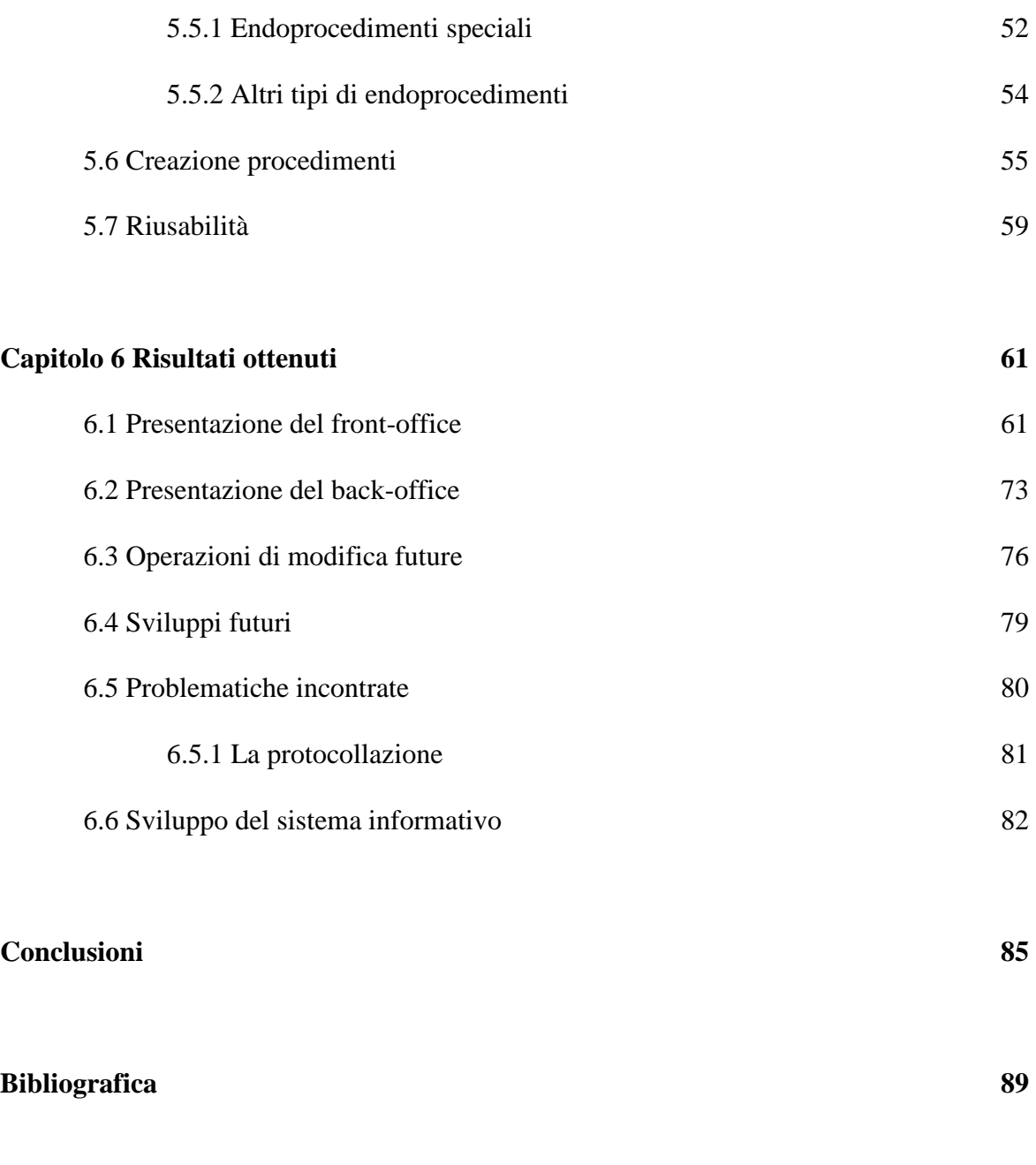

## **Ringraziamenti 91**

# **Introduzione**

Al fine di sviluppare il proprio sistema informativo adeguandosi alle disposizioni *dell'egovernment* italiano, il Comune di Porto Viro desidera realizzare uno Sportello Unico delle Attività Produttive.

Analizzando le esigenze richieste è stato possibile individuare un insieme di obiettivi e caratteristiche dello Sportello Unico che si andrà a creare.

Al fine di ottenere tali obiettivi è stato scelto di utilizzare un *software* apposito per la risoluzione del problema chiamato SUAPED. Questo software viene offerto dalla Regione del Veneto e ad esso è adibito un portale sul quale lo Sportello Unico del Comune di Porto Viro andrà ad inserirsi.

Lo scopo della presente tesi è quello di presentare una metodologia per la creazione di uno Sportello Unico, e di documentare l'esperienza vissuta per la realizzazione del progetto.

La tesi è divisa in sei capitoli:

Capitolo 1: tratta gli obiettivi del progetto, ottenuti analizzando le esigenze del Comune di Porto Viro e relativi alle caratteristiche che si vogliono ottenere dallo Sportello Unico. Viene inoltre spiegato in dettaglio il significato di ciascuno degli obiettivi;

Capitolo 2: presenta il Comune di Porto Viro, attraverso l'organigramma aziendale; definisce inoltre le modalità di erogazione attuali nell'area di competenza dello Sportello Unico, con particolare risalto al procedimento cartaceo e alla possibilità di recupero dei moduli attraverso l'area adibita nel portale del Comune stesso;

Capitolo 3: presenta l'applicativo che si andrà ad utilizzare in fase di realizzazione, SUAPED, attraverso le caratteristiche principali e le possibilità di personalizzazione offerte;

Capitolo 4: vengono presentate diverse ipotesi di realizzazione del progetto a partire dall'utilizzo del *software* SUAPED; ognuna di esse viene argomentata attraverso i pregi e i difetti; al termine del capitolo viene scelta l'ipotesi di progetto più adatta al caso in esame e che verrà seguita per i capitoli successivi;

Capitolo 5: presenta la parte realizzativa dello Sportello Unico, indicando le fasi di lavoro, ed entrando nel dettaglio di ciascuna di esse. Alcune delle operazioni riguarderanno l'utilizzo del *software* SUAPED, mentre altre riguarderanno un'analisi approfondita della realtà amministrativa che si desidera rappresentare con lo Sportello Unico delle Attività Produttive;

Capitolo 6: riguarda i risultati ottenuti attraverso la realizzazione del quinto capitolo, presentando, in maniera separata, le parti di *front-office* e di *back-office*. Particolare risalto viene anche dato alle possibilità di modifiche rapide in futuro, agli sviluppi futuri, e alle problematiche riscontrate in fase di progettazione.

Al termine della tesi compaiono le conclusioni sull'esperienza avuta nel Comune di Porto Viro e sul progetto realizzato.

Lo Sportello Unico delle Attività Produttive si prefigge come uno strumento certamente a carico del Comune, ma che richiede un certo grado di collaborazione anche da parte di enti terzi per il miglioramento e l'aggiornamento nel tempo.

# **Capitolo 1 Obiettivi del progetto**

In questo capitolo verranno presentati gli obiettivi del progetto in esame, a partire dalle esigenze richieste dal Comune di Porto Viro.

## **1.1 Elenco degli obiettivi**

Il Comune di Porto Viro intende sviluppare un *front office online* per l'erogazione di servizi relativi allo Sportello Unico delle Attività Produttive (SUAP), con la possibilità di gestire i flussi documentali delle pratiche presentate allo sportello in maniera del tutto telematica.

Gli obiettivi del progetto sono:

- erogazione di servizi *online* per cittadini, i quali possono accedere in maniera semplice, veloce ed intuitiva al processo amministrativo interessato attraverso una comoda interfaccia *online;*
- garanzia di maggiore trasparenza per chi si interfaccia con la pubblica amministrazione: sarà possibile vedere quale sarà l'*iter* amministrativo della propria pratica;
- dematerializzazione dei procedimenti, riducendo l'utilizzo di carta al fine di non aver più problemi di spazio per l'archiviazione delle pratiche presentate per via cartacea;
- automatizzazione del lavoro di *back office*, creando percorsi prestabiliti a seconda dell'intervento richiesto dalla pratica, in modo da velocizzare l'intero procedimento e di ridurre i casi di errore umano;
- possibilità di avere comunicazioni rapide con uffici di enti terzi, ricevendo giudizi sulla modulistica presentata al comune per la quale è richiesto il parere di persone esterne allo Sportello Unico.

## **1.2 Descrizione degli obiettivi**

### 1.2.1 Erogazione di servizi online per cittadini

Il *front office* deve essere consultabile sia da utenza registrata che non, nel caso di utenza non registrata non farà altro che fornire per il *download* la modulistica da compilare, ma non ne concederà l'invio attraverso *Internet*. Questa funzione è a tutti gli effetti simile a quella che fa attualmente il portale del Comune di Porto Viro, e infatti si presuppone che a progetto

ultimato si utilizzi solo ed esclusivamente il portale di SUAPED e non più il portale del comune per mettere a disposizione di *download* la modulistica.

Inoltre il *front-office* deve essere leggibile e strutturato secondo dei criteri logici in modo tale che l'utenza media possa trovare il procedimento richiesto.

#### 1.2.2 Garanzia di maggiore trasparenza

Si vogliono dare maggiori informazioni sull'*iter* documentale a chi si interfaccia con il SUAP, per questo motivo viene richiesto di presentare nell'interfaccia *online* gli enti e gli uffici di riferimento per i quali sarà necessaria la modulistica, nonostante venga presentata completa al SUAP, questo perchè con l'avvento dello Sportello Unico, il quale si occuperà di ricevere l'intera modulistica per poi inviarla agli uffici preposti (ad esempio per controlli), al richiedente potrebbe sembrare nascosto l'*iter* della propria pratica.

#### 1.2.3 Dematerializzazione

Dematerializzare non è solo una questione di comodità, significa inoltre risparmiare spazio per l'archiviazione, spendere meno carta per fax o stampanti e relativi inchiostri, e questo è relativo alla pubblica amministrazione così come ai richiedenti.

Ovviamente questo obiettivo viene inteso soprattutto per la pubblica amministrazione di riferimento, in quanto per poter usufruire di questo beneficio occorrono, oltre ai servizi *online* di cui ci si occuperà nel progetto, anche di strumenti quali la PEC, o posta elettronica certificata, e la firma digitale. Ovviamente né la PEC né la firma digitale sono estesi all'intera cittadinanza, ma ciò non toglie che in un futuro possa esserlo.

#### 1.2.4 Automatizzazione del lavoro di back office

Automatizzare il lavoro di *back-office* significa rendere più veloce l'*iter* documentale, diminuire i casi di errore umano da parte di operatore e utilizzare uno strumento in grado di dare immediatamente idea di quale sia il procedimento da utilizzare per la pratica presentata. Bisogna ricordare, infatti, che perdendo il contatto visivo con il richiedente, presente nello sportello fisico, deve risultare assolutamente e inequivocabilmente chiaro quale sia l'intervento che il richiedente desidera. Quindi per ottenere automatizzazione dei procedimenti occorre prima di tutto che sia chiaro quali siano i procedimenti che vengono automatizzati di volta in volta.

#### 1.2.5 Possibilità di avere comunicazioni rapide con uffici di enti terzi

Una delle idee più importanti del progetto è quella di ottenere la possibilità di comunicare con altri uffici, anche di enti terzi. Questo vuol dire che il progetto si presuppone di poter comunicare velocemente con gli altri uffici, in modo da poter svolgere più velocemente gli adempimenti relativi alle pratiche presentate.

#### **1.3 Risultati attesi**

A progetto ultimato si vuole avere una nuova modalità di erogazione dei servizi che possa essere utilizzata da chiunque, dai cittadini alle altre pubbliche amministrazioni o enti terzi, sia che si abbia la registrazione sia che non si abbia, e sia che si abbia la firma digitale che non. Infatti, il progetto andrà a sostituire la sezione modulistica all'interno del portale del Comune di Porto Viro, dato che il nuovo *front-office* permetterà anche il normale *download* dei moduli in una maniera assolutamente analoga a quanto avviene in questo momento, fatta eccezione l'interfaccia ovviamente.

Tuttavia si auspica una gestione parallela delle pratiche e attualmente non relativa al solo approccio telematico, quindi il progetto darà la possibilità di avere un metodo alternativo da utilizzare al cartaceo.

La decisione sulle pratiche per cui utilizzare il procedimento online sarà a discrezione del Comune di Porto Viro, ad esempio si potrebbero inizialmente gestire solo le pratiche di richiedenti registrati dotati di firma digitale.

Nondimeno si auspica che in futuro lo sportello automatizzato possa di fatto sostituire a tutti gli effetti quello fisico, utilizzando tutte le funzionalità previste dal progetto.

# **Capitolo 2 Situazione di partenza**

In questo capitolo verrà esposta la situazione di partenza dell'ente locale di riferimento, con riferimento alla procedura attuale per attuare le funzioni del progetto in esame.

Verrà presentato in primo luogo l'organigramma aziendale, in seguito la metodologia di erogazione dei servizi, con particolare enfasi al fatto che si utilizzi il cartaceo e al fatto che si debbano avere orari prestabiliti per poter andare nell'ufficio. Infine verrà presentato il *software* SUAPED che permette la creazione e la gestione di uno Sportello Unico delle Attività Produttive, denotando le caratteristiche generali e le possibilità di personalizzazione dello stesso, nonché i criteri che verranno presi in considerazione per le parti *front-office* e *back-office.* 

### **2.1 Organigramma aziendale**

Il progetto in esame viene sviluppato all'interno dell'ufficio commercio, situato nel VII settore (commercio – attività produttive e promozionali – turismo).

E' questo l'ufficio adibito alle pratiche commerciali, e al suo interno vi è il personale che utilizzerà il SUAP del progetto in esame

Il Comune di Porto Viro è diviso in settori, ognuno dei quali ha un responsabile diverso. Anche se lo Sportello Unico delle Attività Produttive sarà a carico del settimo settore, esso verrà utilizzato anche da altri uffici per l'aggiornamento dei moduli e per l'emanazione dei pareri quando verranno presentate le pratiche.

8 Sviluppo del Sistema Informativo del Comune di Porto Viro: lo Sportello Unico delle attività Produttive

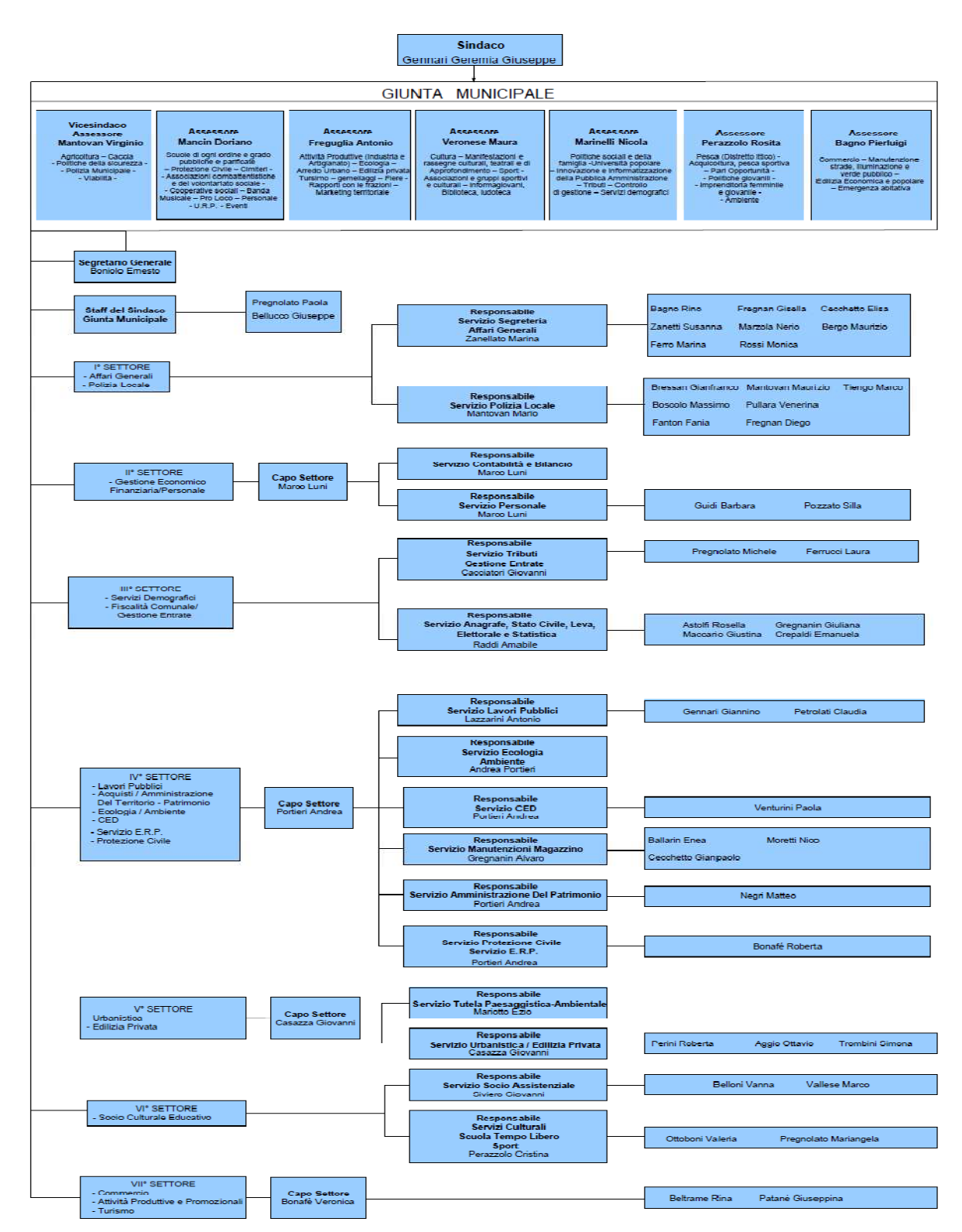

*Figura 2.1 Organigramma del Comune di Porto Viro.* 

## **2.2 Metodologia di erogazione dei servizi**

L'ufficio commercio si occupa attualmente dell' erogazione dei servizi che andranno ad inserirsi nel *front-office online*. L'ufficio è aperto al pubblico tre giorni a settimana, in orari prestabiliti, mentre nei rimanenti giorni vengono eseguite attività di *back-office*.

Il comune ed i relativi uffici sono già preposti all'utilizzo della posta elettronica certificata per la comunicazione interna tra uffici o verso enti terzi.

Attualmente il Comune di Porto Viro non ha la possibilità di gestire queste operazioni in maniera telematica, ma solo ed esclusivamente via cartacea e le comunicazioni non vengono fatte via PEC ma solitamente via fax.

La modulistica da presentare viene resa disponibile attraverso il portale del Comune di Porto Viro<sup>1</sup>, dal quale è possibile scaricare i *files* in formato PDF da stampare e compilare per la consegna.

I moduli da compilare vengono preparati dal comune stesso, seguendo delle linee guida previste per la loro creazione (citando ad esempio le leggi a cui il modulo fa riferimento), tuttavia, la Regione del Veneto sta creando dei nuovi moduli adatti a tutti i comuni del Veneto, e Porto Viro ha deciso di utilizzare i nuovi modelli presentati.

Questi modelli riguardano per lo più le Segnalazioni Certificate di Inizio Attività (o S.C.I.A.) che sono i nuovi modelli da utilizzare e da sostituire ai precedenti (dichiarazioni di inizio attività o D.I.A.), che ora per legge non sono più utilizzabili.

Quindi il cittadino deve consegnare i moduli compilati e gli allegati richiesti all'ufficio commercio, il quale deve mandare, solitamente via fax, comunicazione ad altri enti (ad esempio la Camera di Commercio) per il controllo e l'avvio della pratica. Qualora i dati presentati fossero insufficienti, viene mandata via posta una notifica al richiedente con la richiesta dei dati mancanti, dando una tempistica di dieci giorni per l'esecuzione dell'adempimento, pena la non accettazione della domanda presentata. Inoltre le pratiche devono essere inviate all'ufficio protocollo per la protocollazione.

Il personale addetto alla ricezione della modulistica lamenta spesso di non ricevere tutti gli allegati necessari per l'avvio della pratica, questo succede sia per disattenzione da parte di chi presenta il modulo, sia perchè non viene schematizzato al cittadino tutto ciò che è richiesto per il corretto avvio del procedimento.

Anche l'archiviazione delle pratiche avviene in maniera cartacea, obbligando l'ente ad adibire uno spazio fisico per il mantenimento della documentazione presentata.

 $\overline{a}$ 

<sup>1</sup> Sito internet: http://www.comune.portoviro.ro.it/

10 Sviluppo del Sistema Informativo del Comune di Porto Viro: lo Sportello Unico delle attività Produttive

## **2.3 La sezione modulistica del portale del Comune di Porto Viro**

Il portale comunale presenta una sezione dedicata al *download* della modulistica utilizzata per presentare una pratica all'ufficio commercio. Questa modulistica sarà la stessa che verrà inserita nello Sportello Unico delle Attività Produttive.

Dato che il *front-office* del SUAP che si andrà a creare potrà svolgere le stesse funzioni della sezione adibita alla modulistica del portale del comune stesso, è interessante valutarne le problematiche o i possibili miglioramenti in modo tale da cercare di applicarli al nuovo Sportello Unico.

La sezione modulistica viene presentata divisa seguendo la logica dei settori presentata nell'organigramma aziendale, controllando la parte relativa alle attività produttive è possibile vedere che essa è organizzata come un elenco di moduli da scaricare.

Non vi sono, quindi, informazioni aggiuntive relative a quali allegati presentare con i moduli stessi, e questo potrebbe far aumentare i rischi di presentazione di pratiche con allegati mancanti. Inoltre la disposizione tende a dare poca leggibilità, oltre al fatto che i moduli sono divisi con un criterio che risulta efficace per il comune stesso, in quanto diviso per settori, ma meno per il richiedente.

Viene utilizzato Joomla, un *CMS opensource*, per modificare la modulistica nei casi in cui sia necessario. Con Joomla le modifiche risultano molto semplici e veloci, e questo è un aspetto che si cercherà di ottenere anche con lo Sportello Unico delle Attività Produttive.

E' certamente possibile organizzare la sezione modulistica del portale comunale, con Joomla, in un modo molto simile a ciò che si vuole ottenere con lo Sportello Unico, tuttavia SUAPED si presenta come un data center in grado di gestire anche le pratiche.

Per questo motivo è stato comunque scelto di cambiare e di utilizzare il *software* SUAPED per la creazione dello Sportello Unico delle Attività Produttive

| Home   Come reggiumgero                                                                                                    | Amministrazione   Littlei a Sankai   Magga del Sito   Contatti  <br><b>Ricerca</b>                                                               |
|----------------------------------------------------------------------------------------------------|----------------------------------------------------------------------------------------------------|
| Photo: # Platta Viva                                                                                                    | Modulicton Att vits Produttive.                                                                                                    |
| the first state and the con-                                                                                                    | <b>B</b> W Scott U My or 200 OCE                                                                                                    |
|                                                                                                    | <b>MODULISTICA ATTIVITA" PRODUTTIVE</b>                                                                                                    |
|                                                                                                    |                                                                                                    |
|                                                                                                    | <b>INIZIO ATTIVITA':</b>                                                                                                    |
|                                                                                                    | -modulo T.I.A.                                                                                                    |
| <b>Bammini sira zione</b>                                                                                                    | CESSAZIONE ATTIVITA':                                                                                                    |
|                                                                                                    | - modulo Comunicazione Cessazione Alliulia                                                                                                    |
| $\begin{tabular}{ll} \hline \textbf{R} \textit{ -A} is a 1000 \textit{m}^{-1} \textit{ is } \textit{C} \textit{ is a 1000} \textit{cm} \\ \textbf{w} \textit{ = } \textit{W} \textit{ = } \textit{W} \textit{ = } \textit{W} \textit{ = } \textit{W} \textit{ = } \textit{W} \textit{ = } \textit{W} \textit{ = } \textit{W} \textit{ = } \textit{W} \textit{ = } \textit{W} \textit{ = } \textit{W} \textit{ = } \textit{W} \textit{ = } \textit{W$ | Media stuttura e Grande struttura                                                                                                    |
|                                                                                                    | SCIA Cherds Strutture per:                                                                                                    |
|                                                                                                    | -aperiura nuovo esercizio<br>- aperiura per concentrazione                                                                                       |
| -------------                                                                                                    | - has ferimento di sede                                                                                                    |
| <b>B</b> Correttsment or Clements                                                                                                    | ampliamento di superi de di vendita-                                                                                                    |
| the second section on the second<br>Frequencia Americal ratios                                                                                                    | - ampliamento di superiicle di vervilla per - accorpamento                                                                                       |
|                                                                                                    | - es lenstone di setiore merceologico<br>- ogni al ta modificazione                                                                              |
|                                                                                                    | SC IA Media Shullura per:                                                                                                    |
|                                                                                                    | aperiura nuovo esercizio                                                                                                    |
| ------------                                                                                                    | - aperiura per concentrazione<br>- has ferimento di sede                                                                                         |
|                                                                                                    | - ampliamento di supericle di vendita-                                                                                                    |
|                                                                                                    | -ampliamento di supericle di vendita per accorpamento.                                                                                           |
|                                                                                                    | - es lenstone di settore merceologico                                                                                                    |
|                                                                                                    | - coni al ta modificazione<br>Domanda di autorizzazione esercizio strupolo per medie/grandi situiture di vendi la                                |
| B Editora Photographic Publishers<br>-------------                                                                                                    |                                                                                                    |
|                                                                                                    | in cediamento. Produttivo di beni e/o cervi zi al sensi. DPR.n. 447/56 - <i>Spol</i> tello <i>Unico perle Attività</i> i<br>Prockat/ve:          |
|                                                                                                    | Domanda unica                                                                                                    |
|                                                                                                    | - Descritione Intervento                                                                                                    |
|                                                                                                    |                                                                                                    |
|                                                                                                    | Centri / Parohi commerciali domanda di autorizzazione per:<br>- nuova aperkra                                                                    |
|                                                                                                    | - aperiura per concentrazione                                                                                                    |
|                                                                                                    | - has ferimento di sede                                                                                                    |
| · Service States Automobiles                                                                                                    | ampliamento di supericie di vendita-                                                                                                    |
|                                                                                                    | - ampliamento di superiicle di vendita per -accorpamento -<br>- mulamento di sellore merceologico.                                               |
|                                                                                                    | ouri alta modificazione                                                                                                    |
|                                                                                                    |                                                                                                    |
|                                                                                                    | Ecerol al di violna b GC lA per:<br>- aperiura nuovo esercizio.                                                                                  |
| by first than the color better and the color than the<br>B Littainbilders - Editions Providers                                                                                                    | -subento.                                                                                                    |
| a fact that the fact you can be then you can be the control of                                                                                                    | - has ferimento di sede                                                                                                    |
|                                                                                                    | - ampliamento o dduzione di superi de di vendi la                                                                                                |
|                                                                                                    | - modifica se llori merceologici<br>Comunicazione somminis hazione non assis il la presso esercizi di ticinalo sellore alimeniare elo panificio- |
|                                                                                                    |                                                                                                    |
|                                                                                                    | Autori zza zione, Sanitaria ;                                                                                                    |
|                                                                                                    | - Derxancia di Inizio Alliulia (D.I.A.) ai sensi dell'ari. 6 del Reg. 852/2004/503/1                                                             |
|                                                                                                    | Comunicatione variationi                                                                                                    |
|                                                                                                    | Attivits di Panifica zione :                                                                                                    |
|                                                                                                    | - SCIA Produzione pane                                                                                                    |
|                                                                                                    |                                                                                                    |
|                                                                                                    | - Comunicazione somminis hazione non assis i la presso esercizi di ulcinalo sellore alimeniare elo panificio i                                   |
|                                                                                                    | Spacel in erni SCIA per:                                                                                                    |
|                                                                                                    | - aperkra                                                                                                    |
|                                                                                                    | - subingresso<br>· ta: edmento di sede                                                                                                    |
|                                                                                                    | - ampliamento o riduzione di superi de di vendi la                                                                                               |
|                                                                                                    | - variazione sellore merceologico                                                                                                    |
|                                                                                                    | - cessadone di all'illa                                                                                                    |
|                                                                                                    | Vendita per Corri spondenza, Tele visione, commercio elettronico, a domicillo o altri sistemi SCIA per:                                          |
|                                                                                                    | - auto all'ulla di vendi la                                                                                                    |
|                                                                                                    | - subingresso                                                                                                    |
|                                                                                                    | - Iras terimenio di sede                                                                                                    |
|                                                                                                    |                                                                                                    |
|                                                                                                    | - variazione se llore merceologico<br>cessazione di allulla                                                                                      |

*Figura 2.2 Sezione modulistica relativa alle attività produttive sul portale del Comune di Porto Viro ( link: http://www.comune.portoviro.ro.it/index.php?option=com\_content&view=article&id=101%3Amodulisticaattivita-produttive&catid=10%3Aattivita-produttive&Itemid=29 )*

# **Capitolo 3 SUAPED**

In questo capitolo viene presentato SUAPED il *software* che verrà utilizzato per la realizzazione dello Sportello Unico delle Attività Produttive del Comune di Porto Viro, verranno discusse le caratteristiche principali e le possibilità di personalizzazione offerte dallo stesso. Al momento dell'utilizzo il *software* era in versione 5.1.

## **3.1 Panoramica su SUAPED**

SUAPED (Sportello Unico delle Attività Produttive e dell'Edilizia) è un'applicazione *serverside* ad architettura *web-based* fornita dalla Regione del Veneto ai comuni della propria regione, in modalità ASP.

Attualmente il Comune di Porto Viro non la utilizza, pur avendo richiesto la partecipazione. Essa permette non solo di erogare i servizi attraverso il *front-office*, ma anche di gestire le pratiche nel *back-office*, risultando quindi un valido strumento per lo Sportello Unico delle Attività Produttive.

Tuttavia, data la differenza tra le pubbliche amministrazioni, le quali possono essere anche molto diverse tra loro (ad esempio nell'organigramma o nella presentazione dei moduli preparati internamente), SUAPED non può offrire dei servizi già pronti, ma si preoccupa di fornire gli strumenti per la loro creazione e per la loro gestione a seconda delle esigenze e delle prassi sviluppate dal comune.

SUAPED non si occupa solo dell'erogazione dei servizi, ma si occupa anche dell'archiviazione delle pratiche associate ai servizi.

Esso si appoggia ad un *data-center* il quale ospita base di dati ed applicazioni.

SUAPED eroga i propri servizi in modalità ASP dal CSST della Regione del Veneto. Questo implica che non sono previsti costi in esercizio per il Comune di Porto Viro. Il progetto SUAPED, data l'architettura modulare e scalabile, può dare spazio all'inserimento di nuove funzionalità nel futuro, senza per questo dover alterare il lavoro svolto fino a questo momento; questa informazione ci permette anche di sapere che non si avranno problemi di compatibilità tra lo Sportello Unico delle Attività Produttive che verrà inserito a Porto Viro con future versioni di SUAPED.

Per l'utilizzo di SUAPED il Comune di Porto Viro non ha dovuto acquistare nulla, dato che i requisiti di sistema per l'utilizzo dell'applicazione sono molto basilari, data la natura *webbased*: sono infatti richiesti una connessione alla rete *Internet*, un *web browser* e la possibilità di utilizzare la firma digitale (strumento che diventerà più importante quando si abbandonerà definitivamente il cartaceo). Non è comunque necessario attualmente essere dotati di firma digitale per interfacciarsi con lo Sportello Unico delle Attività Produttive che verrà creato con SUAPED.

SUAPED offre anche la possibilità di gestire pratiche di tipo edilizio, tuttavia nel seguente progetto non verranno mai creati interventi di questo tipo, essendo stato sviluppato per il VII settore che non si occupa di edilizia. Si tratterà sempre di pratiche di tipo commerciale quindi.

Nel caso nelle altre amministrazioni vengano utilizzati *software* gestionali diversi da SUAPED, l'utilizzo di XML permette il dialogo anche in caso di differenze negli applicativi.

Dal punto di vista dell'interfaccia si presenta in due parti: il *back-office* e il *front-office*.

Il *back-office* è rappresentato come un'insieme di tabelle in cui è possibile effettuare le usuali operazioni delle basi di dati (inserimento, modifica, cancellazione) relativamente ai processi e poi alle pratiche che si appoggiano sui processi preparati, mentre la parte *front-office* è rappresentata tramite uno spazio adibito al comune sul portale di SUAPED nel quale dovranno essere aggiunte, oltre a informazioni relative al comune, ai responsabili e agli orari di lavoro, i servizi mano a mano saranno pronti per l'erogazione.

Nonostante tutto, SUAPED dà un elevato grado di personalizzazione per il suo utilizzo, e ogni comune può sviluppare le proprie parti *front-office* e *back-office* come meglio crede.

#### **3.2 Personalizzazione in SUAPED**

Il grado di personalizzazione in SUAPED si può concettualmente dividere in due parti fondamentali: l'area *back-office*, nella quale si definiscono gli *iter* documentali dal punto di vista realizzativo, mentre poi operativamente sarà molto semplicemente uno strumento che permette la ricezione e l'invio automatico di documentazione, e l'area *front-office*, che è quella più visibile ed è utilizzata da chiunque debba fare una operazione in comune.

Questa divisione è assolutamente concettuale, in quanto operativamente non c'è una reale differenza tra strumenti di *front-office* e strumenti di *back-office*: la maggior parte degli strumenti ha una doppia funzionalità. Utilizzare al meglio questa doppia funzionalità è uno degli obiettivi realizzativi del progetto.

Nel seguito verrà spiegato in dettaglio la personalizzazione in SUAPED. Per semplicità, verrà comunque mantenuta la divisione tra le due parti, anche se in realtà, alla lettura, ci saranno dei nomi uguali, e questo proprio perchè ci sono funzionalità che hanno effetti sia su una parte che sull'altra.

### 3.2.1 Personalizzazione in front-office

Il *front-office* è, molto brutalmente, una esposizione di procedimenti amministrativi all'utente. L'utente accede ad una lista di servizi *online*, sceglie quello interessato e lo utilizza.

La prima parte (e forse la più importante) che definisce il *front-office* è definire quanti procedimenti inserire e quali. Può sembrare strano, ma in realtà il numero di procedimenti non è fisso, non è possibile assegnare un numero che definisca univocamente e per tutti i comuni la quantità di procedimenti.

La scelta del numero di procedimenti è la prima importante scelta da fare nel *front-office*, essa influirà su due importanti aspetti dello stesso: la LEGGIBILITA' e la COMPLESSITA'.

Con leggibilità si intende la chiarezza del *front-office* nel presentare all'utente ciò che gli serve, se non è leggibile l'utente non sa cosa scegliere per risolvere il proprio problema.

Con complessità si intende, invece, la difficoltà nell'accedere a ciò che serve, inteso anche con concetti semplici quali il numero di *click* da utilizzare, o le diramazioni (*link* e sotto *link*) utilizzati.

Sicuramente possiamo stimare che la complessità aumenti con il numero di procedimenti presentati, ma, al contrario, meno sono i procedimenti presentati minore è la leggibilità.

Il procedimento definisce un caso di applicazione, o meglio, una serie di elementi che permettono l'erogazione del servizio; questi elementi sono: moduli ed allegati da presentare in forma minima, ma è anche possibile aggiungere normative, informazioni aggiuntive sul procedimento, definire quali sono gli uffici competenti per ogni passaggio dell'*iter*.

Un procedimento avente solo l'esposizione di moduli ed allegati funziona (attenzione, qui si parla del solo *front-office*) alla stessa maniera di un procedimento corredato da normative e altre informazioni utili, tuttavia è evidente che nel primo caso si ha molta meno leggibilità.

E' possibile definire un solo procedimento per modulo SCIA ( i moduli SCIA saranno praticamente i moduli sorgenti dei procedimenti, l'analisi dei procedimenti parte da questi moduli e l'intero *iter* documentale ruota su questo modulo, il quale richiederà altri moduli non SCIA), un procedimento generico che definisce in un colpo solo tutti i procedimenti

all'interno del modulo sorgente. Ma i procedimenti all'interno di un modulo hanno anche *iter* diversi, quindi una soluzione simile comporta da un lato un *front-office* poco complesso (poche voci = pochi *link* = pochi *click*) ma anche poca leggibilità (non è chiaro a priori quali procedimenti abbia all'interno quel modulo), è certamente possibile ovviare al problema inserendo molte informazioni (del tipo "con questo modulo è possibile fare X, Y, Z ecc."), ma data la diversità tra i procedimenti ci saranno problemi nel momento in cui si vorranno dare informazioni aggiuntive ad esempio sugli uffici che fanno parte del procedimento.

Attenzione, non si tratta di problemi realizzativi, in realtà creare un procedimento generico è molto più semplice che crearne uno *ad-hoc* per ogni tipologia di intervento presente nel modulo, infatti basta inserire un *record* all'interno della tabella procedimenti nel quale ci sia il riferimento all'endoprocedimento a cui è associato il modulo SCIA , definendo infine il percorso settore- ambito- intervento del procedimento. Si tratta invece di un problema di leggibilità.

Ovviamente se i moduli sorgenti sono *n* allora la tabella procedimenti avrà *n* record, e in *front-office* ci saranno *n* interventi a cui è possibile accedere.

Se invece si vuole andare in dettaglio l'uguaglianza espressa in precedenza non è più valida, ed è possibile a livello teorico calcolare il numero massimo medio ottenibile di procedimenti nel caso in cui si contino tutti i casi all'interno del modulo: assumendo uguale a *m* il numero medio di procedimenti all'interno di un modulo sorgente, il numero di *record* nella tabella procedimenti sarà *n x m* che è uguale al numero di interventi in *front office*. Questo numero supera i 500, facendo una stima su circa 35 moduli sorgenti. E' ovvio che 500 procedimenti per "soli" 35 moduli siano troppi, e dunque il *front-office* diventerebbe troppo complesso.

Lo strumento da utilizzare per ridurre questo numero pur mantenendo un buon grado di dettaglio sono:

- Gli endoprocedimenti speciali: servono per definire casi speciali, infatti se 2 procedimenti differiscono per poco, è possibile inglobarli in un unico procedimento collegando un endoprocedimento speciale che definisca l'eccezione ad uno dei 2 procedimenti, eliminando l'altro. Questa operazione in genere non comporta perdita in leggibilità. Se si abusa di questo strumento però si, in quanto visivamente appaiono come delle domande a cui rispondere e se il numero di domande è eccessivo il rischio è quello di perdere in leggibilità.

Essi si creano da una apposita tabella di SUAPED e devono essere collegati a un procedimento per essere effettivamente visibili in *front-office*.

Appare quindi evidente che una delle prime scelte da operare per il *front-office* è quella di chiedersi quanti procedimenti si vorranno inserire, adottando nel caso:

- Un procedimento per modulo sorgente, ovvero il numero minimo di interventi in *front*   $oflice \rightarrow$  meno complessità, meno leggibilità, tabella procedimenti con il numero minimo di record, pari ai moduli sorgenti.

#### PASSI OPERATIVI:

- o Inserimento nella tabella moduli del modulo sorgente,
- o Se si vuole definire anche gli allegati, inserimento nella tabella allegati dei record corrispondenti,
- o Inserimento nella tabella endoprocedimenti di un *record* che contenga il modulo sorgente (ed eventualmente gli allegati ).
- o Inserimento nella tabella procedimenti di un *record* che definisca il settoreambito-intervento del procedimento e che colleghi l'endoprocedimento creato al punto precedente.
- Un procedimento per ogni caso, ovvero massimo numero di interventi in *front office* e di *record* in tabella procedimenti.

#### PASSI OPERATIVI:

- o Divisione concettuale di tutti i casi;
- o Inserimento del modulo sorgente nella tabella moduli;
- o Se si vuole definire anche gli allegati e/o normative, inserimento nelle tabelle allegati e/o normative dei record corrispondenti,
- o Inserimento nella tabella endoprocedimenti di un *record* che contenga il modulo sorgente (ed eventualmente gli allegati), da notare che non è necessario creare un endoprocedimento diverso per ogni caso, basta sempre lo stesso in realtà, ammesso che, nel caso si siano messi anche allegati, questi allegati vadano bene per tutti i procedimenti al quale si collegherà l'endoprocedimento
- o Inserimento nella tabella procedimenti di un record che definisca il settoreambito-intervento del procedimento e che colleghi l'endoprocedimento creato al punto precedente.
- Una soluzione mista, che deve prima di tutto definire quali siano i procedimenti da inserire e quali ne definiscono solo particolarità, per il resto ha gli stessi passi operativi del punto precedente.

Una volta scelti il numero di procedimenti da utilizzare la seconda questione in *front-office* è ovviamente l'organizzazione degli stessi.

L'organizzazione incide ovviamente sulla complessità e la leggibilità. E' possibile definire in SUAPED (nelle tabella apposite) i Settori (o macro aree, come Artigianato, Agricoltura ecc.), gli Ambiti (opzionali, sono sotto aree alle macro aree), e gli Interventi (cioè l'ultimo passo per entrare nel procedimento, in genere il nome del procedimento stesso).

Collegando settore- ambito- intervento a un procedimento si definisce un caso di applicazione.

In *front-office* un caso di applicazione è, in poche parole, un insieme di *link* che fanno arrivare al procedimento che serve.

Ad esempio: Agricoltura – Vendita in forma diretta – Vendita in forma itinerante – Nuova apertura

Questo è un caso d'applicazione, significa che Agricoltura è il settore, Vendita in forma diretta è un ambito, Vendita in forma itinerante è un ambito al di sotto del precedente (si può continuare per piu volte), e Nuova Apertura è l'intervento che manda al procedimento richiesto. Occorrono quindi quattro *link* e quindi quattro *click*.

Il numero di sotto aree può appesantire molto il *front-office* e dare una sensazione labirintica, è per questo che occorre organizzare il *front-office*. Anche dare troppi *link* nella stessa pagina fa perdere in leggibilità.

Occorre quindi definire un numero massimo di *link* per pagina, e un numero massimo di sotto *link*.

### 3.2.2 Personalizzazione in back-office

In *back-office* il concetto di personalizzazione viene accoppiato alla automatizzazione per quanto concerne il progetto in esame.

In *front-office* gli endoprocedimenti vengono visti molto semplicemente come dei contenitori di moduli e/o allegati da collegare ai procedimenti che li utilizzano. In realtà hanno una funzione piu importante: definire parte dell'*iter* documentale.

Essi infatti definiscono a quale ufficio compete il modulo e/o allegato inserito e se è richiesto un parere, che è concettualmente come assegnare una freccia che porta il documento nell'ufficio corretto; questa operazione si svolgerà all'interno di SUAPED stesso con la possibilità di inviare notifiche all'ufficio competente via posta elettronica certificata.

In realtà anche questo passaggio è facoltativo, ed è possibile utilizzare lo Sportello Unico creato solo come ricevitore di pratiche, lasciando poi all'operatore l'invio manuale della documentazione agli uffici previsti.

Se invece si vuole automatizzare il procedimento, occorre seguire delle linee guida:

- I moduli e/o allegati dello stesso endoprocedimento devono confluire allo stesso ufficio, cioè se due moduli devono andare in due uffici diversi, occorre creare due endoprocedimenti, se se ne crea uno solo, si crea un *iter* sbagliato (concettualmente una freccia sbagliata).
- È possibile particolarizzare ogni endoprocedimento per ogni procedimento a cui si andrà a collegare, questa scelta ha dei pro e dei contro: da un lato assicura una diversità che implica in futuro la possibilità di fare modifiche selettive al solo procedimento che richiedeva una modifica all'endoprocedimento, d'altro canto aumenta di moltissimo il numero di *record* nella tabella endoprocedimenti, con probabili problemi in fase di ricerca.

I *record* di ogni tabella si identificano attraverso un codice *ID* unico, ma questo codice non viene scelto dall'utente, che quindi può inserire due *record* con tutti i campi uguali tranne id senza ricevere errori.

Diventa quindi evidente come certe scelte possano causare problemi in fase di ricerca.

#### 3.2.3 Considerazioni finali sulla personalizzazione

Come detto precedentemente, ci sono concetti in SUAPED con una doppia funzionalità (gli endoprocedimenti e i procedimenti sono i piu importanti). Maggiore è il grado di automatizzazione in *back-office* (cioè piu endoprocedimenti e piu procedimenti), maggiore è il numero di interventi in *front-office* (con le conseguenze dette sopra).

Nella creazione del SUAP questa considerazione deve sempre essere tenuta in mente, infatti se si "esagera" in un aspetto non si avranno grossi benefici nell'altro, scovare tutti i procedimenti e tutti i casi in un modulo darebbe un grado di automatizzazione elevatissimo ma causerebbe problemi di leggibilità e complessità nel *front-office*. Al contrario puntare all'eccessiva leggibilità del *front-office* significa creare meno procedimenti e quindi meno percorsi automatizzati, e più a carico dell'operatore.

Occorre quindi definire quali sono i limiti di ciascuno delle due parti, e questo è un concetto che può aprire infinite personalizzazioni, in quanto nulla vieta di creare un SUAP che sia 20 Sviluppo del Sistema Informativo del Comune di Porto Viro: lo Sportello Unico delle attività Produttive

assolutamente vicino al cittadino e distante dal lavoro degli operatori, o al contrario che automatizzi il lavoro a discapito di un più difficile apprendimento da parte del cittadino.

## **Capitolo 4 Ipotesi di lavoro**

In questo capitolo verranno discusse le diverse strategie che permettono la realizzazione dello Sportello Unico delle Attività Produttive. Verrà infine scelta la soluzione più adatta al caso in esame.

## **4.1 Utilizzo di SUAPED**

Leggendo il manuale di SUAPED è apparso subito evidente come questa applicazione fosse assolutamente adatta al progetto richiesto. Inoltre, trattandosi di uno strumento offerto dalla Regione del Veneto in maniera del tutto gratuita per i comuni, è stato deciso di utilizzare questo strumento senza dover quindi acquistare licenze di pacchetti applicativi con funzionalità simili a SUAPED. Questo significa che tutte le ipotesi di lavoro sviluppate in questo progetto saranno strettamente correlate a SUAPED, tuttavia la metodologia generica utilizzata potrebbe essere utile anche a comuni che non utilizzano SUAPED ma un'altra applicazione che abbia caratteristiche simili.

### **4.2 Elenco delle ipotesi di lavoro**

Nella selezione delle ipotesi di lavoro bisogna sempre ricordare che il progetto in esame è composto da due parti strettamente correlate, ovvero il *front-office* e il *back-office*, quindi non è possibile adottare scelte che escludano uno di questi aspetti.

Da questa premessa sono state selezionate le seguenti ipotesi di lavoro:

a) erogare i servizi nel *front-office* in maniera generica per settore<sup>2</sup> e ambito<sup>3</sup> senza distinguere tutti i tipi di interventi<sup>4</sup>, ma rimanendo generici, rimandando al *back-office* la selezione del procedimento corretto a seconda del caso;

 2 Il settore definisce la macro-area del servizio (ad esempio Commercio, Somministrazione, Agricoltura ecc.)

 $3$  L'ambito definisce l'area all'interno del settore (ad esempio Acconciatori all'interno del settore Artigianato)

<sup>&</sup>lt;sup>4</sup> L'intervento definisce l'operazione da effettuare (ad esempio Nuova apertura in ambito Acconciatore del settore Artigianato)

b) presentare un questionario all'interno dei settori e ambiti, utilizzando un solo intervento in front-office per presentare in maniera chiara al *back-office* la tipologia di intervento richiesta;

c) inserire in *front-office* la maggior parte degli interventi, divisi per settori e ambiti, e utilizzando questionari solo per casistiche particolari in modo che in *back-office* la procedura sia già pronta senza bisogno di selezione dell'operatore di sportello.

Nonostante queste siano le opzioni prese maggiormente in considerazione, bisogna notare che attraverso SUAPED è anche concettualmente possibile (anche se non è stato provato operativamente) altre due opzioni piuttosto estreme:

d) presentazione in *front-office* di un questionario tale da definire tutte le informazioni per la scelta del procedimento<sup>5</sup> corretto, in modo che in *back-office* la procedura sia già pronta senza bisogno di selezione dell'operatore di sportello.

e) divisione di tutti gli interventi in *front-office*, dando un procedimento per ogni caso particolare, senza utilizzare questionari.

### **4.3 Descrizione delle ipotesi di lavoro**

Le ipotesi di lavoro presentate al paragrafo 3.2 sono state presentate dopo aver appreso le funzionalità e l'utilizzo di SUAPED e aver guardato alla risoluzione del problema da parte di altri comuni (come ad esempio, il comune di Ferrara e il comune di Vicenza) che avevano già avviato il progetto.

### 4.3.1 Ipotesi a

 $\overline{a}$ 

La prima ipotesi di lavoro si traduce operativamente in una minore mole di dati all'interno della tabella associata ai procedimenti (non vi è invece una differenza importante nelle altre tabelle) rispetto ad altre soluzioni. Il *front-office* apparirà più snello e molto veloce da consultare, dato che basterà inserire un procedimento per ogni modulo, senza dividere in tutti gli interventi trattati nel modulo stesso. Sta all'operatore di *back-office*, una volta letto il modulo, capire di quale procedimento amministrativo, associato al modulo, si tratta e

<sup>5</sup> 1Con il termine procedimento in SUAPED definiamo una serie di passi che portano alla totale o parziale rappresentazione del procedimento amministrativo.

costruirsi il percorso da seguire aggiungendo di volta in volta gli endoprocedimenti<sup>6</sup> corretti, eventualmente già preparati in fase di progettazione ma non obbligatoriamente già pronti, nel qual caso andranno creati al volo dall'operatore stesso. Un vantaggio non banale di questa ipotesi di soluzione sta nell'assoluta velocità di realizzazione, è possibile avere il *front-office* completo in poche settimane, e quindi è la soluzione migliore se si hanno tempi stretti, però è anche una soluzione che rimanderà del lavoro nel futuro.

Con questa ipotesi quindi si avranno:

#### PRO

-*front-office* più snello e di facile consultazione;

- assoluta facilità in operazioni di modifica (non ci saranno modifiche alle procedure, ma solo ai moduli);

- bassa mole di dati nella tabella procedimenti;

- è possibile realizzare il progetto molto velocemente ed inoltre è poco complesso;

#### CONTRO

- carico di lavoro in *back-office* (aggiunta manuale degli endoprocedimenti);

- poca trasparenza in *front-office*;

- poca automatizzazione;
- errore umano in *back-office*;

- errore umano in *front-office* (presentazione della modulistica priva degli allegati richiesti).

#### 4.3.2 Ipotesi b

 $\overline{a}$ 

In questa ipotesi si cerca di sfruttare una funzionalità di SUAPED al fine di particolarizzare maggiormente i procedimenti rispetto alla soluzione a.

<sup>6</sup> L'endoprocedimento definisce una azione del procedimento.

In *front-office* ogni modulo avrà associato un solo procedimento (come nel caso di soluzione a) tuttavia viene presentato un questionario, ottenuto utilizzando gli endoprocedimenti speciali<sup>7</sup> creati in *back-office*.

Attraverso il questionario sarà possibile definire il caso a cui fa riferimento il richiedente e dargli maggiori informazioni, come quali allegati presentare e a quali uffici sono adibiti.

**PRO** 

- maggior trasparenza;

- automatizzazione del lavoro di *back-office*: ogni procedimento comprende tutti i passi relativi a tutti gli interventi associati al modulo di riferimento;

- *front-office* snello;

- tabella dei procedimenti con bassa mole di dati (come nel caso a);

#### **CONTRO**

 $\overline{a}$ 

- elevata quantità di domande: questionario lungo date le tante tipologie di intervento interessate da un modulo;

- elevato errore umano in *front-office*: date le molte domande ci si aspetta una maggior quantità di errori nelle risposte;

- complessità nella realizzazione: non è facile associare domande per ogni casistica;

- possibilità di modifiche in futuro anche nelle procedure;

- possibilità di ritrovarsi in casi inesistenti: rispondendo in maniera affermativa a domande dal significato opposto si possono ottenere casistiche inesistenti (e la pratica non verrà accettata).

<sup>&</sup>lt;sup>7</sup> Un endoprocedimento speciale definisce un caso particolare all'interno del procedimento. Nel progetto verranno spesso associati al nome di questionario in quanto in front-office assumeranno valore di una domanda alla quale rispondere per avere accesso alla casistica del modulo interessata. Non è tuttavia obbligatorio impostare un endoprocedimento speciale come domanda, ma può essere anche una affermazione.

### 4.3.3 Ipotesi c

L'ipotesi c nasce come miglioramento delle ipotesi a e b. Essa infatti può essere vista come una fusione che cerca di mantenere il più possibile i pregi e di ridurre il più possibile i difetti.

Operativamente si traduce in un *front-office* che associa la maggior parte degli interventi relativi allo stesso modulo a procedimenti diversi, ci saranno cioè più procedimenti (e non uno solo) relativi allo stesso modulo ma che ne definiscono le casistiche principali, quindi non tutte le casistiche. Per permettere di avere tutte le casistiche verranno inseriti dei questionari che definiscono dei comportamenti speciali per casi particolari, in modo da avere questionari molto ridotti in fatto di numero di domande e raramente obbligatori.

Dato il maggior numero di interventi, occorre organizzare in maniera intelligente il *frontoffice*, in modo che risulti facilmente leggibile e consultabile.

In *back-office* ovviamente il procedimento sarà già pronto, automatizzando di fatto il lavoro (come nell'ipotesi b).

#### PRO

- Automatizzazione: minor lavoro in *back-office* e meno errori umani;
- trasparenza;
- questionari snelli;
- *front-office* più complesso delle soluzioni a e b ma non

eccessivamente complesso;

- presumibilmente meno casi di errori umani in *front-office*;

#### **CONTRO**

- realizzazione lunga ma meno complessa rispetto al caso b;
- grande mole di dati nella tabella procedimenti;
- possibilità di modifiche anche nelle procedure;
- possibilità di arrivare a casistiche inesistenti, ma in molti meno casi rispetto alla soluzione b.

26 Sviluppo del Sistema Informativo del Comune di Porto Viro: lo Sportello Unico delle attività Produttive

#### 4.3.4 Ipotesi d

L'ipotesi d definisce il primo caso estremo di utilizzo di SUAPED, anche se corretto.

Operativamente significa che verrà creato un unico procedimento che raggruppi tutti i moduli e tutti i casi (anche particolari), rispondendo a un questionario, che come si può immaginare, sarà molto lungo e ricco di casi inesistenti.

Il *front-office* risulterà minimo, la tabella dei procedimento avrà il minor numero possibile di *record* (esattamente uguale a 1).

#### PRO

- mole di dati minima nella tabella dei procedimenti;
- il *front-office* è il più snello ottenibile
- automatizzazione del lavoro di *back-office*;
- trasparenza;

#### CONTRO

- questionario con elevatissimo numero di domande;
- massima probabilità di ottenere casi inesistenti;
- massima probabilità di errori umani in *front-office*;
- realizzazione molto complessa, anche più della soluzione b.
- possibilità di modifiche anche nelle procedure.

#### 4.3.5 Ipotesi e

L'ipotesi e si ottiene specularmente dall'ipotesi d, e infatti operativamente significa creare il massimo numero di procedimenti e il minimo numero di domande nel questionario (non vengono proprio usati gli endoprocedimenti speciali). Il lavoro in *back-office* viene automatizzato.

#### **PRO**

- automatizzazione del lavoro di *back-office*;
- trasparenza;
- pochi errori umani in *front-office* data la mancanza di questionari ( ammesso di aver organizzato bene il *front-office*);

**CONTRO** 

- massima mole di record nella tabella dei procedimenti;

- *front-office* pesante e contenente molte ridondanze;

- possibilità di cambio nelle procedure;

- realizzazione molto lunga e discretamente complessa.

## **4.4 Scelta dell'ipotesi**

E' evidente che tutte le ipotesi abbiano come risultato finale ciò che il progetto richiede, tuttavia la procedura che porterà al risultato e lo stesso risultato apparirà diverso caso per caso. Le ipotesi scelte sono solo poche in confronto alle tantissime possibilità , in quanto basta variare un piccolo dettaglio per creare un nuovo risultato che ottiene comunque gli obiettivi previsti. Tuttavia in un'ottica generale queste sono le ipotesi che sono state formulate.

L'ipotesi a è stata scartata, il motivo principale è che il grado di automatizzazione ottenuto non è sufficiente, e si vuole ridurre il più possibile il lavoro in *back-office*.

L'ipotesi b è stata scartata, troppo elevati i casi di errori umani e di procedimenti inesistenti, quindi il problema in questo caso è nel *front-office*, la parte *back-office* invece andrebbe bene.

L'ipotesi d non è stata realmente presa in considerazione, dato che è un caso limite della soluzione b.

L'ipotesi e è stata scartata soprattutto per l'impatto sul *front-office*, che sarebbe diventato troppo complesso e la consultazione sarebbe stata più lenta rispetto alle altre soluzioni.

L'ipotesi c è diventata la soluzione che verrà adottata nel progetto, in quanto i difetti evidenziati non appaiono così rilevanti rispetto agli altri casi e il risultato ottenuto potrà dare un *front-office* di facile consultazione pur mantenendo l'automatizzazione dei procedimenti. Inoltre la complessità nella realizzazione, pur essendo più elevata rispetto ad altre soluzioni, non è la più elevata.

## **Capitolo 5 Realizzazione del progetto**

In questo capitolo verranno presentati i passi relativi alla realizzazione del progetto. E' possibile dividere le operazioni in due grandi parti: quella relativa all'analisi della realtà da rappresentare e quella relativa alla traduzione in SUAPED dei risultati della parte precedente.

#### **5.1 Fasi di lavoro**

E' apparso subito evidente che questo progetto richiede un lavoro di gruppo, in cui è necessario, una volta ricevute e apprese le esigenze richieste dal comune, presentare varie modalità operative e di realizzazione del progetto, spiegandone i pregi, i difetti e eventuali sviluppi futuri. Inoltre, trattandosi di una realtà in continuo mutamento (cambiamenti di leggi, di moduli ecc.), particolare attenzione è stata affrontata per quanto riguarda la velocità di modifiche future e, soprattutto, la semplicità.

Verranno presentate in dettaglio tutte le piccole scelte decise in fase di realizzazione nei paragrafi seguenti, dimostrando che ogni piccolo dettaglio possa in effetti fare la differenza, e soprattutto denotando un possibile scenario, non obbligatoriamente il migliore in senso assoluto, ma sicuramente atto a dare tutti i benefici richiesti dal committente.

Inoltre, al fine di impostare tutti i passaggi relativi all'*iter* dei documenti, è necessaria la partecipazione del personale che si trova ad utilizzare quotidianamente questi moduli, che conosce l'iter e che ha esperienza nel settore.

Dunque la comunicazione sarà alla base di qualunque fase di lavoro che verrà presentata a breve e costituirà uno dei strumenti vincenti per la corretta realizzazione del progetto.

Le fasi di lavoro sono:

- operazioni preliminari: le operazioni preliminari riguardano la configurazione dello sportello, cioè l'inserimento di informazioni riguardanti il comune, gli orari di attività dello sportello fisico, il nome del responsabile, gli operatori e la registrazione degli enti terzi. Si tratta di operazioni da eseguire una volta e raramente ci sarà bisogno di modifica (potrebbe esserci per cambio responsabile ad esempio);

Tempistica: l'operazione richiede pochi minuti.

- analisi dell'*iter* documentale: si tratta della parte più complessa del progetto, nonché la più lunga. Per questo motivo, e per semplicità di lettura, verrà presentata in sottofasi:

- analisi del modulo: occorre leggere il modulo, e capirne tutti gli interventi all'interno (per fare un esempio, un modulo presentato aveva al suo interno ben 40 procedimenti), occorre quindi isolare tutti gli interventi all'interno del modulo in maniera chiara, questo perchè il modulo è generico ma l'*iter* è specifico per ogni intervento, quindi appunto ci saranno diversi procedimenti che nascono dallo stesso modulo;

- una volta isolati tutti i procedimenti, occorre analizzarli dal punto di vista della documentazione richiesta (che in generale è diversa), cosa è obbligatorio consegnare e in quale caso, cosa non è obbligatorio consegnare e quando lo è;

- per ogni modulo o allegato va costruito il proprio *iter*, ovviamente la ricezione iniziale è affidata al SUAP ma il SUAP deve mandare certa modulistica ad altri enti, in modo tale da riceverne il parere che, se positivo, fa proseguire l'*iter* documentale;

Tempistica: Il tempo varia a seconda di quanti procedimenti contiene il motivo, quanti moduli essi contengono e quanti *iter* è necessario analizzare, si può stimare una tempistica di un giorno (quattro ore lavorative) nei casi peggiori, di solito i primi moduli analizzati, e una durata minima di circa un'ora. Questa operazione va fatta per ogni modulo.

*Deliverables*: Diagramma relativo agli *iter* documentali e tabelle riassuntive con procedimenti, moduli associati e *iter* documentali.

- caricamento moduli, allegati e normative: occorre inserire la modulistica di riferimento per il comune (a seconda delle prassi adottate), il Comune di Porto Viro utilizzerà la modulistica che la Regione del Veneto mette a disposizione sul portale regionale (non è preparata internamente quindi), tuttavia non tutti i moduli sono presenti, quindi parte dei moduli è preparata internamente, qui la percentuale di modifica è decisamente più alta;

-creazione degli endoprocedimenti ("normali" e speciali): questa operazione va necessariamente eseguita dopo la precedente, in sintesi si crea l' "azione" che associa al modulo o allegato il suo percorso documentale, definito a coppia di passi, ovvero l'endoprocedimento definisce una coppia di passi (invio richiesta parere / ricezione richiesta parere) dell'*iter*. Questa scelta verrà motivata maggiormente nel paragrafo adibito a questa fase, ma possiamo dire che inserendo un solo modulo, o allegato, per endoprocedimento c'è più riusabilità e quindi la realizzazione diventa un po' più veloce rispetto ad altre scelte, e anche a livello di modifica in futuro si presume possa essere utile;

-creazione dei procedimenti: questa operazione definisce il procedimento vero e proprio, ottenuto come una sequenza di endoprocedimenti, inoltre è in questa fase che si predispone il procedimento alla presentazione nel *front-office*, definendone il settore, l'ambito e l'intervento ( l'insieme di queste tre informazioni viene chiamato caso d'applicazione);

Tempistica: le ultime tre operazioni, che riguardano la traduzione in SUAPED dei risultati raggiunti in analisi, possono durare circa 40 minuti per procedimento. Tuttavia la tempistica risulterà ridotta mano a mano che si svilupperanno i procedimenti, arrivando anche a pochi minuti nei casi in cui si debba creare solo il procedimento (l'ultima operazione).

E' stato possibile attivare circa 180 procedimenti in 250 ore sfruttando la riusabilità ottenuta. Nella tempistica, tuttavia, devono essere considerati inoltre i tempi per la rilevazione dei requisiti e la creazione degli obiettivi di progetto, dello studio sull'utilizzo di SUAPED e della divisione del lavoro.

In particolare, il *deliverable* relativo agli obiettivi di progetto è stato formulato più volte mano a mano fosse più chiaro le possibilità offerte del software SUAPED.

Logicamente tutti questi passi (fatta eccezione del primo) vanno fatti per ogni modulo, e dato che ogni modulo parla di interventi diversi, occorre capire le analogie e le differenze.

Per questo motivo, certe scelte progettuali sono state prese in modo da riutilizzare il più possibile ciò che viene fatto, riducendo la tempistica e permettendo la creazione di più procedimenti.

## **5.2 Operazione preliminari**

Con operazioni preliminari si intendono una serie di azioni che vengono eseguite inizialmente per definire lo Sportello Unico, e raramente richiedono delle modifiche future.

Dal punto di vista del *front–office* queste operazioni andranno a creare la pagina iniziale del SUAP, contenente diverse informazioni sullo stesso, mentre i *back-office* verranno registrati gli operatori e gli uffici degli enti che in generale dovranno intervenire per l'erogazione dei servizi del SUAP.

Per prima cosa, SUAPED utilizza diversi tipi di utenza, alla quale corrispondono diversi gradi di accessibilità.

L'utente supervisore si occupa della registrazione degli operatori e della ripartizione del lavoro, controlla gli archivi, può configurare lo sportello unico definendo le informazioni sulla pagina iniziale e può controllare le statistiche dello sportello stesso relative a pratiche e agli operatori.

L'utente operatore è colui che utilizzerà in *back-office* il SUAP, esso può inserire la modulistica, creare i procedimenti e definire il SUAP nel *front-office*, si occupa inoltre della gestione delle pratiche di sua competenza a partire dai procedimenti creati precedentemente.

L'utente Ente terzo definisce un ufficio di un ente terzo oppure del comune stesso che non sia quello adibito alla gestione del SUAP. Questo tipo di utenza potrà controllare e gestire i procedimenti di sua competenza, rilasciando pareri sulla documentazione facente parte le pratiche presentate al SUAP

E' importante avere il supporto anche degli enti terzi per avere un SUAP continuamente aggiornato e funzionale, in quanto lo Sportello Unico non contiene solamente modulistica del comune ma anche di enti terzi, necessari per gli adempimenti della pratica.

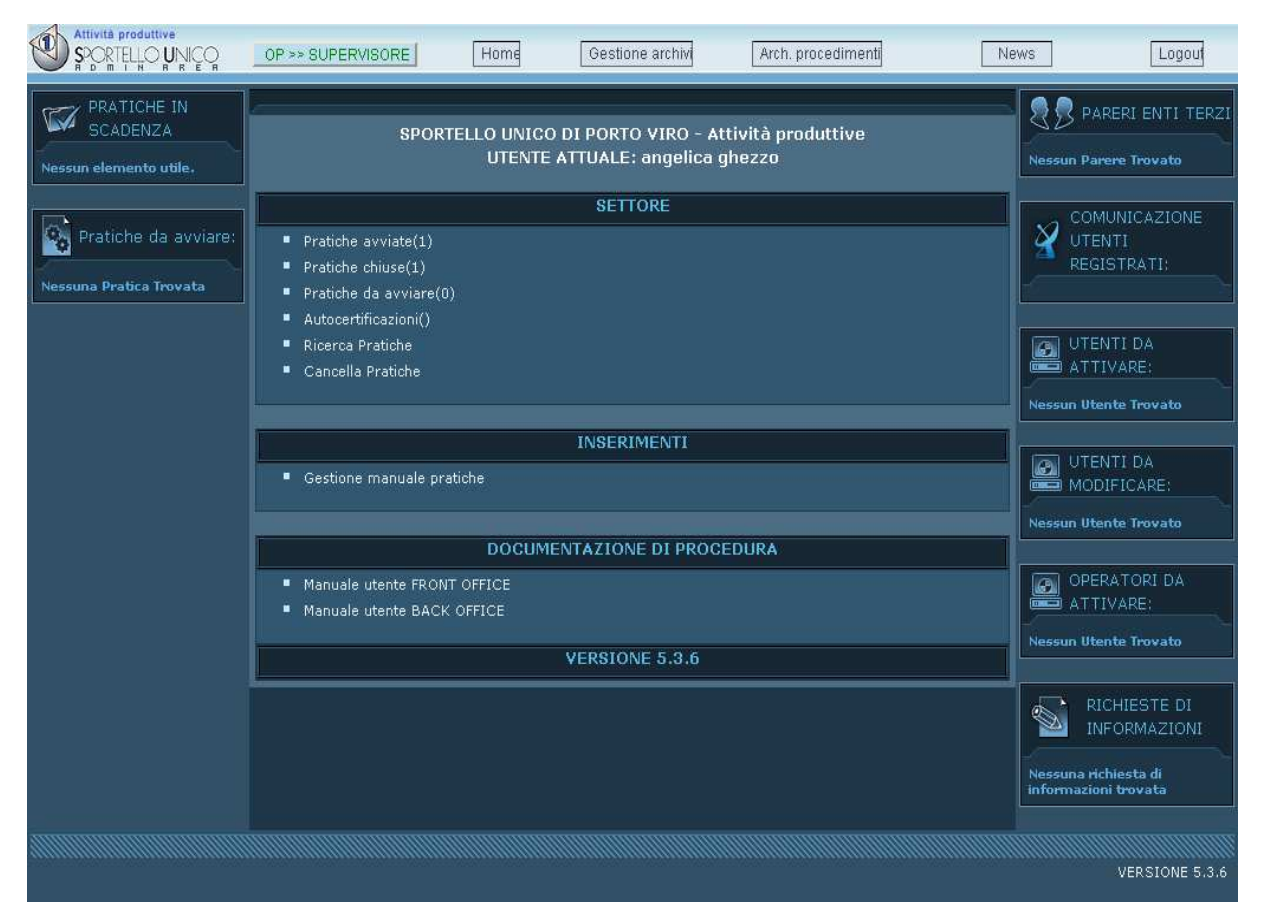

*Figura 5.1 Pagina iniziale del back-office di SUAPED con utenza di tipo supervisore / operatore.* 

### 5.2.1 Creazione della pagina iniziale

Come utente supervisore possiamo configurare la pagina iniziale dello sportello unico. Per farlo una volta autenticati basta cliccare su Config. Sportello: l'interfaccia *web* ci permetterà di inserire le informazioni relative allo Sportello Unico, cioè l'indirizzo, il sito *web*, il logo, gli orari di apertura dello sportello fisico, l'indirizzo *e-mail*, il nome del responsabile del SUAP.

Una volta compilate queste informazioni verrà automaticamente creata la pagina iniziale dello sportello unico.

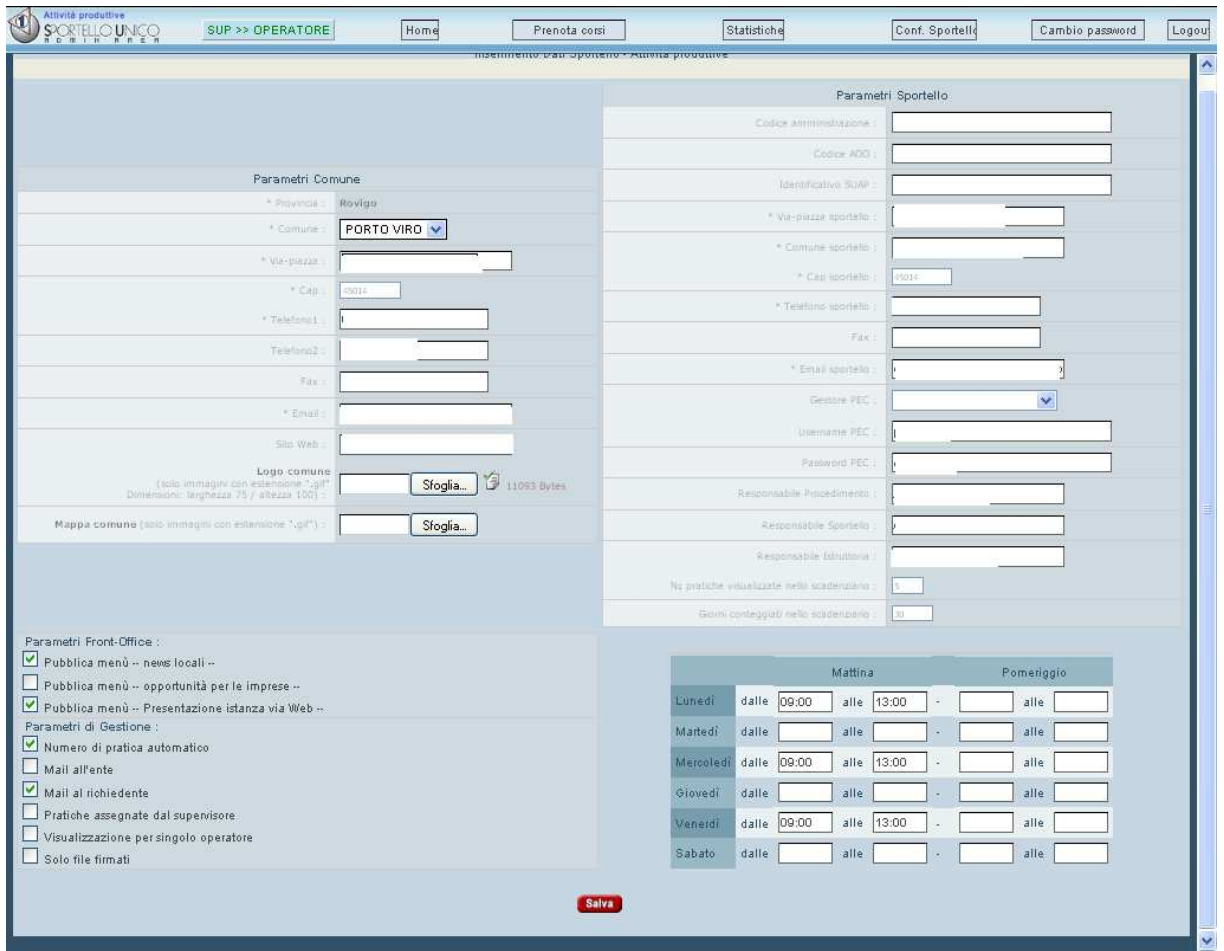

*Figura 5.2 Creazione Home Page.* 

Una volta compilate le informazioni richieste, SUAPED avrà creato la pagina iniziale del SUAP nel proprio portale. Ovviamente si tratta di una pagina di benvenuto che attualmente non ha utilità, ma servirà per dare accesso alla parte relativa ai procedimenti.

Alcune delle informazioni a lungo termine risulteranno non più utili, tuttavia trattandosi ancora di una fase in cui lo Sportello Unico delle Attività Produttive verrà gestito parallelamente al vecchio metodo di erogazione dei servizio, quello cartaceo insomma, queste informazioni risultano molto importanti ancora.

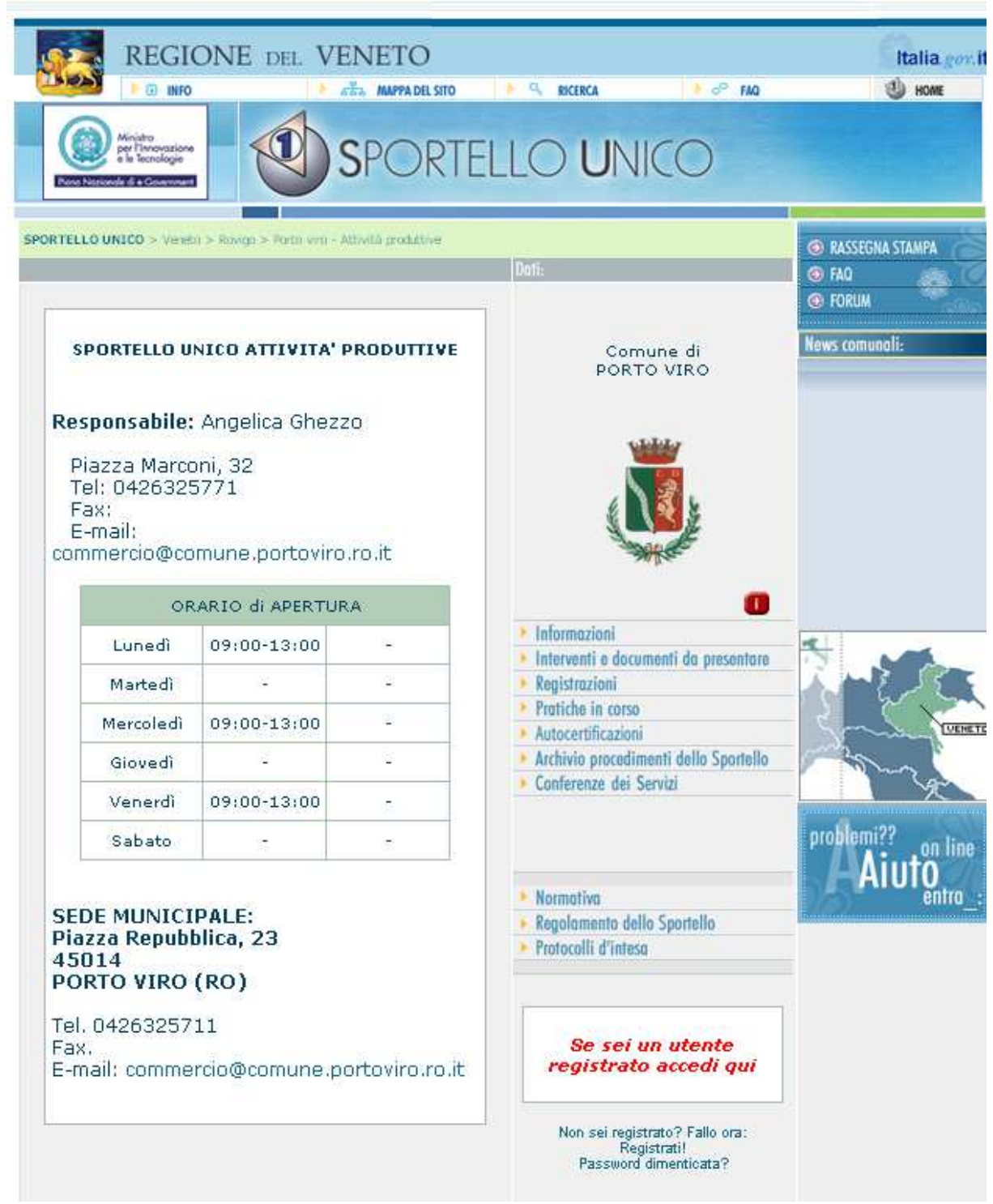

*Figura 5.3 Pagina iniziale ottenuta con l'operazione precedente* 

#### 5.2.2 Registrazione operatori

A questo punto occorre definire gli operatori dello sportello: nella pagina iniziale di SUAPED bisogna cliccare su Accreditamento Utenti e compilare con le informazioni richieste. Verranno notificate all'indirizzo *mail* inserito in fase di registrazione le credenziali di accesso allo sportello. A questo punto affinchè l'operatore sia effettivamente attivato occorre accedere

al proprio SUAP e accettare la richiesta, operazione che può effettuare qualsiasi operatore. E' possibile registrare più operatori ed è possibile che un utente sia supervisore e operatore contemporaneamente.

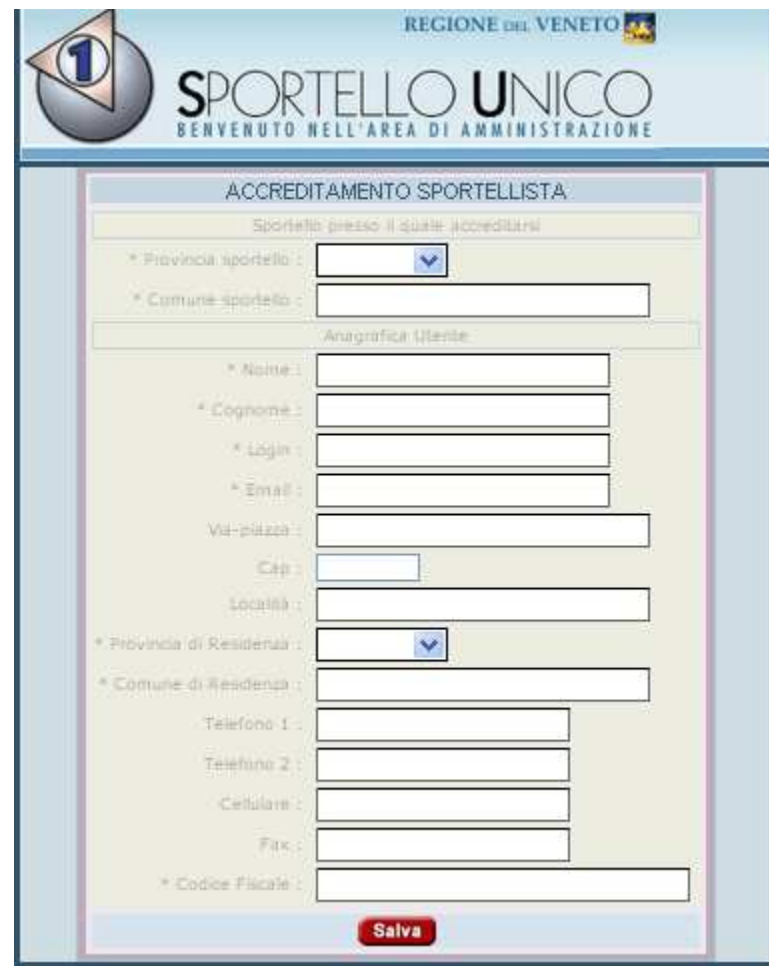

*Figura 5.4 Pagina di compilazione per accreditamento utenti* 

L'utente utilizzato in questo progetto sarà di tipo supervisore / operatore, in questo modo si avrà accesso a tutte le aree interessati alla creazione dello Sportello Unico delle Attività Produttive.

In realtà questa operazione non è obbligatoria in questa fase del progetto, dopo tutto il SUAP non è ancora stato creato e dunque non servono sportellisti, tuttavia è comunque una operazione che riguarda le configurazioni di SUAPED e si è preferito inserirla qui. Ovviamente è necessaria la sola iscrizione dell'utente che si preoccupi di creare i procedimenti, ovvero l'utente che viene utilizzato in questo progetto.

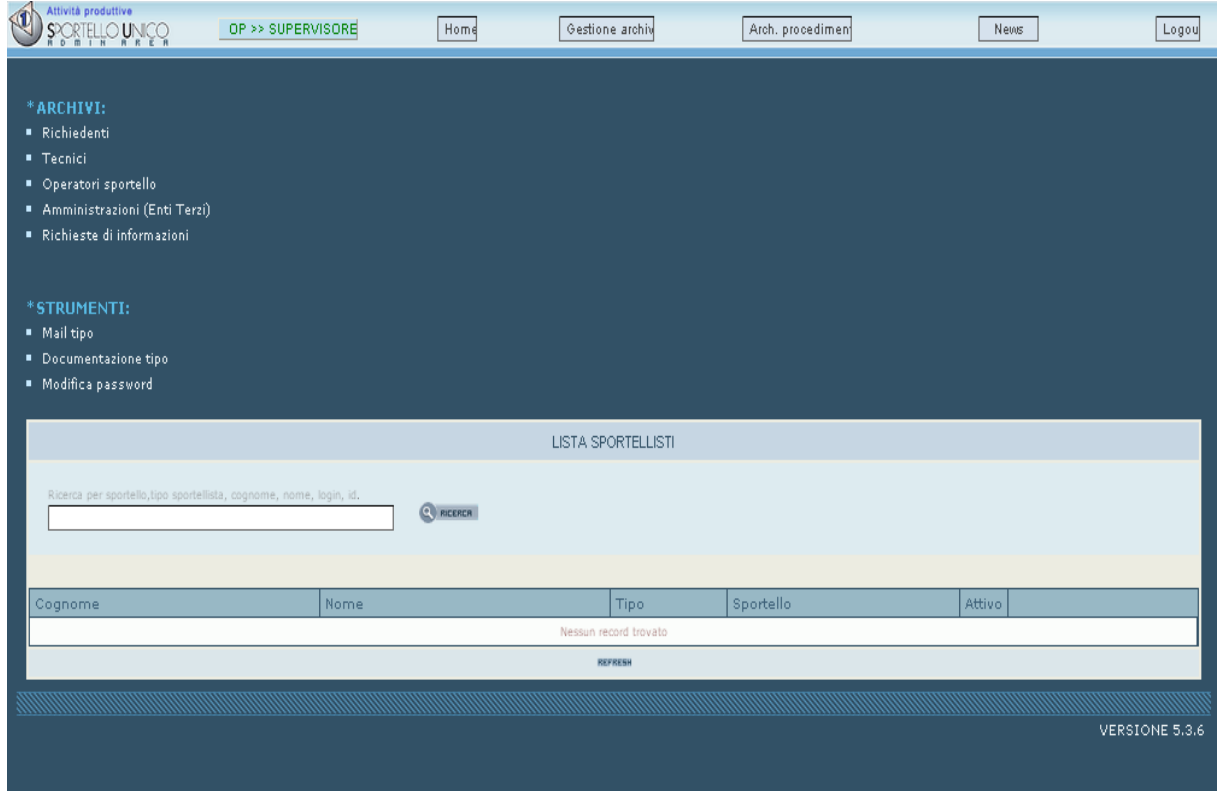

*Figura 5.5 Lista sportellisti ( non compaiono quelli che hanno fatto richiesta di accreditamento ma non sono ancora stati accettati)* 

### 5.2.3 Registrazione enti terzi

L'ultimo tipo di utenza è quella relativa agli uffici terzi, siano essi facenti parte del comune oppure di altri enti. Non è possibile registrarli direttamente da SUAPED, occorre inviare un form compilato con le informazioni dell'ente terzo tra le quali l'indirizzo PEC alla software house che si occupa di SUAPED per la registrazione nel sistema, alla quale corrisponde l'invio delle credenziali di accesso alle mail degli uffici terzi.

Questa fase, contrariamente alla precedente, è molto importante in questo momento, perché permetterà di inserire correttamente gli iter documentali della modulistica, associando l'ufficio giusto; se non è stato inserito l'ufficio, infatti, l'inserimento non è possibile allo stesso modo e non si automatizza il procedimento.

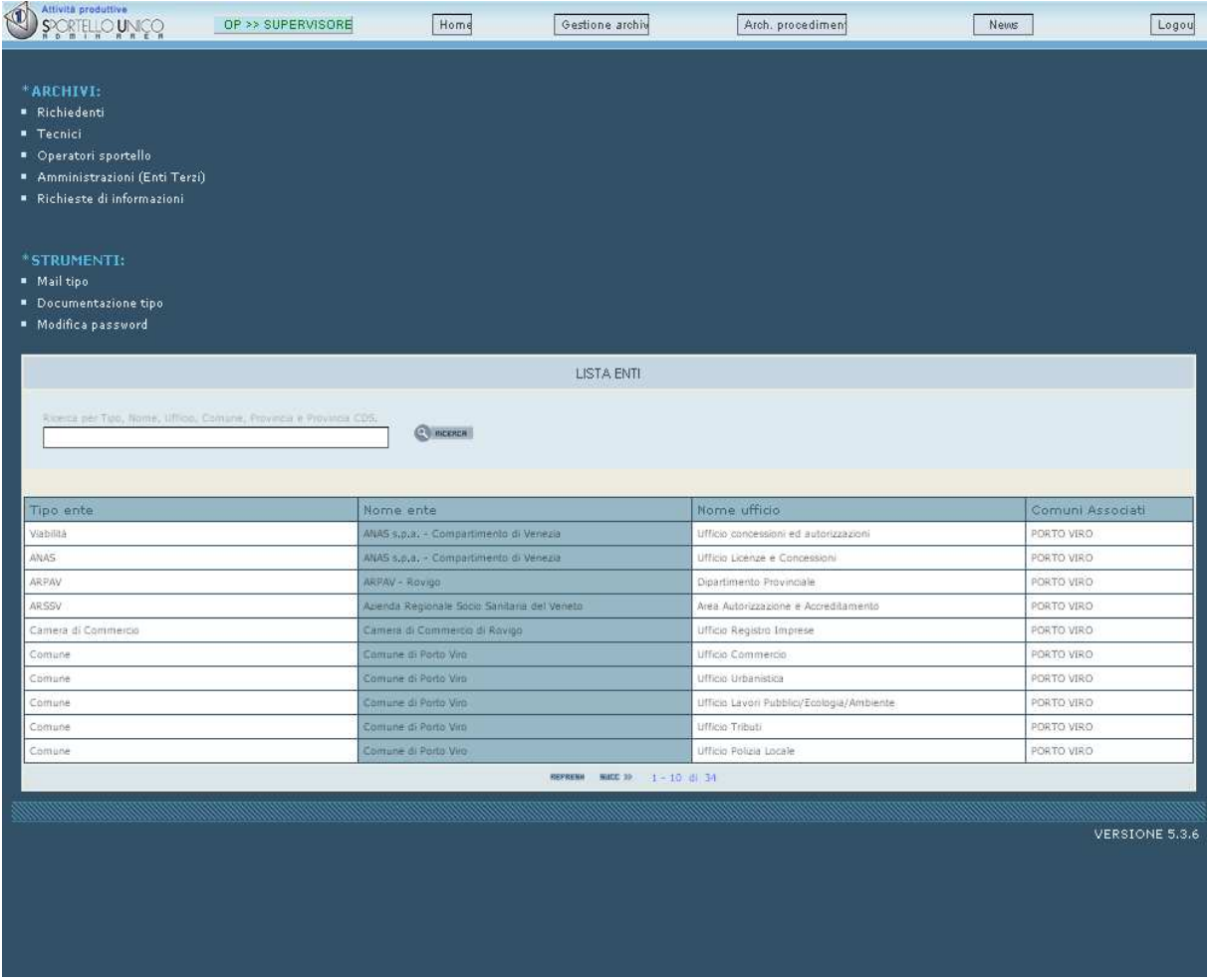

*Figura 5.6 Lista enti terzi. Dall'immagine si nota come ci siano anche uffici del comune stesso, nell'ottica di SUAPED infatti vengono trattati come enti terzi. Per sottolineare l'importanza di questa fase basti notare che sono stati inseriti 34 utenti di tipo enti terzi.* 

### **5.3 Analisi dell'iter documentale**

L'analisi dell'*iter* documentale richiede diversi tipi di approcci tali da individuare prima di tutto i procedimenti, i moduli e gli allegati. E' poi possibile costruire l'*iter* dei procedimenti a partire dalle conoscenze del personale del settore e con l'ausilio in certi casi delle normative vigenti in questo momento, siano esse locali, regionali o statali.

Questa fase è particolarmente complessa ma sarà di fondamentale importanza per definire in maniera univoca e chiara l'*iter* documentale che dovrà poi essere inserito in SUAPED.

In questa fase non ci saranno risultati visibili in *front-office* o *back-office*, ma verrà tuttavia creato del materiale che permetterà la corretta traduzione in SUAPED dell'analisi dei moduli. Questa documentazione farà parte dei *deliverables* del progetto.

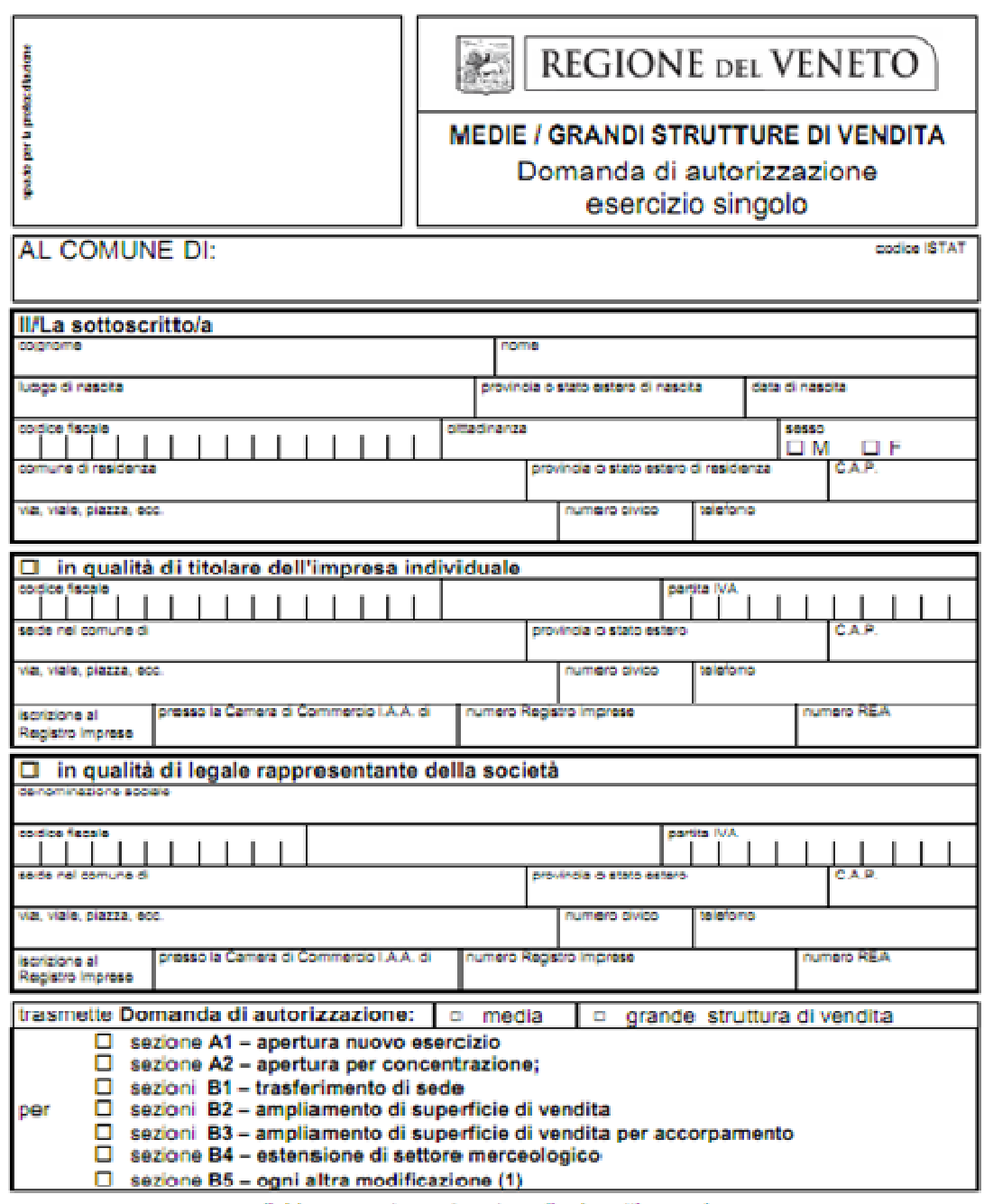

e dichiara quanto contenuto nella rispettiva sezione:

copia del presente modello corredata degli estremi dell'avvenuta ricezione da parte del Comune va presentata al Registro delle<br>Imprese della C.C.I.A.A. della provincia dove e ubicato l'esercizio, entro 30 giorni dall'effet siano giunte da parte del Comune comunicazioni contrarie.

Mod. GSV04

pagina 1

*Figura 5.7 Prima pagina di una Segnalazione Certificata di Inizio Attività. Anche questo tipo di moduli fa parte dell'azione attuata in campo amministrativo al fine di ridurre le tempistiche delle procedure. Si tratta infatti di modelli che racchiudono molti casi al loro interno (basti guardare la divisione in sezioni). sezioni).* 

#### 5.3.1 Definizione dei procedimenti

I procedimenti sono ottenuti a partire dalla lettura di un modulo "sorgente", ovvero un modulo che contiene al suo interno uno o più procedimenti. Si tratta della documentazione che definisce le operazioni effettuabili dal SUAP, quest'ultima è rappresentata dalle S.C.I.A. (Segnalazione Certificata Inizio Attività).

Ad ogni modulo S.C.I.A. corrispondono diversi *iter* procedimentali, uno per ogni procedimento al suo interno. Per definire nel presente progetto il concetto di procedimento si potrebbe iniziare associando ad ogni iter procedimentale un procedimento. Agendo in questo modo a partire da un modulo possiamo dire che all'interno sono contenuti *N iter* diversi, o analogamente, *N* procedimenti diversi.

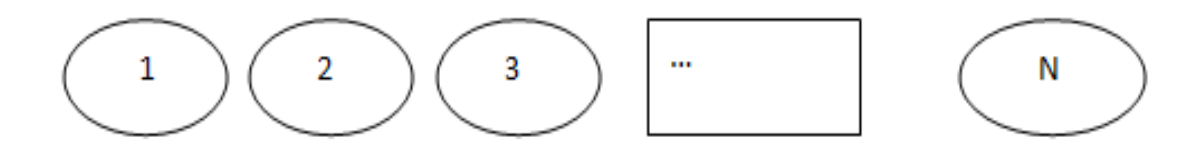

*Figura 5.8 Procedimenti risultanti dalla lettura di un generico modulo S.C.I.A.* 

Il numero *N* è, in generale, molto grande e, nell'ottica di avere dei risultati soddisfacenti i punti definiti in §2.3.3 non è accettabile. Questo significa che il concetto di procedimento è ancora troppo vasto per poter essere tradotto agevolmente in SUAPED.

A questo punto l'obiettivo è quello di ridurre *N*. Per farlo, occorre analizzare i singoli procedimenti. In generale, all'interno degli *N* procedimenti, ai quali si ricorda che vengono associati diversi *iter* procedimentali, è possibile individuare una struttura del tipo:

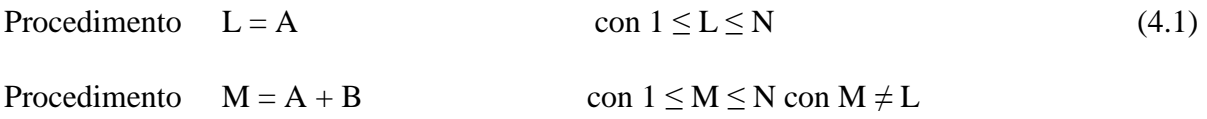

Dove con L e M si intendono due generici procedimenti e con A un'insieme di documentazione (moduli o allegati) richiesti, e B un altro insieme. In questa ottica è possibile ridurre il numero di procedimenti N inglobando il procedimento M in L, in quanto M è un caso speciale di L.

Definiamo quindi caso speciale un procedimento che ha una parte uguale ad almeno un altro procedimento ma richiede della documentazione aggiuntiva. In questo caso il procedimento scompare e può essere inglobato in uno dei procedimenti in cui ha i moduli in comune.

Quindi graficamente:

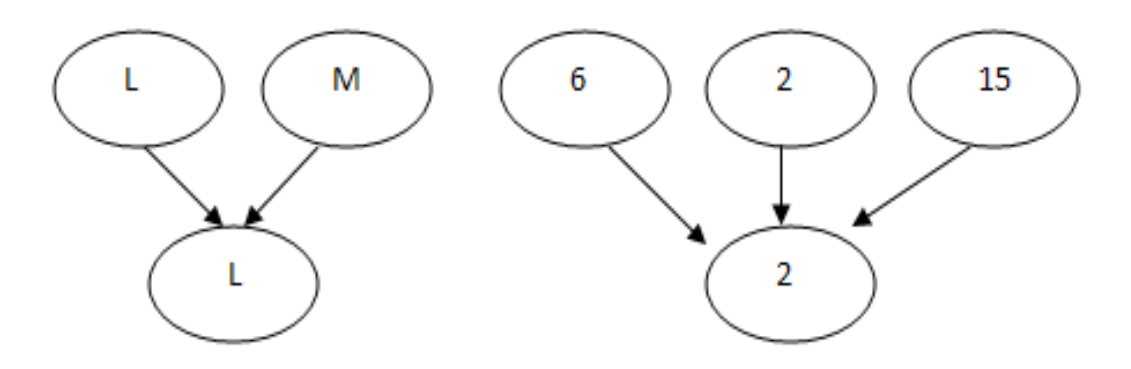

*Figura 5.9 Inglobamento dei procedimenti ottenuto con l'analisi dei casi speciali, il nome del procedimento ottenuto si riferisce a quello avente numero minore di documentazione, la quale è in comune con gli altri.* 

Tuttavia, nonostante il numero N ora sia ridotto, questa prima operazione non è sufficiente, in quanto si potrebbe pensare di affidare un procedimento al solo modulo S.C.I.A. cioè l'unico modulo comune a tutti i procedimenti, e trattare tutti gli altri come casi speciali. Abbiamo cioè definito A come il solo modulo S.C.I.A.

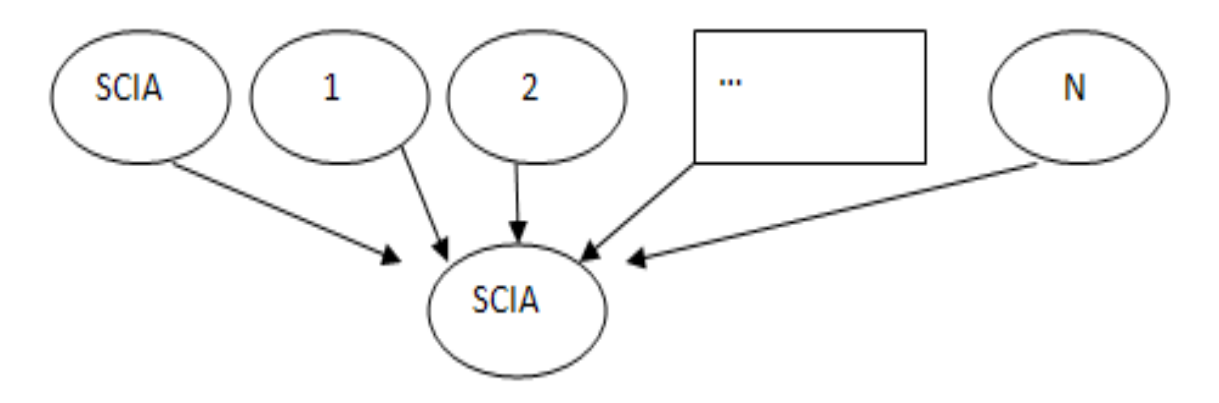

*Figura 5.10 Inglobamento dei procedimenti ottenuto creando un procedimento contenente il solo modulo sorgente, da notare che inizialmente il numero di procedimenti è uguale a N+1 mentre quello finale è uguale a 1 che per differenziarlo è stato chiamato SCIA, cioè la tipologia del modulo sorgente.* 

Occorre quindi ridefinire il concetto di procedimento per il progetto in esame, in modo da definire allo stesso tempo il parametro A usato in (4.1).

Quindi, la definizione di procedimento diventerà la seguente:

Si dice procedimento un *iter* procedimentale che costituisca un intervento associabile a una pratica.

Nel caso precedente il procedimento S.C.I.A. non è un intervento associabile ad una pratica, infatti non esistono interventi a cui si associa il solo modello S.C.I.A. e dunque non vi si associa la pratica.

Quindi A diventa un insieme di moduli ed allegati capaci di soddisfare un intervento e B è un insieme di moduli ed allegati che definisce casi speciale dello stesso intervento.

Le definizioni di procedimento e caso speciale sono state create per il progetto in esame, si tratta di definizioni più stringenti rispetto a quello che è possibile fare con SUAPED ma tali da avere un ordine e un fondamento logico nella pluralità dei procedimenti ottenibili da un modulo sorgente.

#### 5.3.2 Definizione degli iter

Una volta ottenuti i procedimenti con le regole esposte al paragrafo precedente, occorre definire i moduli e gli allegati del procedimento . Per semplicità si utilizzi un procedimento privo di casi speciali.

Si utilizzerà una strategia del tipo *top-down* per definire i vari *iter*.

Ogni procedimento è definito da un proprio percorso, detto *iter* procedimentale: a differenziare i procedimenti saranno i moduli/allegati e l'*iter* procedimentale.

Definiamo *iter* documentale l'*iter* di un modulo o allegato, è possibile notare che questo *iter* è indipendente dal procedimento e dall'*iter* procedimentale associato.

E' quindi possibile definire l'*iter* procedimentale come un insieme di *iter* documentali.

Questa definizione permette di avere molta riusabilità, la quale implica una minor mole di dati nelle tabelle apposite migliorando le ricerche, inoltre rende la realizzazione più veloce in quanto vengono costituite le parti da inserire nel procedimento in maniera indipendente dal procedimento stesso.

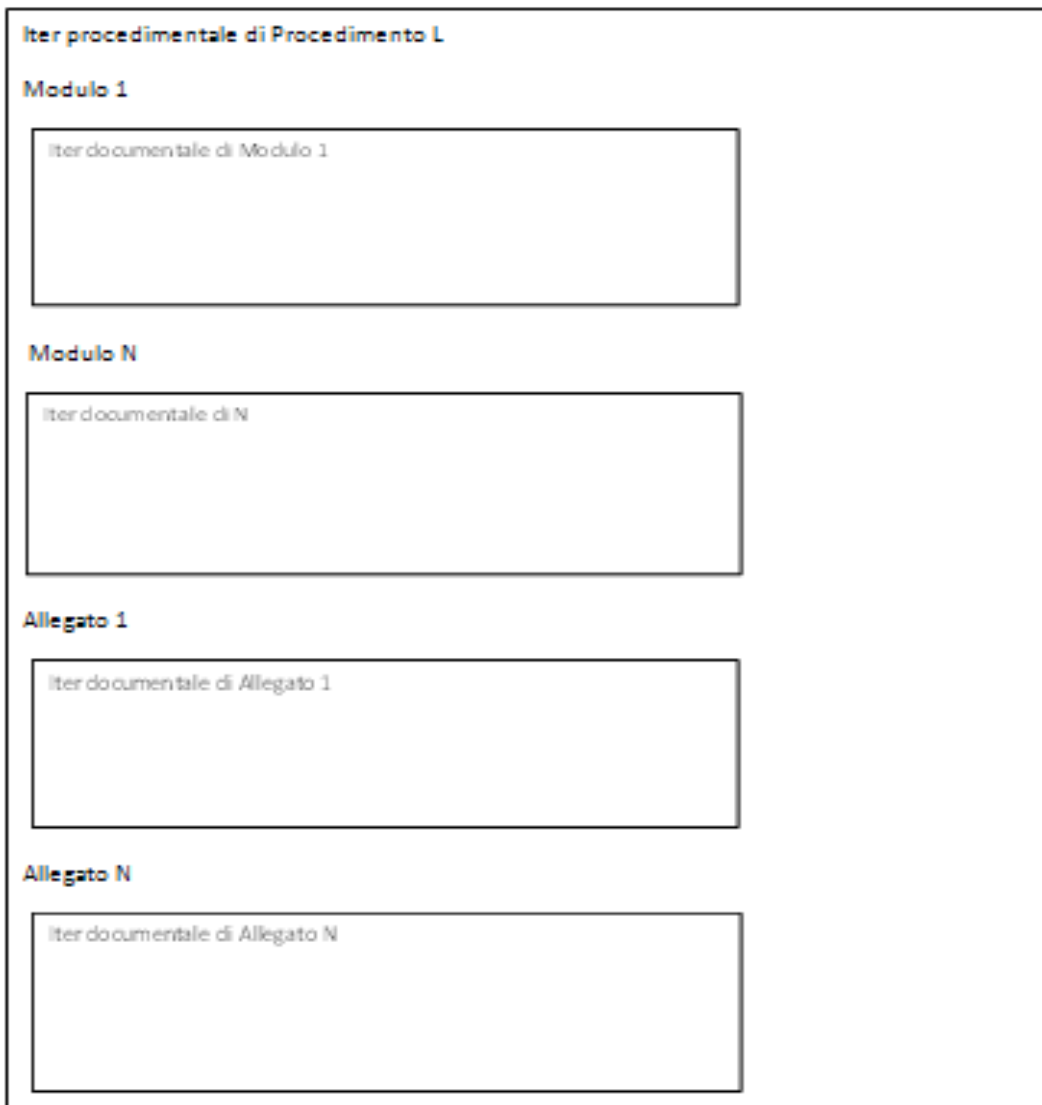

*Figura 5.11 Rappresentazione dell'iter procedimentale* 

A questo punto si deve andare maggiormente in dettaglio, specificando gli iter documentali.

Essi sono costituiti da diversi passi, i quali definiscono un percorso. Quindi un iter procedimentale è un insieme di iter documentali che sono un insieme di passi.

Ai capi di un passo troviamo due uffici, uno dei quali invia e l'altro riceve. I passi sono sempre a coppie, questo significa che il ricevitore invierà risposta al mittente, tuttavia si tratta di due passi distinti.

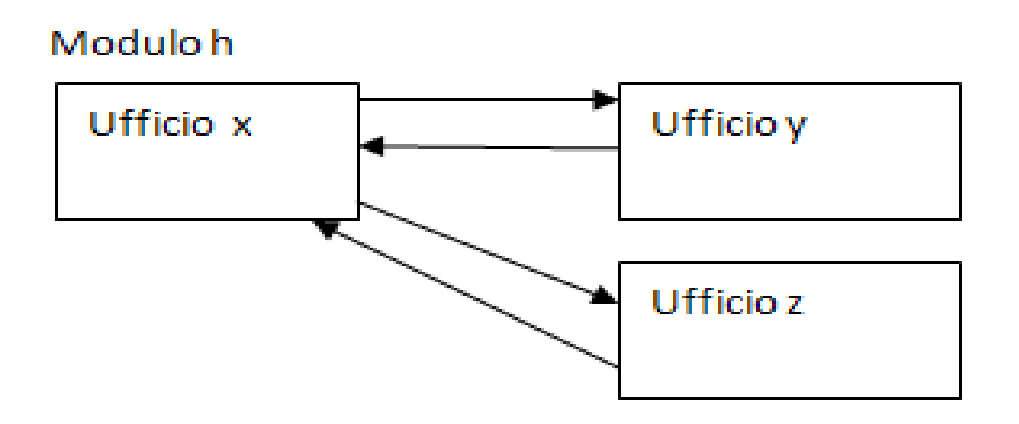

*Figura 5.12 Rappresentazione di un iter documentale semplice: la base delle freccie indica chi invia e la punta chi riceve, il doppio invio non si intende come simultaneo.* 

L'ufficio iniziale è ovviamente quello adibito al SUAP, in questo caso, l'ufficio Commercio.

Un procedimento è, in generale, composto da moduli o allegati obbligatori e opzionali (quelli dei casi speciali): allo stesso modo ci saranno *iter* documentali obbligatori e opzionali. Gli *iter* opzionali si attiveranno solo nel momento in cui sono richiesti, e la loro struttura è assolutamente analoga ai precedenti.

In questo modo si è raggiunto il livello di dettaglio richiesto per una corretta traduzione in SUAPED. Al fine di mantenere i risultati, per ogni procedimento è stata creata una tabella riassuntiva di tutto quello ottenuto nei precedenti passaggi.

## S.C.I.A. w

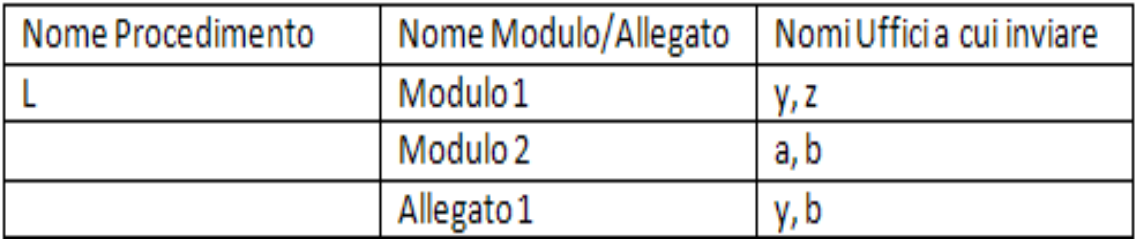

*Figura 5.13 Tabella riassuntiva su procedimenti, allegati e uffici per definire gli iter procedimentali.* 

## **5.4 Caricamento moduli, allegati e normative**

Il caricamento dei moduli e degli allegati può essere inteso come la prima operazione di traduzione in SUAPED dei risultati ottenuti con l'analisi della realtà da rappresentare, per poter svolgere questa operazione, infatti, si renderà necessario l'utilizzo delle tabelle che descrivono i risultati ottenuti (un esempio è la tabella 4.1).

La strategia adottata in fase di traduzione è del tipo Bottom – Up, si parte cioè dalle parti più piccole per raggiungere il risultato finale, che in questo caso è la creazione del procedimento.

Anche questa fase, così come la precedente, viene ripetuta per ogni procedimento trovato e, di conseguenza, per ogni nuovo inserimento.

I moduli fanno parte della seconda colonna della tabella 4.1, per caricarli in SUAPED è sufficiente entrare con autenticazione di tipo operatore ed andare ad inserire i record nell'apposita tabella. All'interno di questi moduli ci saranno anche, ma non solo, i moduli S.C.I.A., quelli che sono stati definiti anche con il nome di moduli sorgente nel progetto.

Un record nella tabella è identificato da un codice ID, questo codice viene assegnato in maniera automatica dal sistema. Per far sì che questa caratteristica non influenzi e non dia problemi in futuro (come ridondanze o difficoltà in fase di ricerca), è necessario adottare dei nomi che possano rimandare chiaramente al modulo che contiene il record associato. Questa banale premessa è in realtà molto importante in quanto, come spesso accade, chi progetta non è l'utilizzatore finale, quindi questi problemi diventerebbero più chiari nel futuro. Inoltre la tabella relativa ai moduli è, come si può immaginare, soggetta a modifiche in una percentuale più alta rispetto alle altre, quindi l'utilizzo di un nome chiaro faciliterà la ricerca e le operazioni di modifica future.

Il criterio di assegnazione del nome è molto semplice: si è semplicemente deciso di chiamare il campo "Nome" dei record con il nome del modulo stesso.

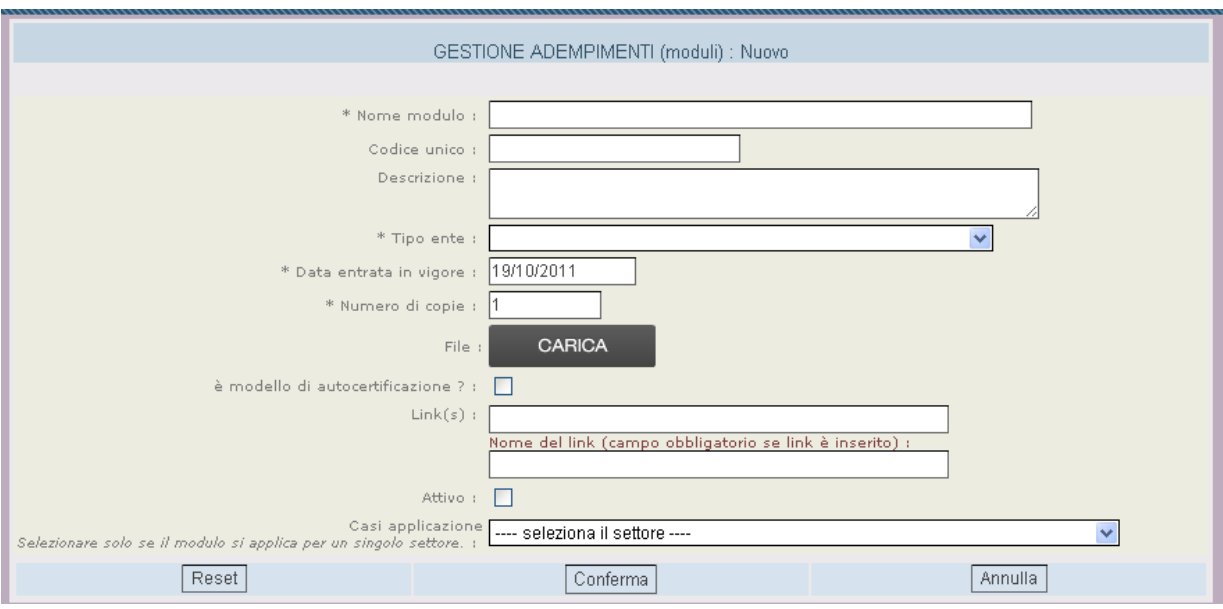

*Figura 5.14 Caricamento dei moduli, come è possibile vedere non è modificabile il campo id* 

Detto questo è utile analizzare i casi in cui conviene effettuare un effettivo inserimento e i casi in cui non lo è. Gli obiettivi principali diventano quindi la correttezza nell'inserimento e la minima ridondanza nei dati.

La correttezza può essere intesa molto semplicemente con la giusta associazione modulo – campo nome di cui si è discusso precedentemente.

La minima ridondanza nei dati nasce dall'esigenza di non voler creare due *record* con uguale nome e con associato lo stesso modulo, ma anche come volontà di ridurre la cardinalità della tabella stessa.

In generale, per due procedimenti a e b, aventi una parte dei moduli in comune, non è necessario effettuare un doppio inserimento nei *record* dei moduli in comune, in quanto sarebbe una inutile ridondanza e, con la regola adottata per il nome, ci sarebbero due *record* sintatticamente corretti (perché hanno *ID* diversi) ma in realtà uguali. Ci sono casi, però, in cui questa operazione risulta ugualmente obbligatoria. Come è immaginabile, si tratta di tutti quei casi in cui i due *record*, apparentemente uguali, hanno in realtà una differenza in uno dei campi. Il campo che ha generato questo caso speciale è quello relativo al numero di copie. Il numero di copie è un parametro che può sembrare in contraddizione con lo spirito telematico del progetto, in realtà trattandosi di una fase di transizione, in cui il SUAP può essere usato anche solo come strumento per fornire moduli che poi verranno consegnati manualmente, il numero di copie diventa importante per garantire la correttezza del procedimento.

Quindi i procedimenti a e b, pur avendo dei moduli in comune, potrebbero avere un valore diverso in un altro campo (in realtà è sempre quello relativo al numero di copie nel caso qui descritto), e quindi avverranno dei doppi inserimenti.

A questo punto la formulazione del nome precedente non è più sufficiente, per ovviare al problema si è semplicemente deciso di mettere nel campo il nome del modulo stesso seguito da un numero che indica le copie da consegnare, ma solo nei casi dove ci fossero effettivamente dei doppi inserimenti.

E' possibile quindi stimare che i record facenti parte la tabella dei moduli siano, utilizzando un approccio insiemistico:

#### $MODULL = (A U B U C U D U E U ..... U Z U CASI_SPECIAL)$

Dove A,B … Z sono rappresentazioni insiemistiche dei procedimenti, intesi come insieme di moduli soddisfacenti la regola del nome definita senza conteggiare i casi speciali, unito ad un insieme contenente i casi speciali. La cardinalità della tabella moduli sarà uguale alla cardinalità dell'insieme ottenuto MODULI.

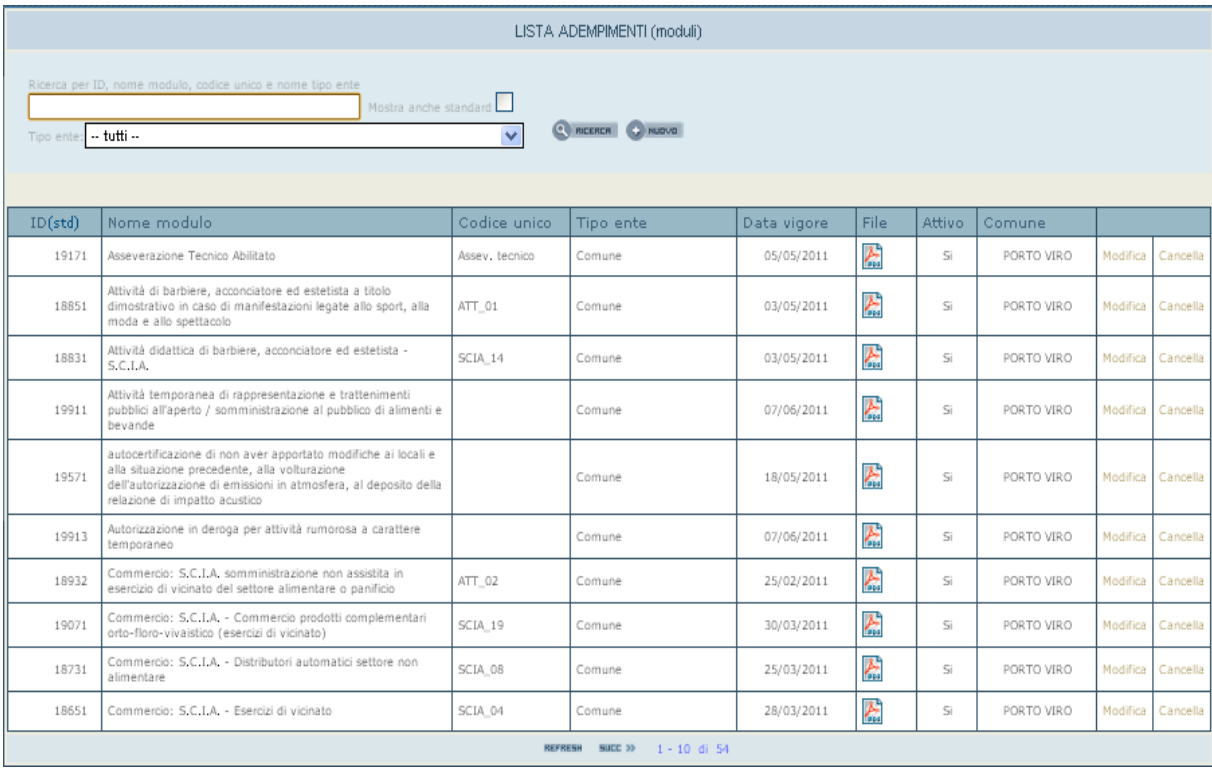

*Figura 5.15 Panoramica sulla tabella Moduli..* 

Per gli allegati la situazione è assolutamente analoga, essi vanno inseriti in una tabella chiamata allegati nella quale è possibile applicare tutte le considerazioni fatte precedentemente per i moduli.

| LISTA ADEMPIMENTI (allegati) |                                                                                                    |              |                                             |             |        |            |          |          |
|------------------------------|----------------------------------------------------------------------------------------------------|--------------|---------------------------------------------|-------------|--------|------------|----------|----------|
| Tipo ente                    | Ricerca per ID, nome documento, codice unico e nome tipo ente<br>Mostra anche standard<br>RICERCA C NUOVO<br>$\overline{\mathbf{v}}$<br>$-$ tutti $-$                                    |              |                                             |             |        |            |          |          |
| ID(std)                      | Nome allegato                                                                                                    | Codice unico | Tipo ente                                   | Data vigore | Attivo | Comune     |          |          |
| 10616                        | Attestazioni di tecnici abilitati relative alla sussistenza dei<br>requisti e dei presupposti richiesti dalla legge per<br>consentire le verifiche di competenza<br>dell'amministrazione |              | Comune                                      | 07/06/2011  | Si     | PORTO VIRO | Modifica | Cancella |
| 10091                        | Autorizzazione emissione in atmosfera rilasciata dalla<br>provincia nei casi di utilizzo di farina fino a Kg.300,00                                                                      |              | Provincia                                   | 18/05/2011  | Si     | PORTO VIRO | Modifica | Cancella |
| 10651                        | Autorizzazione originale                                                                                                    |              | Comune                                      | 10/06/2011  | Si     | PORTO VIRO | Modifica | Cancella |
| 10051                        | Certificato di prevenzione incendi o dichiarazione inizio<br>attività volturato                                                                                                    |              | Comando Provinciale dei Vigili<br>del Fuoco | 17/05/2011  | Si     | PORTO VIRO | Modifica | Cancella |
| 10452                        | Comunicazione di aggiornamento posizione ASL 19 di<br>Adria                                                                                                    |              | ASL                                         | 30/05/2011  | Si     | PORTO VIRO | Modifica | Cancella |
| 10451                        | Comunicazione di installazione del/i distributore/i all'ASL<br>n.19 di Adria                                                                                                    |              | ASL                                         | 30/05/2011  | Si     | PORTO VIRO | Modifica | Cancella |
| 10571                        | Copia autorizzazione a' sensi dell'art.88 del TULPS                                                                                                    |              | Comune                                      | 06/06/2011  | Si     | PORTO VIRO | Modifica | Cancella |
| 10514                        | Copia autorizzazione sanitaria o richiesta di volturazione                                                                                                    |              | ASL                                         | 31/05/2011  | Si     | PORTO VIRO | Modifica | Cancella |
| 10512                        | Copia autorizzazione sanitaria per vendita di prodotti<br>fitofarmaci                                                                                                    |              | ASL                                         | 31/05/2011  | Si     | PORTO VIRO | Modifica | Cancella |
| 10151                        | Copia del libretto di circolazione e autorizzazione<br>trasporto pubblico                                                                                                    |              | Comune                                      | 19/05/2011  | Si     | PORTO VIRO | Modifica | Cancella |
|                              | <b>REFRESH</b><br>SUCC <sub>33</sub><br>$1 - 10$ di 33                                                                                                    |              |                                             |             |        |            |          |          |

*Figura 5.16 Panoramica sulla tabella Allegati* 

#### 5.4.1 Caricamento normative

Le normative hanno una funzione diversa rispetto ai moduli e agli allegati. Esse infatti non hanno un *iter* documentale e non sono necessarie per l'avvio della pratica. Hanno un valore relativo alla trasparenza del procedimento, ma non sono obbligatorie per avere una corretta rappresentazione dello stesso.

Inoltre, differentemente dai moduli e dagli allegati, nel momento in cui vengono inserite nella relativa tabella, le normative saranno già accessibili in *front–office*.

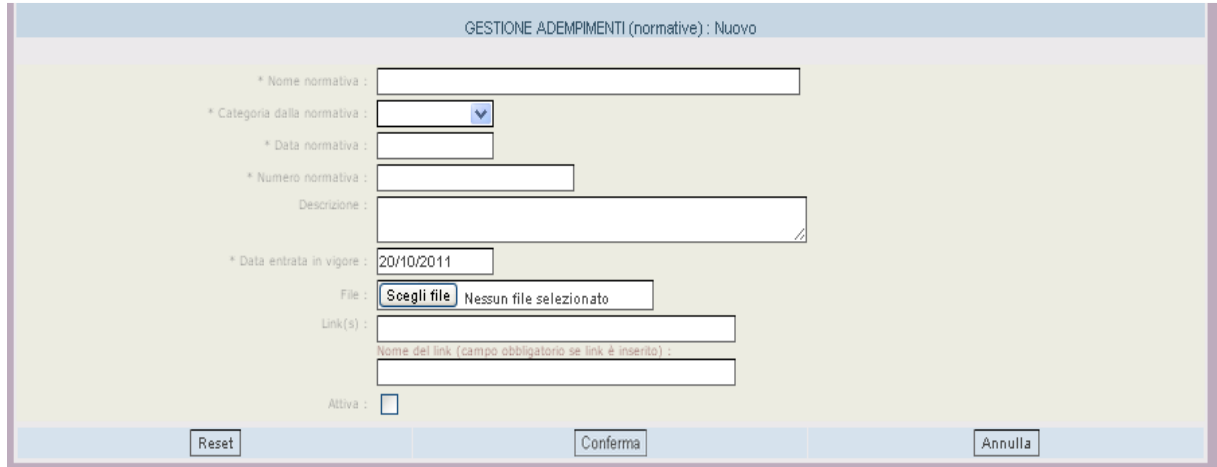

*Figura 5.17 Inserimento di una normativa* 

L'inserimento delle normative non è quindi obbligatorio e potrebbero essere inserite anche a progetto ultimato in modo tale da migliorare il SUAP.

Questo perché le normative riferiscono solitamente di più al procedimento piuttosto che al modulo, ma dato che l'inserimento di queste è molto simile a quello per moduli / allegati per semplicità di esposizione è stato scelto di presentare in questo paragrafo , e in questa fase, questa operazione del tutto opzionale.

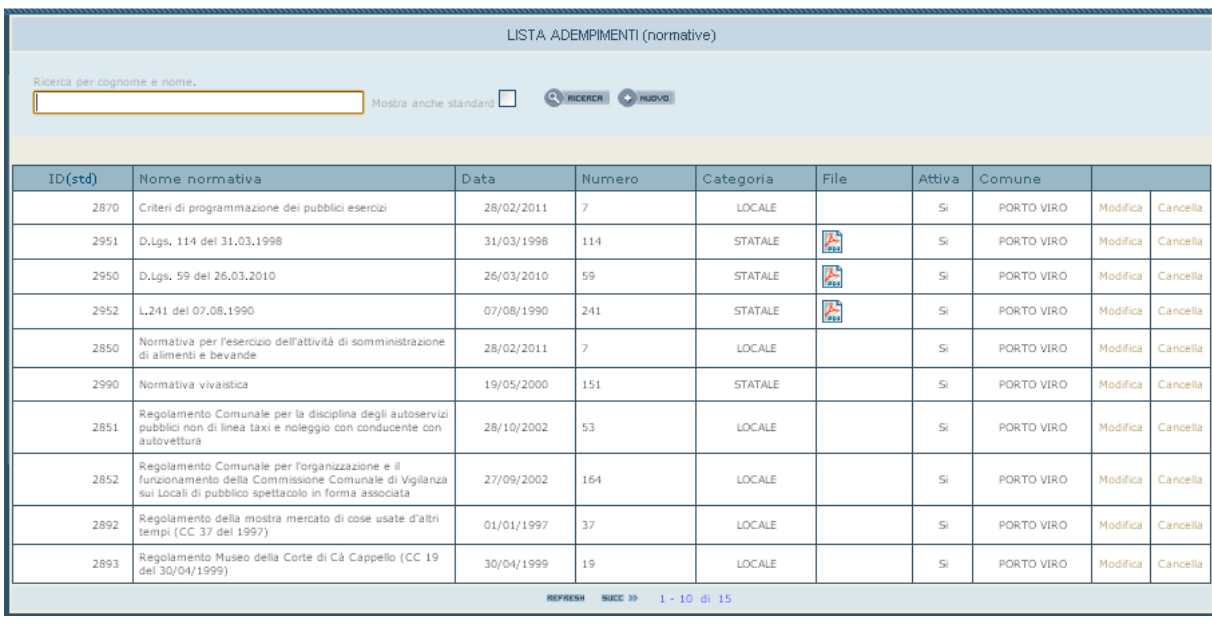

La maggior parte delle normative che sono state inserite nel SUAP sono di carattere locale.

*Figura 5.18 Tabella relativa alle normative* 

## **5.5 Creazione endoprocedimenti**

Una volta caricati i moduli e gli allegati è possibile costruirne l'*iter* documentale utilizzando uno strumento di SUAPED denominato endoprocedimenti.

E' possibile vedere gli endoprocedimenti come un contenitore di moduli e/o allegati che afferiscono allo stesso ufficio, considerando quindi un insieme di moduli che abbia un *iter* documentale con passi uguali.

Un endoprocedimento non definisce un intero *iter* documentale, ma ne definisce una coppia di passi: questa coppia può essere vista come l'insieme di invio e ricezione parere illustrata in figura 5.12. Questo significa che, rispetto alla figura 5.12, la traduzione in SUAPED sarà concettualmente più simile a questa:

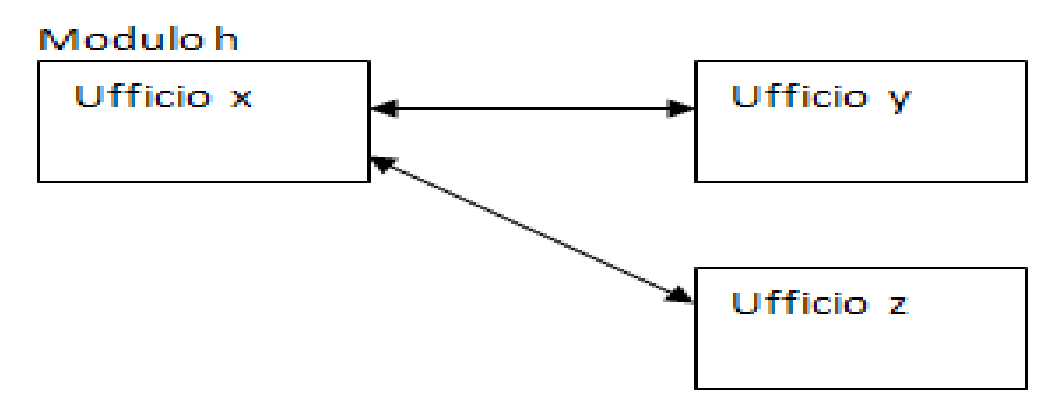

*Figura 5.19 Rappresentazione Iter documentale come viene inteso in SUAPED.* 

Dove l'endoprocedimento è la freccia che, in questo caso, è unica. Quindi basterà un solo endoprocedimento e non due.

A questo punto occorre valutare il metodo di inserimento degli endoprocedimenti, se si decide di utilizzarli come contenitore di moduli / allegati con passi simili, allo scopo di ridurre la cardinalità della tabella associata, in realtà non si ottiene il risultato sperato.

Questo perché gli endoprocedimenti avranno un effetto sul *front–office*, nel momento in cui un endoprocedimento viene collegato ad un procedimento tutti i moduli / allegati che contiene diventano moduli /allegati del procedimento, e in generale può capitare che solo una parte serva.

Per questo motivo in realtà il numero di *record* sarebbe pari al numero di combinazioni a gruppi di 1 dei moduli /allegati con stesso ufficio, sommato al numero di combinazioni a gruppi di 2, sommato al numero di combinazioni a gruppi di 3, …. , sommato al numero di combinazioni a gruppi di m (dove m è sicuramente inferiore al numero n di moduli / allegati totali).

Se si decide invece di utilizzare un solo modulo /allegato per endoprocedimento la cardinalità della tabella sarà solamente pari alla somma dei valori ottenuti con le combinazioni di gruppi di 1.

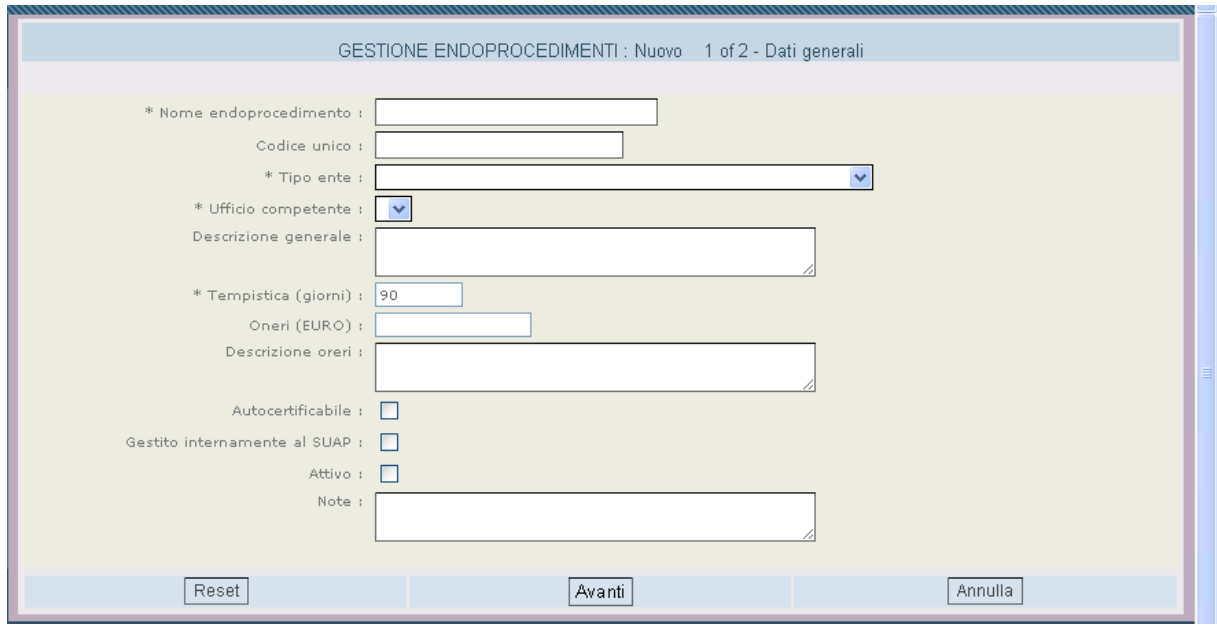

*Figura 5.20 Primo passo per la creazione di un endoprocedimento* 

Nel momento in cui si crea un endoprocedimento si collega un modulo o allegato (in questo caso l' "o" è esclusivo perché d'ora in poi si utilizzerà la definizione precedente) il quale deve essere presente nelle tabelle del paragrafo precedente.

E' anche possibile collegare delle normative, che si ricorda non intervengono nell'iter ed hanno solo carattere informativo, tuttavia dato il metodo di analisi ottenuto nel paragrafo §4.3 per cui ogni iter documentale è indipendente dai procedimenti a cui appartiene, e ricordando che in realtà le normative afferiscono più ai procedimenti che ai moduli stessi (e al relativo iter ovviamente), c'è il rischio di aver collegato normative giuste per certi procedimenti ed errate per altri, per questo motivo in generale questa possibilità nel progetto non viene utilizzata tranne in casi per cui sia appurato che un endoprocedimento fa parte di un solo procedimento, o , al limite, di un insieme in cui vada bene la stessa normativa. Questo tipo di operazione però è ovviamente meglio farla a progetto ultimato, perché normalmente non si ha idea di quante volte un endoprocedimento verrà collegato ai procedimenti.

| GESTIONE ENDOPROCEDIMENTI : Nuovo 2 of 2 - Aggiunta adempimenti |                          |  |  |  |  |  |  |  |
|-----------------------------------------------------------------|--------------------------|--|--|--|--|--|--|--|
| Nome endoprocedimento:                                          | jkj                      |  |  |  |  |  |  |  |
| Codice unico:                                                   |                          |  |  |  |  |  |  |  |
| Tipo ente:                                                      | ARPAV                    |  |  |  |  |  |  |  |
| Ufficio competente:                                             | Dipartimento Provinciale |  |  |  |  |  |  |  |
| Aggiunta adempimenti                                            |                          |  |  |  |  |  |  |  |
| Moduli:                                                         | Aggiungi modulo          |  |  |  |  |  |  |  |
| Allegati:<br>Aggiungi allegato                                  |                          |  |  |  |  |  |  |  |
| Normative:<br>Aggiungi normativa                                |                          |  |  |  |  |  |  |  |
| Indietro                                                        | Finito<br>Annulla        |  |  |  |  |  |  |  |

*Figura 5.21 Secondo passo per la creazione di un endoprocedimento: si può vedere che è possibile inserire più moduli e allegati. L'utilizzo nel presente progetto si baserà sull'associazione di un solo modulo o di un solo allegato* 

Infine anche qui bisogna attuare una strategia per la selezione del nome da dare ai *record*, e il nome, dato che ogni endoprocedimento contiene un modulo o allegato, non è altro che il nome del modulo o allegato, insomma ha lo stesso nome che aveva nelle tabelle corrispondenti.

### 5.5.1 Endoprocedimenti speciali

Gli endoprocedimenti speciali sono lo strumento che viene utilizzato per rappresentare i casi speciali definiti sempre in fasi di analisi. Essi sono a tutti gli effetti degli endoprocedimenti , cioè si possono vedere sia come contenitore di moduli /allegati /normative sia come passi di un *iter* documentale. La differenza sta nel fatto che nel momento in cui vengono associati ad un procedimento essi non sono sempre obbligatori ma lo diventano solo in certi casi, quelli speciali appunto.

La prima precisazione da fare è che un modulo può essere sia in un endoprocedimento che in un endoprocedimento speciale, basta che ovviamente non vengano collegati tutti e due al procedimento (non avrebbe senso).

Gli endoprocedimenti speciali hanno inoltre un campo che permette di informare il richiedente in *front–office* dei casi in cui va allegato il modulo / allegato che contiene.

Spesso si è infatti usato il termine questionario perché si è deciso di dare carattere di domanda a questo campo.

ESEMPIO: per un intervento di subingressso è richiesta la planimetria dei locali solo nel caso in cui essa abbia subito modifiche rispetto alla situazione precedente, quindi la planimetria in questo caso è rappresentata da un endoprocedimento speciale con domanda: " Sono state apportate modifiche ai locali?", in caso di risposta affermativa verrà richiesta la planimetria, in caso di risposta negativa non verrà richiesta. ichiesta la planimetria dei<br>ituazione precedente, quin<br>imento speciale con dom<br>sta affermativa verrà richi

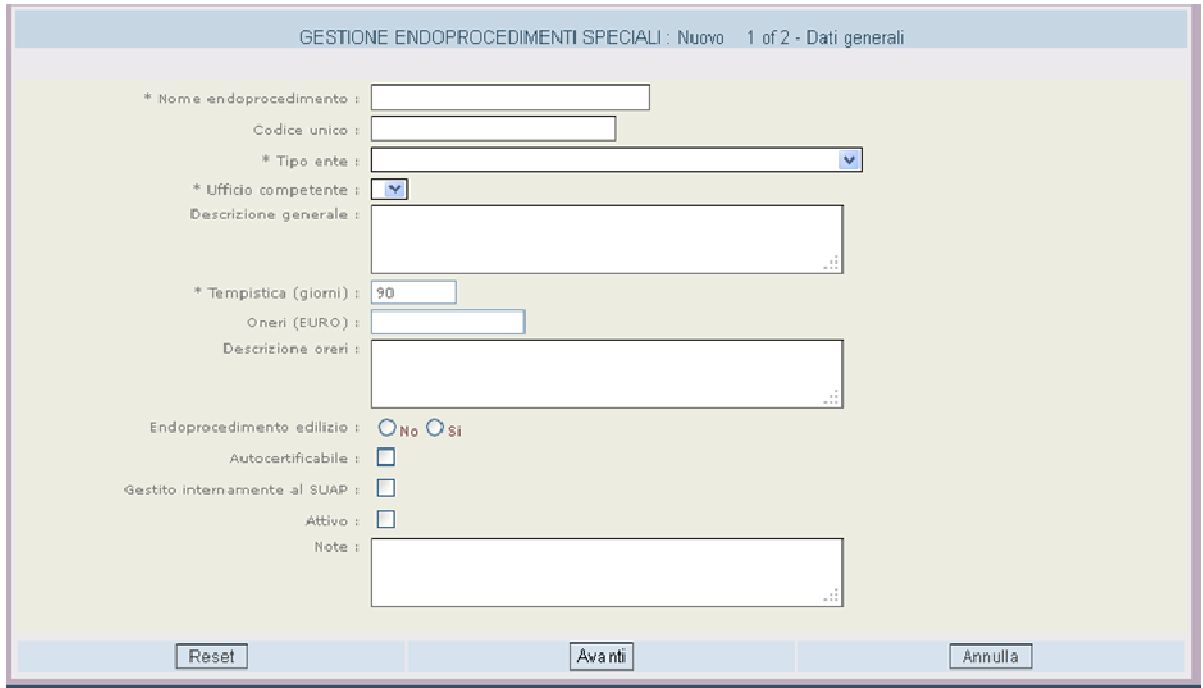

*Figura 5.22 Creazione endoprocedimento speciale. In questo caso è il campo "Descrizione generale" quello in cui va inserita la domanda per il front front-office. Il secondo passo è analogo a quello degli endoprocedimenti office. "normali".* 

Ci sono casi in cui si hanno delle biforcazioni, per cui se si è in un caso serve un modulo, altrimenti ne serve un altro.

ESEMPIO: se non sono state apportate modifiche ai locali, è richiesta una dichiarazione di non aver alterato la planimetria. Quindi ci sarà un endoprocedimento speciale per il modulo della dichiarazione.

In questo caso in *front-office* ci saranno due domande opposte, che se vengono risposte entrambe in maniera affermativa richiedono due moduli contrastanti. Ci si ritrova quindi in un caso inesistente, per cui non si riesce a capire quale dei due casi sia il corretto e l' *iter*procedimentale è sbagliato.

Questo è un problema noto del presente progetto, si tratta di un problema di definizione dei procedimenti in realtà, tuttavia e fortunatamente i casi sono pochi e quindi si è deciso di lasciare questa possibilità sperando nella comprensibilità del questionario.

Risolvere il problema significherebbe cambiare la definizione dei procedimenti del paragrafo §5.3 con tutte le conseguenze che comporta sia in *front–office* che in *back–office*.

#### 5.5.2 Altri endoprocedimenti

Quando ci si è riferiti agli endoprocedimenti è stato spiegato che essi sono una coppia di passi, ma un *iter* documentale è fatto di più passi che afferiscono a diversi uffici. A questo punto vengono creati altri endoprocedimenti relativi ai passi seguenti, questi endoprocedimenti se vengono collegati al procedimento compaiono in *front–office* come se fossero adempimenti dell'utente. In realtà non lo sono, essi sono adempimenti dell'operatore del SUAP.

Quindi ci si ritrova nella situazione in cui bisogna scegliere se sacrificare la leggibilità del *front–office* oppure l'automatizzazione del *back–office*.

E' possibile trovare una soluzione che non sacrifichi nulla, basta creare gli endoprocedimenti normalmente ma non collegarli al procedimento (in questo modo non compaiono in *frontoffice* e quindi nessun problema di leggibilità), per il *back–office* sarà sufficiente, quando si gestisce la pratica, usare l'opzione di SUAPED relativa all'aggiunta di endoprocedimenti non previsti, i quali però, essendo già stati creati, saranno pronti per la selezione.

Questa soluzione deriva, questa volta, dalla realtà: infatti, mentre il primo passo degli *iter*  documentali è spesso diverso, i passi successivi sono uguali, questo significa che possiamo, per i passi successivi, utilizzare la definizione di endoprocedimenti come "contenitore di moduli /allegati" inserendo nel campo moduli / allegati un campo vuoto, in modo che si possa caricare di volta in volta quello che deve essere inviato, e possono essere anche più moduli e allegati contemporaneamente.

In questo caso, infatti, non importa più notificare preventivamente cosa inviare dato che non sono endoprocedimenti appartenenti al *front–office*, quindi non importa la leggibilità e la trasparenza. Di fatto si crea appunto il contenitore vuoto e la freccia (come in figura 4.6), ma ciò che viene inserito nel contenitore cambia di volta in volta a seconda del caso e, proprio perché quei passi dell'*iter* sono uguali per tutti, non importa sapere cosa c'è dentro al contenitore preventivamente.

|                                                                                                    | LISTA ENDOPROCEDIMENTI                                                        |              |           |                                              |        |            |          |          |         |  |
|----------------------------------------------------------------------------------------------------|-------------------------------------------------------------------------------|--------------|-----------|----------------------------------------------|--------|------------|----------|----------|---------|--|
| Ricerca per ID, nome, codice unico, tipo ente<br>Mostra anche standard<br>C REERER D NUOVO<br>$\overline{\mathbf{v}}$<br>-- tutti --<br>Tipo ente |                                                                               |              |           |                                              |        |            |          |          |         |  |
| ID(std)                                                                                                    | Nome endoprocedimento                                                         | Codice unico | Tipo ente | Ufficio competente                           | Attivo | Comune     |          |          |         |  |
| 18237                                                                                                    | agenzia d'affari SCIA                                                         |              | Comune    | Ufficio Commercio                            | Si     | PORTO VIRO | Modifica | Cancella | Duplica |  |
| 16857                                                                                                    | Attività di barbiere, acconciatore ed<br>estetista a titolo dimostrativo      |              | Comune    | Ufficio Commercio                            | Si     | PORTO VIRO | Modifica | Cancella | Duplica |  |
| 17257                                                                                                    | Attività didattica di barbiere,<br>acconciatore ed estetista                  |              | Comune    | Ufficio Commercio                            | Si     | PORTO VIRO | Modifica | Cancella | Duplica |  |
| 16797                                                                                                    | Attività Temporanee Allietamento                                              |              | Comune    | Ufficio Commercio                            | Si     | PORTO VIRO | Modifica | Cancella | Duplica |  |
| 18418                                                                                                    | autorizzazione a' sensi art.88 del<br><b>TULPS</b>                            |              | Comune    | Ufficio Commercio                            | Si     | PORTO VIRO | Modifica | Cancella | Duplica |  |
| 18638                                                                                                    | Autorizzazione originale                                                      |              | Comune    | Ufficio Commercio                            | Si     | PORTO VIRO | Modifica | Cancella | Duplica |  |
| 18461                                                                                                    | Autorizzazione temporanea in deroga<br>per attività rumorosa                  |              | Comune    | Ufficio Lavori<br>Pubblici/Ecologia/Ambiente | Si     | PORTO VIRO | Modifica | Cancella | Duplica |  |
| 18257                                                                                                    | Certificato prevenzione incendi                                               |              | Comune    | Ufficio Commercio                            | Si     | PORTO VIRO | Modifica | Cancella | Duplica |  |
| 17337                                                                                                    | Cessazione della attività o<br>modificazione della titolarità<br>dell'impresa |              | Comune    | Ufficio Commercio                            | Si     | PORTO VIRO | Modifica | Cancella | Duplica |  |
| 18700                                                                                                    | commercio cose antiche-usate                                                  |              | Comune    | Ufficio Commercio                            | Si     | PORTO VIRO | Modifica | Cancella | Duplica |  |
|                                                                                                    | <b>REFRESH</b><br>SUCC <sub>33</sub><br>$1 - 10$ di 76                        |              |           |                                              |        |            |          |          |         |  |

*Figura 5.23 Tabella endoprocedimenti (la tabella endoprocedimenti speciali è analoga)* 

### **5.6 Creazione procedimenti**

L'ultimo passo della traduzione è la creazione dei procedimenti. Essi sono, sul *back–office*, un insieme di endoprocedimenti (o un insieme di *iter* documentali). Quindi un procedimento è associabile al relativo *iter* procedimentale.

Dal punto di vista del *front–office* un procedimento è un intervento ( segue la definizione del progetto data al paragrafo §5.3) e, nella definizione dello stesso, dovrà essere inserito il percorso di *link* nel *front–office* per raggiungerlo.

Il percorso nel *front–office* viene inglobato in SUAPED in un unico concetto denominato caso d'applicazione. Un caso di applicazione è formato da un settore (che definisce l'area dell'intervento ad es. Agricoltura, Commercio ecc.), da uno o più ambiti (delle sotto aree opzionali ad es. Esercizi di vicinato, Parrucchieri), e un intervento (che definisce a cosa serve il procedimento ad es. Nuova Apertura, Subingresso).

Ognuno dei tre concetti ha una apposita tabella in SUAPED, tuttavia, dato che le ricerche, le modifiche e gli inserimenti si possono fare in quelle tabelle già dalla definizione dei procedimenti, per semplicità si è saltato quello *step* e lo si è fatto nella definizione dei procedimenti.

L'ordine del percorso di *link* sarà SETTORE → AMBITO 1 → AMBITO 2 → ... → AMBITO N  $\rightarrow$  INTERVENTO 1

Mantenendo i concetti di leggibilità e complessità del *front–office*, è possibile scrivere i casi di applicazione in maniera tale da avere un *front–office* leggibile e il più possibile snello.

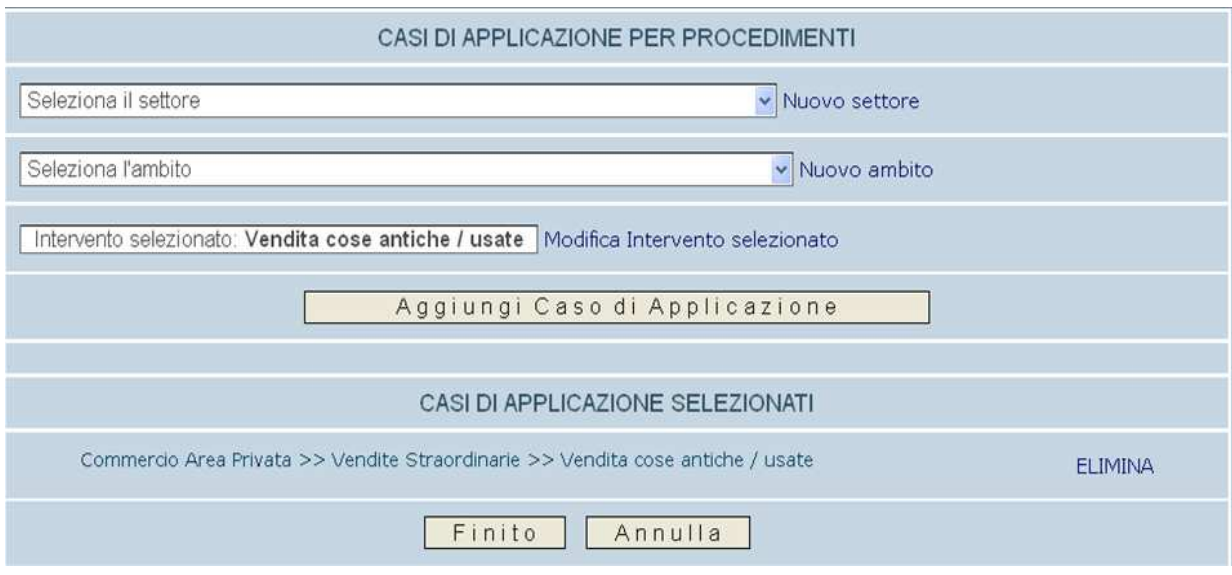

*Figura 5.24 Definizione caso di applicazione*

A questo punto occorre collegare al procedimento gli endoprocedimenti (normali e speciali), per farlo è sufficiente guardare alle tabelle ottenute dall'analisi dell' *iter* documentale mettendo gli endoprocedimenti corrispondenti ai moduli / allegati. E' inoltre possibile offrire delle informazioni aggiuntive per descrivere l'intervento in *front–office*.

Una volta creato ed attivato il procedimento ,spuntando l'apposito flag nell'interfaccia di SUAPED, il sistema di occuperà di creare il percorso link stabilito ed il procedimento sarà effettivamente presente, nonché utilizzabile, dal *front–office*.

|                                                                       | GESTIONE PROCEDIMENTI: Modifica 2 of 2 - Aggiunta endoprocedimenti                                                                                                    |
|-----------------------------------------------------------------------|----------------------------------------------------------------------------------------------------|
| I dati sono stati aggiornati con successo.                            |                                                                                                    |
| Nome procedimento:                                                    | SOMMINISTRAZIONE NON ASSISTITA PRESSO ESERCIZIO DI VICINATO O PANIFICIO                                                                                                    |
| Codice unico:                                                         |                                                                                                    |
|                                                                       | Aggiunta endoprocedimenti                                                                                                    |
| Endoprocedimenti:                                                     | Aggiungi endoprocedimento<br>16737) Comune - Istruttoria S.C.I.A. somministrazione non assistita in esercizio di vicinato del<br>settore alimentare o panificio <elimina><br/>17338) Comune - fotocopia carta d'identità <elimina><br/>17597) Comune - Modulo denuncia T.I.A. <elimina></elimina></elimina></elimina> |
|                                                                       |                                                                                                    |
| Endoprocedimenti Speciali:                                            | Aggiungi endoprocedimento speciale<br>16777) ASL - Registrazione sanitaria B2 <elimina><br/>17219) Comune - Permesso di soggiorno (per cittadini extracomunitari) <elimina><br/>17538) Comune - Asseverazione di tecnico abilitato <elimina></elimina></elimina></elimina>                                            |
| Data modifica: 19/09/2011                                             | Data inserimento: 29/03/2011                                                                                                    |
| Indietro<br>Figura 5.25 Collegamento endoprocedimenti a procedimento. | Finito<br>Annulla                                                                                                    |

*Figura 5.25 Collegamento endoprocedimenti a procedimento* .

Il campo Nome viene compilato con l'indicazione dell'ultimo ambito (quello cioè a livello più interno) e dell'intervento. Se il nome dovesse risultare ancora poco chiaro si potrebbe aggiungere il nome del penultimo ambito e così via.

| LISTA PROCEDIMENTI                                                                             |                                                                                       |                          |          |                                                  |          |          |  |  |
|------------------------------------------------------------------------------------------------|---------------------------------------------------------------------------------------|--------------------------|----------|--------------------------------------------------|----------|----------|--|--|
| Ricerca per ID, nome e codice unico<br><b>Q</b> REERER <b>C</b> RUDVE<br>Mostra anche standard |                                                                                       |                          |          |                                                  |          |          |  |  |
|                                                                                                | Copia procedimenti dal comune:<br><b>ABBATEGGIO</b><br>$\checkmark$<br>Settore: Tutti |                          |          | $\checkmark$<br>$\checkmark$<br>Tutti<br>Ambito: |          |          |  |  |
| ID(std)                                                                                        | Nome procedimento                                                                     | Settore                  | Attivo I | Comune                                           |          |          |  |  |
| 21215                                                                                          | COMMERCIO COSE ANTICHE-USATE                                                          | - Commercio Area Privata | Si       | PORTO VIRO                                       | Modifica | Cancella |  |  |
| 21195                                                                                          | MODIFICA DI COMPOSIZIONE DI IMPIANTO DI CARBURANTI                                    | - Polizia Amministrativa | Si       | PORTO VIRO                                       | Modifica | Cancella |  |  |
| 21175                                                                                          | TRASFERIMENTO TITOLARITA' IMPIANTI CARBURANTI                                         | - Polizia Amministrativa | Si       | PORTO VIRO                                       | Modifica | Cancella |  |  |
| 21161                                                                                          | TATUAGGI E PIERCING VARIAZIONI DEI LOCALI                                             | - Artigianato            | Si       | PORTO VIRO                                       | Modifica | Cancella |  |  |
| 21160                                                                                          | TATUAGGI E PIERCING TRASFERIMENTO DI SEDE                                             | - Artigianato            | Si       | PORTO VIRO                                       | Modifica | Cancella |  |  |
| 21159                                                                                          | TATUAGGI E PIERCING SUBINGRESSO                                                       | - Artigianato            | Si       | PORTO VIRO                                       | Modifica | Cancella |  |  |
| 21158                                                                                          | BARBIERE ACCONCIATORE ED ESTETISTA VARIAZIONI DEL<br>RESPONSABILE TECNICO             | - Artigianato            | Si       | PORTO VIRO                                       | Modifica | Cancella |  |  |
| 21157                                                                                          | BARBIERE ACCONCIATORE ED ESTETISTA VARIAZIONI DEI<br>LOCALI                           | - Artigianato            | Si       | PORTO VIRO                                       | Modifica | Cancella |  |  |
| 21156                                                                                          | BARBIERE ACCONCIATORE ED ESTETISTA TRASFERIMENTO DI<br>SEDE                           | - Artigianato            | Si       | PORTO VIRO                                       | Modifica | Cancella |  |  |
| 21155                                                                                          | BARBIERE ACCONCIATORE ED ESTETISTA SUBINGRESSO                                        | - Artigianato            | Si       | PORTO VIRO                                       | Modifica | Cancella |  |  |
|                                                                                                | <b>REFRESH</b><br>SUCC <sub>33</sub><br>1 - 10 di 180                                 |                          |          |                                                  |          |          |  |  |

*Figura 5.26 Tabella procedimenti ottenuta (ci sono appunto 180 procedimenti nel SUAP)* 

A questo punto la correttezza di un procedimento si valuta in base alle seguenti caratteristiche:

- Correttezza dei moduli associati: significa che sono stati associati gli endoprocedimenti corretti a seconda dei moduli richiesti, con particolare distinzione nei casi essi siano speciali o obbligatori;
- Correttezza dell'*iter* procedimentale: esso è corretto solo se sono corretti gli *iter*  documentali associati ai moduli;
- Correttezza del percorso *link*: è un aspetto che si valuta ovviamente nella parte *front– office* ed indica l'associazione tra ciò che il procedimento fa e come esso viene presentato in *front–office*, in sintesi deve avere il percorso *link* corretto, cioè il giusto caso di applicazione;

Se si vuole che un procedimento compaia più volte in *front–office* (accade con procedimenti generici come quello di cessazione di attività) è sufficiente inserire più casi d'applicazione, senza bisogno di creare un nuovo *record* nella tabella procedimenti.

Il numero di *record* della tabella sarà, come è semplice immaginare, uguale al numero di procedimenti rilevati in fase di analisi.

## **5.7 Riusabilità**

Una volta completate le fasi precedenti, si è creato un procedimento attivo nel *front-office*, tuttavia i procedimenti sono molti di più, ed è quindi richiesto ripetere le fasi tante volte quanti sono i procedimenti in totale.

Il numero di procedimenti è piuttosto elevato, e questo rende le operazioni molto ripetitive e, soprattutto, estende la durata del progetto.

Tuttavia con certi accorgimenti è possibile ridurre sempre più le fasi di analisi e di traduzione.

In fase di analisi, a partire dal concetto che ogni *iter* documentale risulta essere indipendente dal procedimento associato, è necessario realizzare l'*iter* documentale una sola volta per modulo / allegato, quindi mano a mano che verranno realizzate tabelle riassuntive ci saranno meno casi in cui si dovrà costruire l'*iter* per tutti i moduli / allegati interessati. Non ci sono invece agevolazioni nell'individuazione dei procedimenti, dato che si tratta di una operazione che rileva quali moduli / allegati ne fanno parte.

In fase di traduzione, invece, è possibile ridurre significativamente il lavoro mano a mano che verranno creati i procedimenti. Questo perché è possibile tradurre il concetto di *iter*  documentale indipendente dal procedimento semplicemente inserimento un solo *record* nelle tabelle / modulo per ogni elemento e gestire una sola volta l'*iter* documentale attraverso gli endoprocedimenti.

Di fatto, solo la creazione procedimenti sarà l'operazione da effettuare sempre, in quanto permette la definizione in *front–office* e l'associazione tra *iter* procedimentale–*iter*  documentali.

# **Capitolo 6 Risultati ottenuti**

In questo capitolo verranno mostrati i risultati ottenuti dal progetto in esame. Verranno, prima di tutto, mostrate le parti *front–office* e *back–office*, per poi analizzare le possibilità di modifica future.

Alla fine del capitolo verranno illustrate alcune possibilità di miglioramento del progetto in esame, e infine le difficoltà incontrate.

## **6.1 Presentazione del front-office**

Il *front–office* ottenuto con le operazioni del capitolo precedente viene di seguito illustrato.

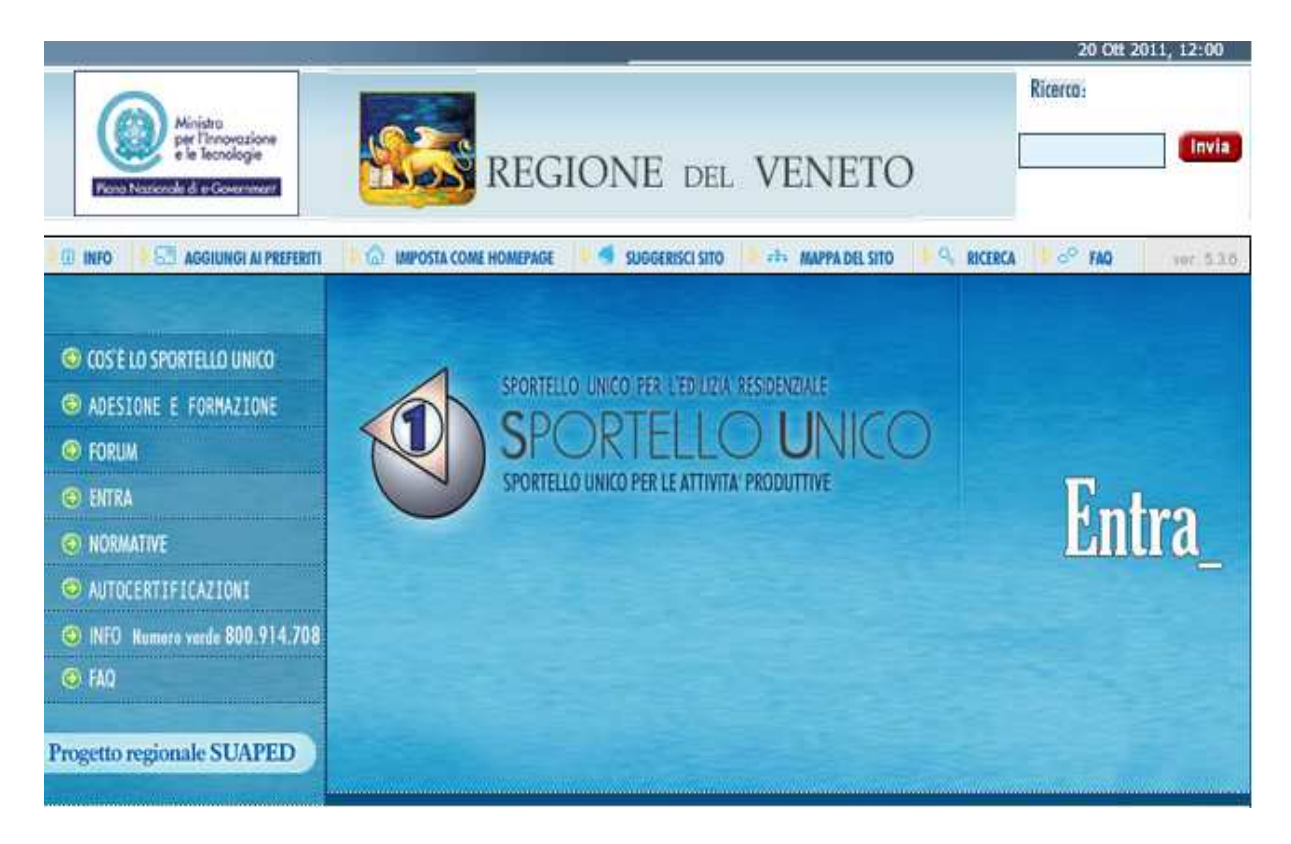

*Figura 6.1 Pagina iniziale dello Sportello Unico della Regione del Veneto, portale di SUAPED(http://sportellounico.regione.veneto.it/index.php )* 

Una volta cliccato Entra occorre selezionare la provincia di Rovigo e il comune di Porto Viro, a questo punto è possibile visionare la pagina iniziale dello Sportello Unico delle Attività Produttive di Porto Viro.

All'interno della pagina iniziale è possibile ritrovare tutte le informazioni inserite nella fase di realizzazione associata al paragrafo 4.2; all'interno della seguente pagina sono infatti riassunte le informazioni riguardanti il comune di riferimento, gli orari dell'ufficio con l'operatore del SUAP e l'indirizzo di posta elettronica.

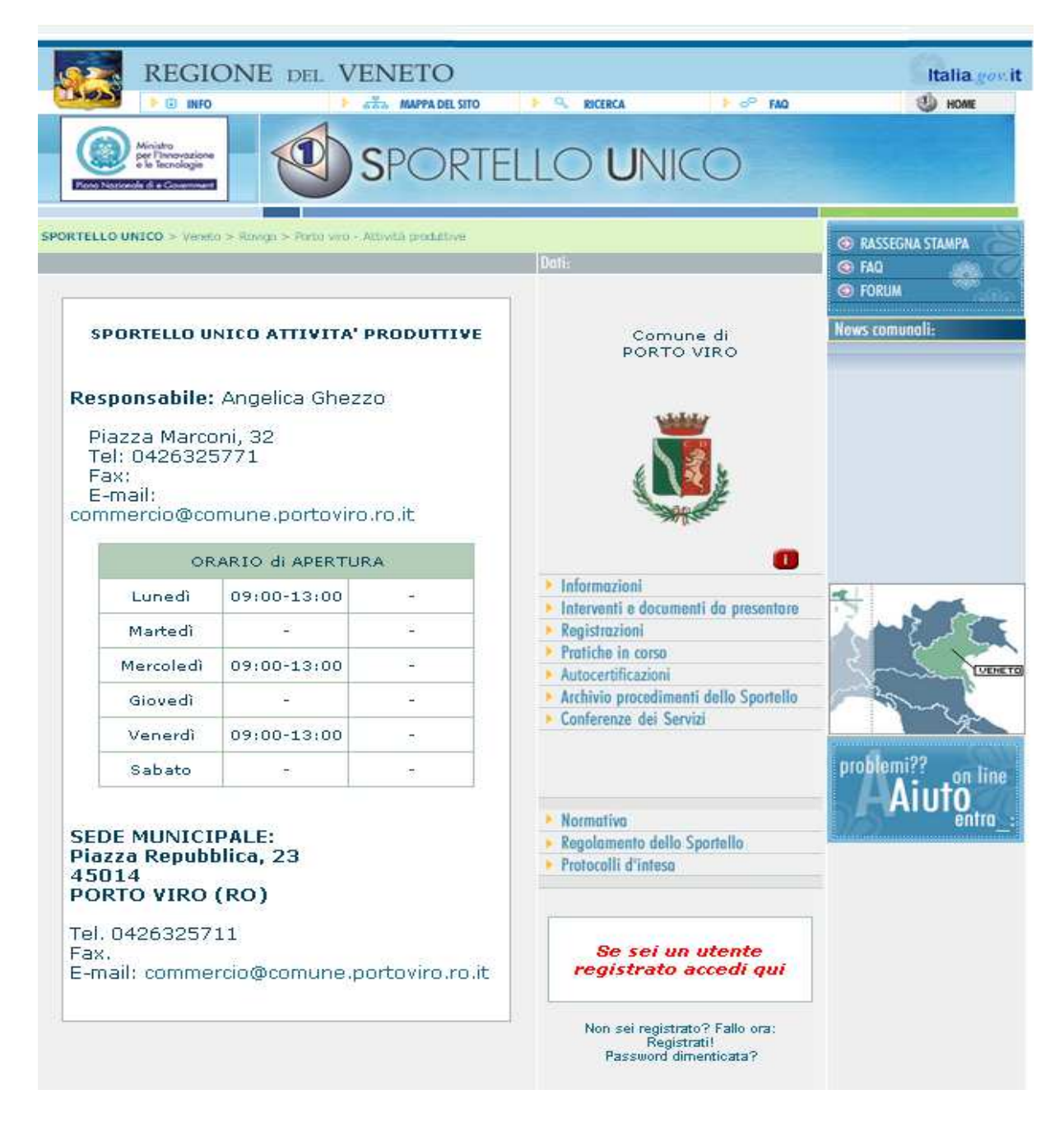

*Figura 6.2 Pagina iniziale del Sportello Unico delle Attività Produttive di Porto Viro*
I campi che sono stati affrontati nel progetto in esame sono accessibili attraverso i campi:

- "interventi e documenti da presentare" : cliccando qui è possibile accedere all'elenco dei settori, degli ambiti e dei relativi interventi;
- "Archivio procedimenti dello Sportello": qui invece è possibile vedere una lista completa dei procedimenti attivati in SUAPED, i quali sono gli interventi che è possibile anche trovare attraverso il percorso negli "interventi e documenti da presentare";

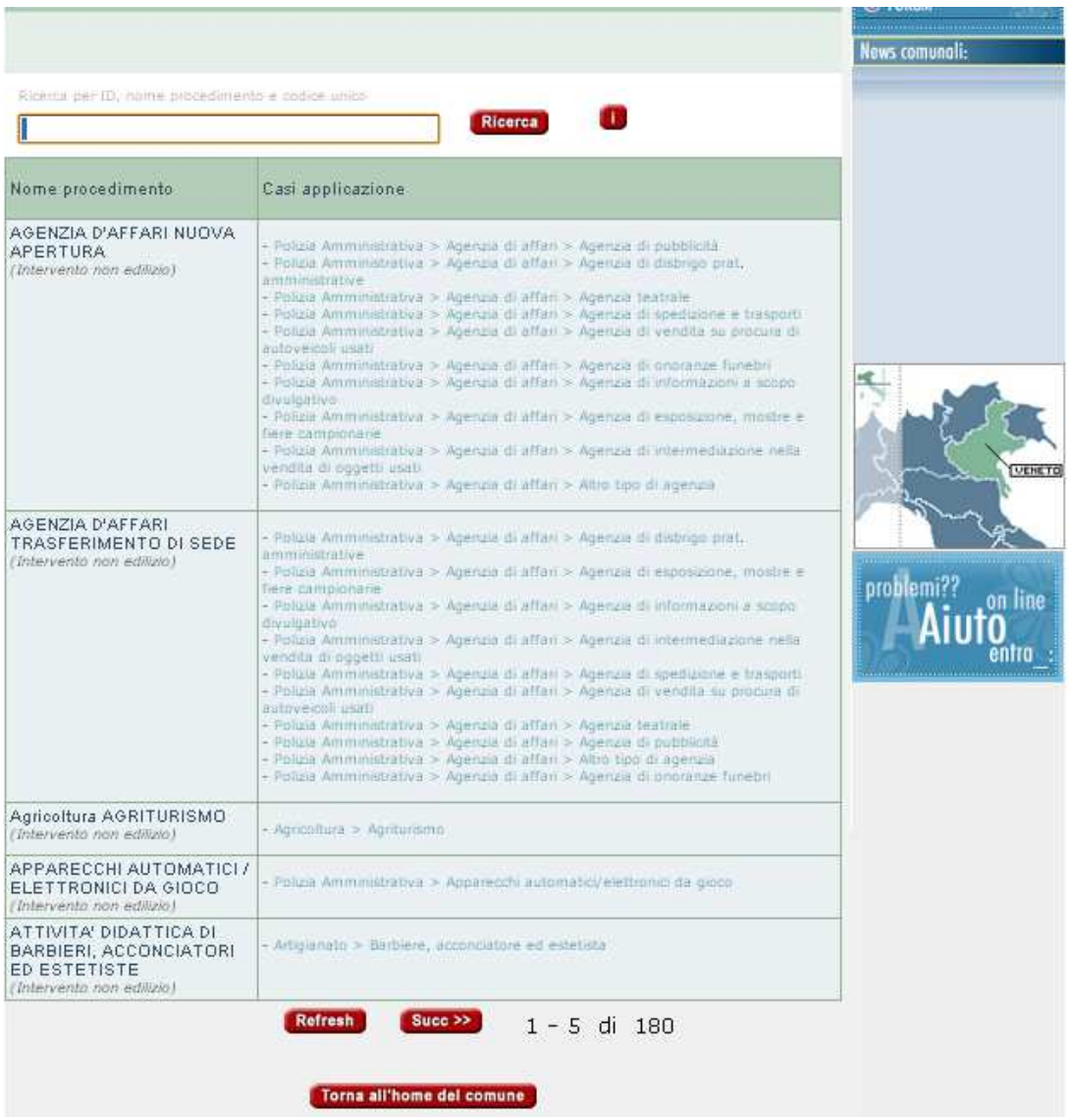

*Figura 6.3 pagina archivio dei procedimenti dello sportello. E' possibile vedere il numero 180 che è lo stesso che si aveva nella tabella procedimenti, infatti ogni procedimento creato costituisce un intervento nel frontoffice.* 

- "Normativa": contiene l'elenco delle delle normative aggiunte eventualmente nel proprio SUAP.

| PORTO VIRO - Namulna        | <b>OF RASSISNA STANPS</b><br>66 NO.<br><b>IF FORDA</b><br><b>Lows come</b>                                                                                                |             |                  |      |                       |                         |
|-----------------------------|----------------------------------------------------------------------------------------------------|-------------|------------------|------|-----------------------|-------------------------|
| Tipoli                      | Nome                                                                                                    | Descrizione | Data             | File | Rosera.<br><b>Enk</b> |                         |
| Namsewa<br><b>Gara</b>      | Drist &<br>programmations that<br>riskiskog pomoćnimi                                                                                                    |             | <b>SEGIVALLE</b> |      | Office                |                         |
| Nemative<br>1110.000        | <b>Olde HOM</b>                                                                                                    |             | <b>THEFTON</b>   | 屆    |                       | ię.                     |
| Nimitals<br><b>Huelako</b>  | D.Lux 39.4d<br>26.03.21103                                                                                                    |             | ziriocznii       | 偈    |                       |                         |
| National<br><b>HallAld</b>  | 1,241-141<br>TECHNOLOGIE                                                                                                    |             | 00700811999      | 屆    |                       | <b>Aiuto</b><br>on line |
| Télementes<br><b>BESIDE</b> | <b>Filtermali wa part</b><br>Association definitions<br>di sconventiteli sicilitati<br>di verricini si<br>month.                                                          |             | ■相談日             |      | Normativa             | entro                   |
| timmine<br>itiele           | Fistmanni<br>Weiter.                                                                                                    |             | 1910/2000        |      | Normatika vivanitica  |                         |
| Namative<br><b>History</b>  | Hugsbetroofd<br>Cornelling in N<br>distance fruit.<br>Africane páses<br>ment treat time.<br><b>INFORMATION</b><br>control in the<br>WASHITTIES                            |             | <b>SPIERR</b>    |      | Regulamento:          |                         |
| NameWire<br>mar             | masserizio<br>Circupati per<br>Пираквальное в п<br>runamenen ikke<br>Qantilavevi<br>Cominauté.<br>Australia for Korak<br>di puolitico<br>epistoarchi al Farmal<br>$+1111$ |             | 27min2Rd         |      | Regularmento          |                         |
| Namative<br>$(6 - 2)$       | Hugsterrents.dule<br>makra Hamato di<br>communication of white<br>neres (GC 07/8s)<br>miti                                                                                |             | innesser         |      | Regulamente:          |                         |
| Паттокуса<br><b>HEART</b>   | <b>Huzzeronte</b><br>Manor doba Slamo sh<br>Ca Cassini (CC 15<br>THE SOUTH WITH                                                                                           |             | <b>SOFTWARES</b> |      | : Лидицепиног:        |                         |

*Figura 6.4 Parte relativa alle normative, si tratta di un elenco completo della normativa, anche di quella non associata ai procedimenti. Infatti, come era già stato spiegato, le normative sono una parte indipendente che serve per dare maggiore trasparenza al SUAP, ma non cambia le funzionalità.* 

Tuttavia è cliccando in "interventi e documenti da presentare" che è possibile vedere maggiormente i risultati ottenuti.

Una volta cliccato, è possibile vedere l'elenco dei settori che sono stati definiti attraverso i casi di applicazione in SUAPED. In questo modo è visibile una divisione in macro – aree che mancava nel portale comunale.

La scelta del settore è il primo passo per trovare l'intervento interessato.

Per comodità, verrà ora presentato un solo percorso, ma le operazioni e i risultati ottenuti sono analoghi per ogni intervento.

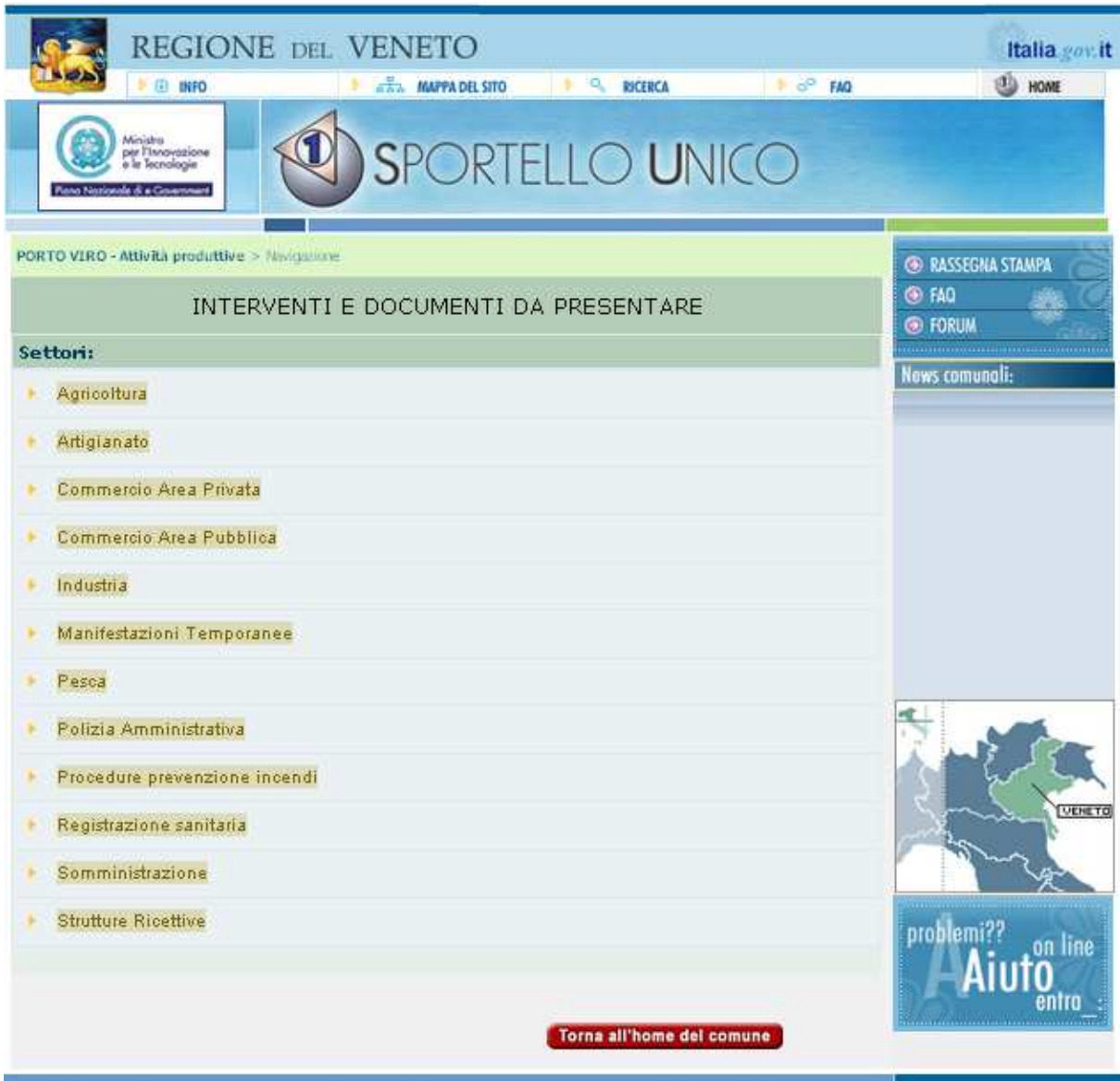

*Figura 6.5 Elenco dei settori inseriti, come è possibile vedere i settori seguono criteri che possano essere più chiari ai richiedenti, in quanto sono divisi per macro-aree relativi ai diversi tipi di pratiche.* 

Viene quindi scelto "Commercio Area Privata", il quale rimanda ad una nuova pagina, contenente degli ambiti e degli interventi. La differenza tra i due visivamente sta nella diversa freccia vicino al nome, tuttavia la reale differenza sta nel fatto che un intervento manda direttamente al procedimento, mentre un ambito avrà bisogno di un'ulteriore selezione, e questo perché ci sono più interventi da rappresentare sotto lo stesso ambito.

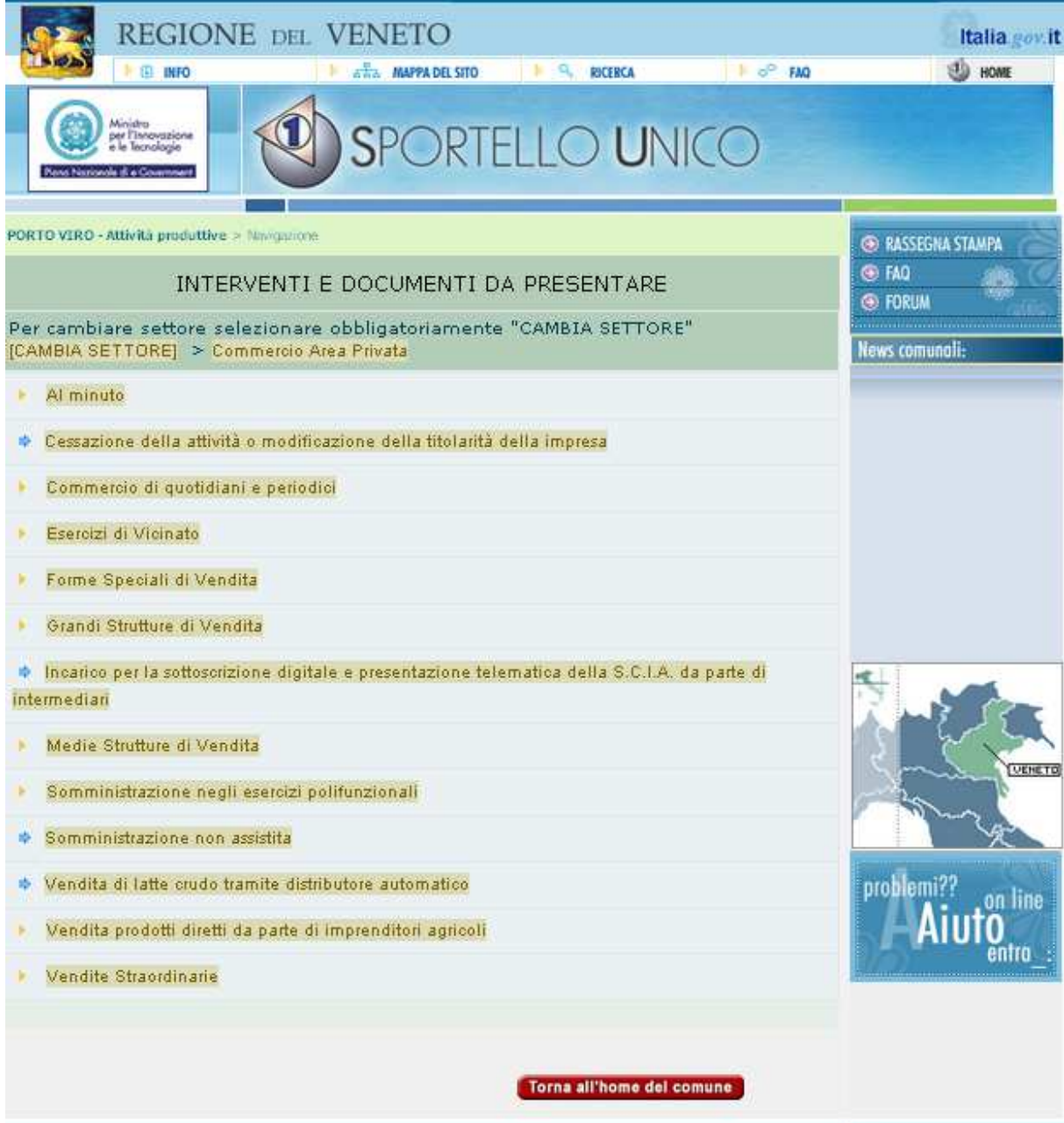

*Figura 6.6 Ambiti e interventi selezionando "Commercio Area privata". Come si vede il numero di link non è mai elevato, e sono visibili tutti nella pagina, in questo modo non si perde in leggibilità.* 

A questo punto, selezionando "Esercizi di Vicinato" è possibile ritrovare una ulteriore lista di ambiti, questo significa che i casi di applicazione sviluppati prevedevano più ambiti. Cliccando su "Settore alimentare/misto", si arriva infine alla lista degli interventi, che si ricorda essere l'ultimo passo per l'arrivo al procedimento o, per enunciarla diversamente, è l'ultimo campo del caso di applicazione.

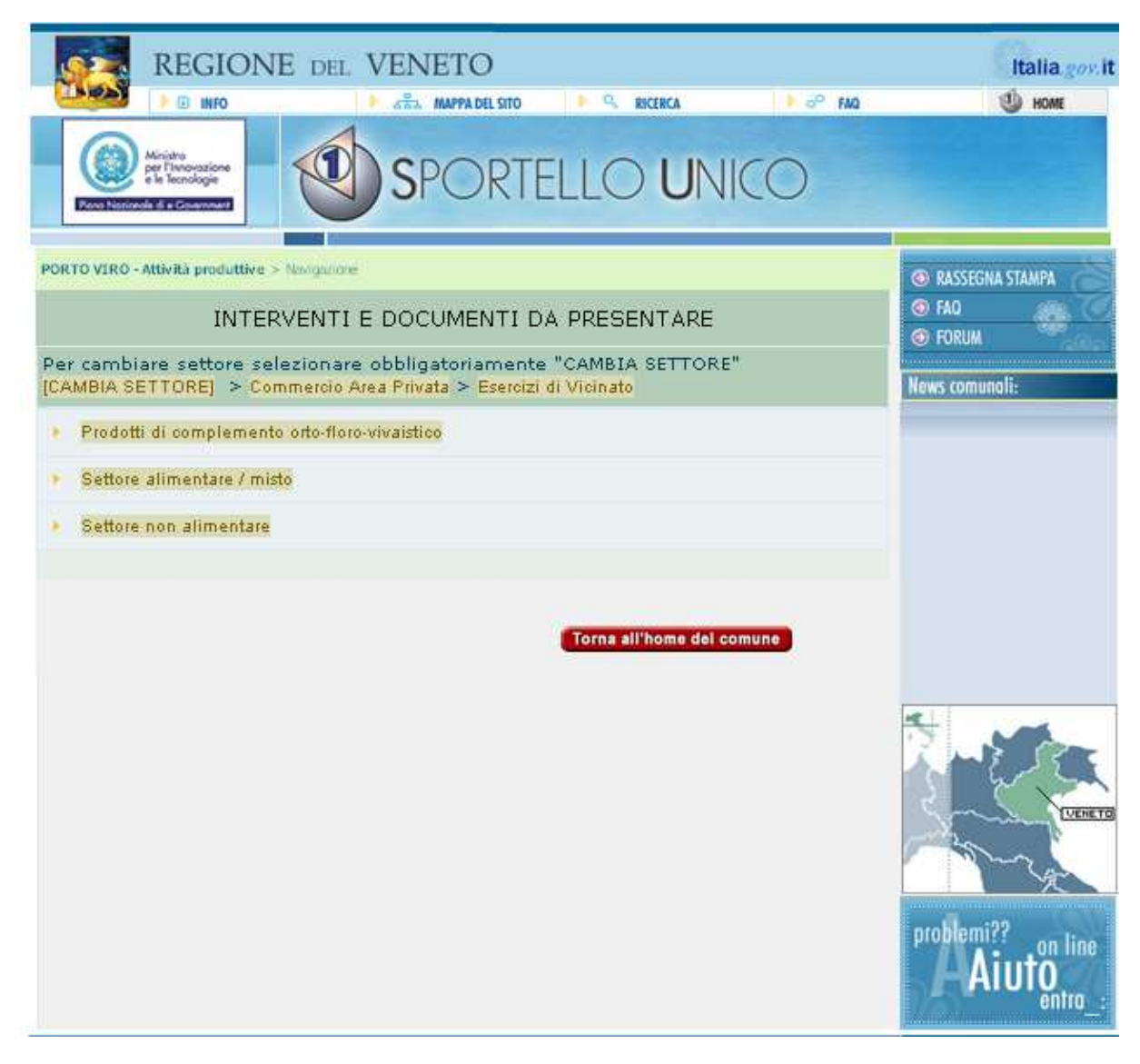

*Figura 6.7 Ambiti di secondo livello ottenuti selezionando "Commercio Area Privata" ed "Esercizi di Vicinato"* 

68 Sviluppo del Sistema Informativo del Comune di Porto Viro: lo Sportello Unico delle attività Produttive

Per esempio, cliccando su "Subingresso" si ottiene il procedimento "Esercizi di vicinato settore alimentare/misto sub ingresso" (è lo stesso nome che è stato utilizzato nella tabella procedimenti).

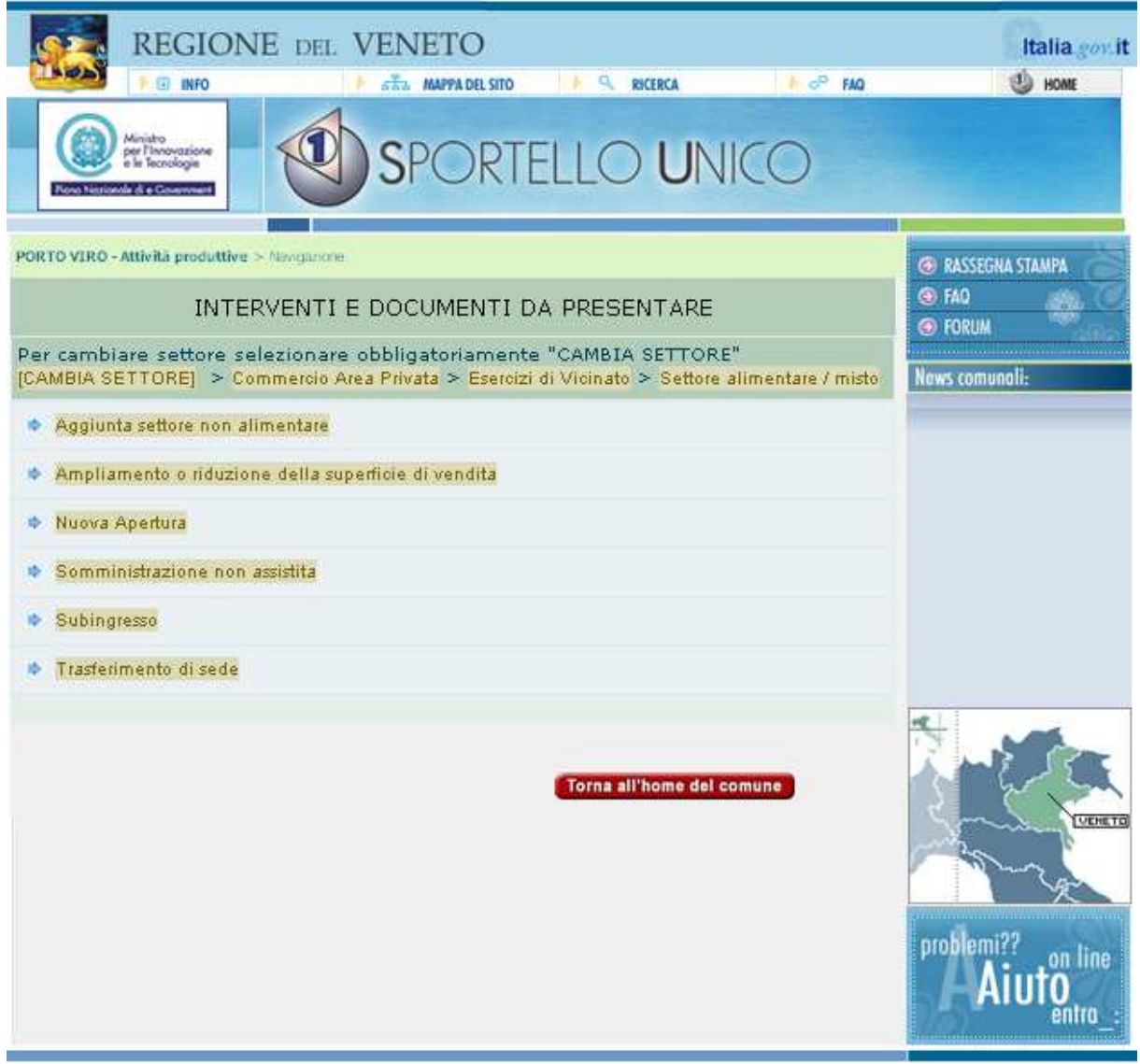

*Figura 6.8 Elenco interventi selezionando Commercio Area Privata – Esercizi di Vicinato – Settore alimentare / misto* 

La schermata si divide in tre parti principali:

1 - propone un riepilogo del procedimento in esame fornendo anche dei dettagli aggiuntivi sui casi di utilizzo;

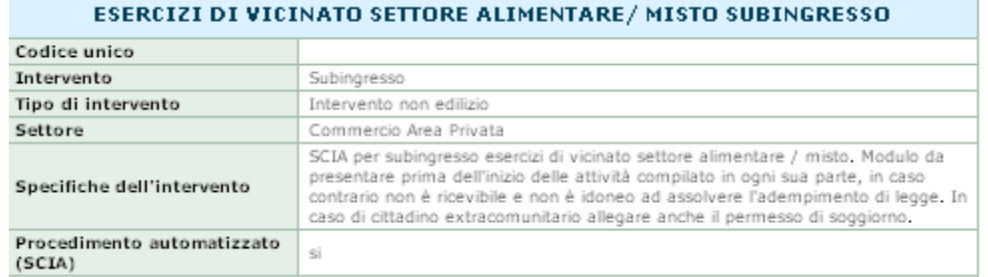

2 – mostra la documentazione da presentare, gli enti coinvolti, permette lo scaricamento della modulistica se disponibile e fornisce ulteriori informazioni quale il numero di copie in caso di consegna cartacea (caratteristica particolarmente utile fino a quando sarà accettato anche il procedimento cartaceo), ogni riquadro corrisponde agli endoprocedimenti creati nella tabella analoga e successivamente collegati al procedimento in esame;

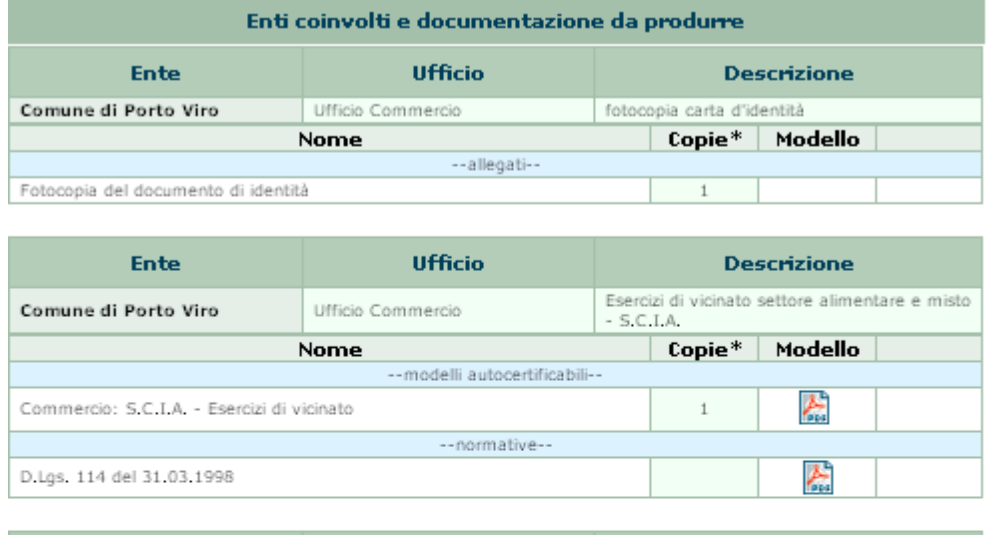

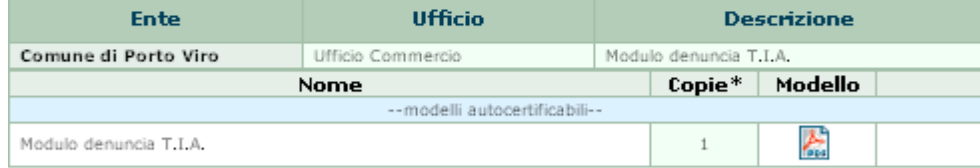

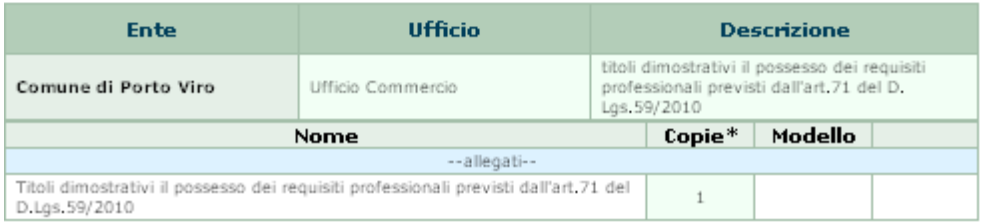

3 - il questionario: si tratta di una parte che non è presente in tutti i procedimenti, ed è possibile riconoscere in ogni domanda un endoprocedimento speciale definito nella tabella apposita e collegato al procedimento in esame. Ogni domanda può attivare diverse tipologie di *iter* e quindi di casistiche speciale legate all'intervento. Rispondendo alle domande, è possibile ottenere il quadro finale, completo, della documentazione che occorre presentare affinchè la pratica possa essere accettata e non respinta per mancanza di documentazione.

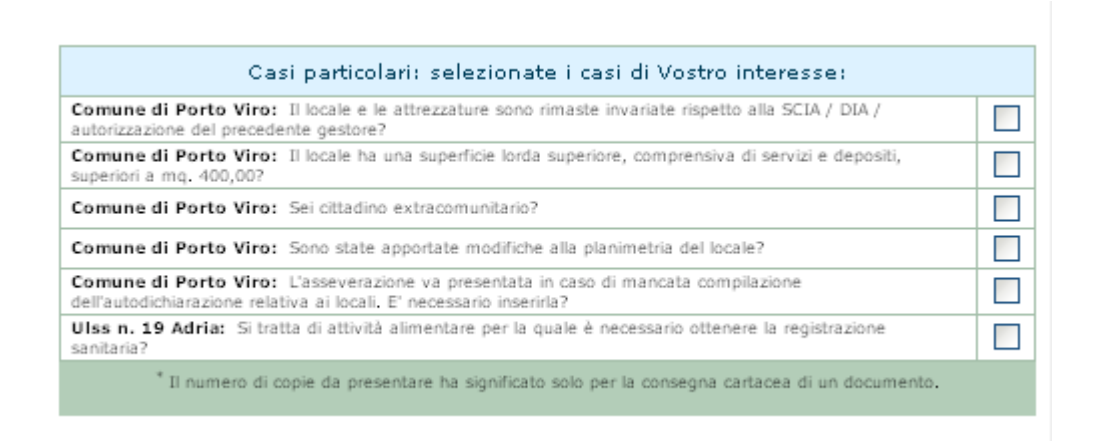

Supponendo di rispondere in maniera positiva ad alcune delle domande del questionario si ottiene questa schermata contenente il vero e proprio intervento interessato.

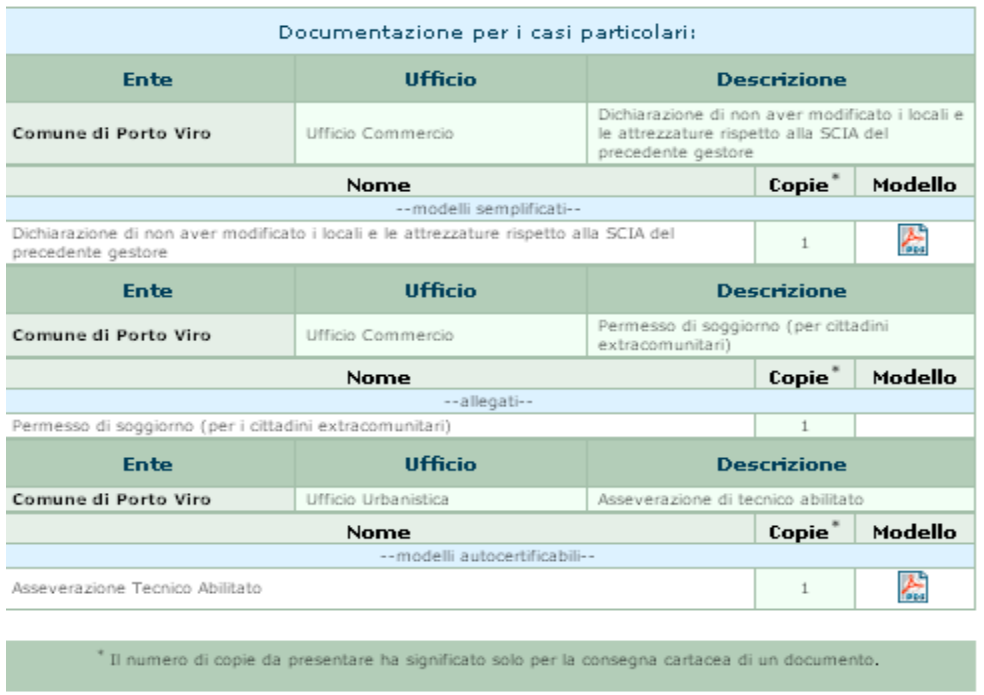

Tutto quello che è stato mostrato fino ad ora è accessibile da qualunque utente, anche non registrato. In questo caso è possibile vedere il SUAP come tipologia alternativa di portale che fornisce informazioni e documentazione. Secondo questo proposito, appaiono evidenti le differenze rispetto al vecchio metodo di erogazione utilizzato:

- 1- il SUAP appare più ordinato, e quindi più leggibile;
- 2- Ora l'utente viene guidato attraverso dei menù che definiscono le aree, le sottoaree, gli interventi e i casi speciali, consentendo di mantenere l'ordine ma anche la facilità di utilizzo;
- 3- Il SUAP definisce molte più informazioni: è possibile sapere quali sono gli enti e gli uffici a cui afferiscono le documentazioni, inoltre è definito tutto l'insieme di documenti che serve per il corretto invio della pratica. Questo significa che il SUAP è più completo;
- 4- Attraverso le informazioni si ha anche maggiore trasparenza;

E' quindi assolutamente possibile sostituire il vecchio metodo di presentazione della documentazione (basato su uno spazio sul portale comunale) con il nuovo SUAP, in quanto riesce perfettamente a sostituirlo.

Tuttavia, attraverso il SUAP è anche possibile inviare immediatamente la modulistica compilata. Per fare ciò però bisogna essere ovviamente registrati. Una volta autenticati è possibile accedere alle schermate di invio della pratica nelle quali sarà possibile inviare la modulistica direttamente (anche compilata direttamente online e firmata digitalmente). Al fine di ottenere un procedimento completamente dematerializzato è necessario l'utilizzo della firma digitale.

Dato che non tutta la cittadinanza è dotata della firma digitale, questo non deve far pensare che solo una parte di essa possa effettivamente utilizzare lo Sportello Unico delle Attività Produttive. Infatti, è possibile, tramite la figura di un procuratore, inviare ugualmente le pratiche allo Sportello Unico, anche se non si è in possesso della firma digitale.

Per farlo, SUAPED permette di specificare in fase di invio chi è il richiedente e chi il procuratore (se è presente). La figura si occupa quindi di fare da intermediario alla pratica.

Vengono di seguito illustrati alcuni dei passi relativi all'invio della pratica tramite lo Sportello Unico, utilizzando quindi un utente registrato.

72 Sviluppo del Sistema Informativo del Comune di Porto Viro: lo Sportello Unico delle attività Produttive

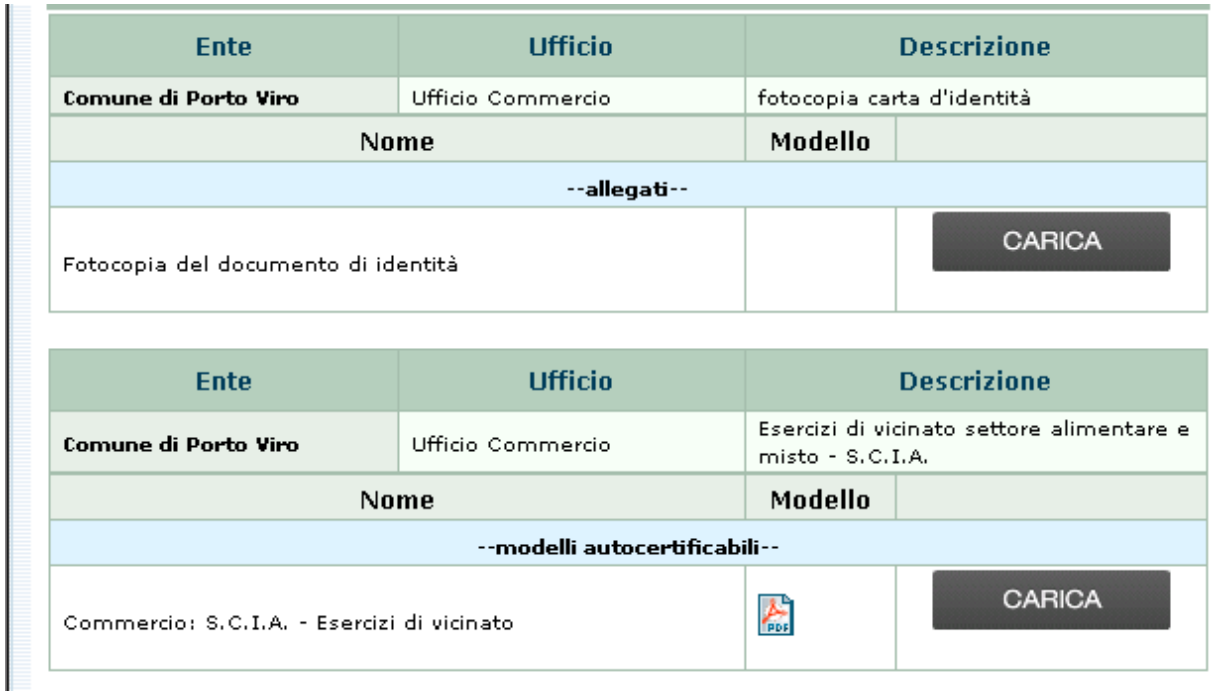

*Figura 6.9 Caricamento moduli in front-office* 

Viene richiesto di caricare la modulistica compilata, caricando i files negli appositi spazi.

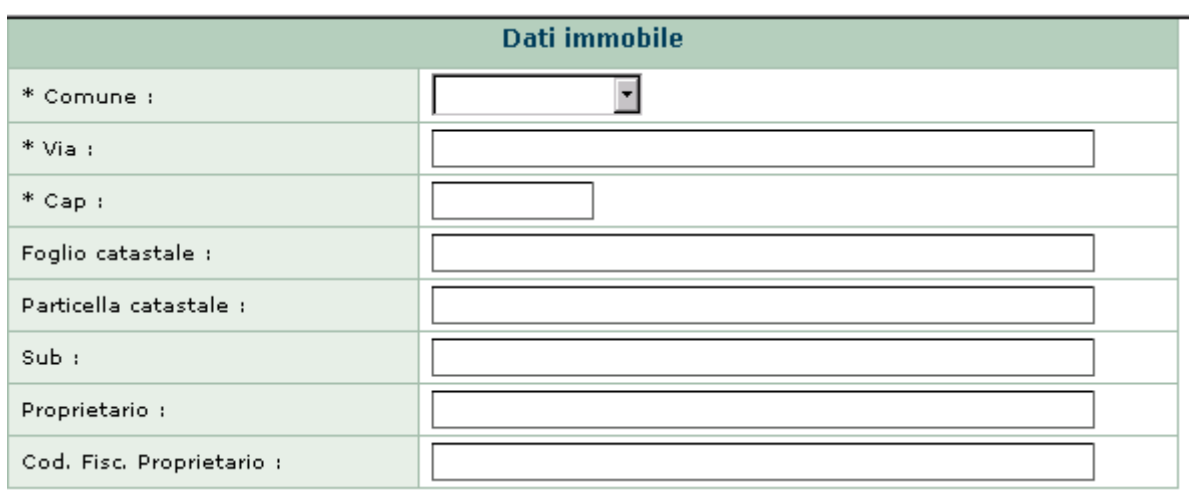

*Figura 6.10 Dati relativi immobile* 

A questo punto vengono richiesti una serie di dati riguardanti l'immobile e il procedimento attivato.

In seguito viene chiesto se è possibile firmare digitalmente e nel caso sia possibile si può immediatamente inviare la richiesta della pratica allo Sportello Unico.

### **6.2 Presentazione del back-office**

Nella parte back-office la maggior parte dei benefici deriveranno dall'automatizzazione del lavoro che permette un più veloce trattamento della pratica.

Occorre prima di tutto specificare una cosa importante: il SUAP prevede l'utilizzo di un insieme di modulistica che non era precedentemente a carico dell'ufficio commercio, ci sono infatti moduli che ora vengono adibiti al SUAP ma precedentemente non lo erano. Questo significa che a livello teorico il carico di lavoro di un operatore di sportello è aumentato rispetto alla situazione precedente. Questo è effettivamente vero ed è per questo che l'automatizzazione degli iter si rivela un ottimo modo per ridurre i disagi che l'aumento di modulistica comporta.

In realtà, infatti, il carico di lavoro risulterà ugualmente inferiore rispetto ad una situazione cartacea e non automatizzata.

Proseguendo con l'esempio definito nel paragrafo precedente, è possibile immaginare la ricezione di una pratica inviata da un richiedente (l'utente che ha eseguito le operazioni in front-office, inviando attraverso il portale SUAP la modulistica) all'operatore.

L'operatore dovrà accettare la pratica inserendo le informazioni richieste, a questo punto comparirà l'insieme degli endoprocedimenti che facevano parte del procedimento richiesto dal richiedente in front-office. A questo punto se il percorso è stato definito correttamente, per potere inviare la modulistica agli uffici associati basteranno pochi click, in quanto il percorso risulta già ottenuto. Ne consegue che un percorso sbagliato comporta una situazione che non rispecchia la realtà e potrebbe causare la non corretta esecuzione delle operazioni richieste. Ogni volta che l'operatore esegue un passo dell'iter esso richiede un parere all'ufficio di competenza di quella determinata modulistica (si noti che queste informazioni sono quelle inserite nella creazione degli endoprocedimenti, cioè quali moduli devono essere inviati e a quali uffici). A questo punto un operatore dell'ufficio terzo, accedendo a SUAPED, può ritrovare la richiesta del SUAP, controllare la modulistica ed inviare il parere, positivo o negativo, richiedendo nel caso l'invio di modulistica mancante, oppure notificando le problematiche riscontrate.

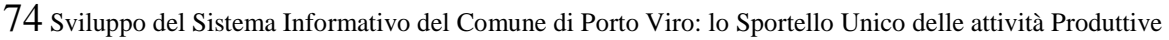

| 25/05/2011 | Comune di<br>Porto Viro | ਰਜ਼ਾਹਰ<br>Commercio           | Modulo denuncia T.I.A.                                                                               | <b>Avvia</b><br>istruttoria | <b>Da</b><br><b>Esequire</b> | Dettagli             |
|------------|-------------------------|-------------------------------|----------------------------------------------------------------------------------------------------|-----------------------------|------------------------------|----------------------|
|            | Comune di<br>Porto Viro | <b>Ufficio</b><br>Commercio   | Modulo denuncia T.I.A.                                                                               | <b>Fine</b><br>istruttoria  | <b>Da</b><br><b>Esequire</b> | Dettagli             |
| 25/05/2011 | Comune di<br>Porto Viro | Ufficio<br>Commercio          | esercizi di vicinato                                                                                 | Avvia<br>istruttoria        | <b>Da</b><br><b>Esequire</b> | Dettagli             |
|            | Comune di<br>Porto Viro | <b>Ufficio</b><br>Commercio   | esercizi di vicinato                                                                                 | <b>Fine</b><br>istruttoria  | Da<br><b>Esequire</b>        | Dettagli             |
| 25/05/2011 | Comune di<br>Porto Viro | <b>Ufficio</b><br>Commercio   | fotocopia carta d'identità                                                                           | Avvia<br>istruttoria        | <b>Da</b><br><b>Esequire</b> | Dettagli             |
|            | Comune di<br>Porto Viro | <b>Ufficio</b><br>Commercio   | fotocopia carta d'identità                                                                           | <b>Fine</b><br>istruttoria  | <b>Da</b><br><b>Esequire</b> | Dettagli             |
| 25/05/2011 | Comune di<br>Porto Viro | <b>Ufficio</b><br>Commercio   | Certificato di<br>prevenzione incendi                                                                | Avvia<br>istruttoria        | <b>Da</b><br><b>Esequire</b> | Dettagli<br>Cancella |
|            | Comune di<br>Porto Viro | <b>Ufficio</b><br>Commercio   | Certificato di<br>prevenzione incendi                                                                | <b>Fine</b><br>istruttoria  | Da<br><b>Esequire</b>        | Dettagli             |
| 25/05/2011 | Comune di<br>Porto Viro | <b>Ufficio</b><br>Urbanistica | Planimetria in scala<br>1:100 con evidenziata la<br>superficie di vendita                            | Richiesta<br>parere         | Da<br><b>Esequire</b>        | Dettagli             |
|            | Comune di<br>Porto Viro | <b>Ufficio</b><br>Urbanistica | Planimetria in scala<br>1:100 con evidenziata la<br>والمتواطن والمستحدث والمستنقذ والمتحاول والمتحدد | <b>Ricezione</b><br>parere  | <b>Da</b><br><b>Esequire</b> | Dettagli             |

*Figura 6.11Presentazione iter nel back office di SUAPED.* 

Il percorso ottenuto sarà l'*iter* procedimentale, il quale è ottenuto proprio come un insieme di *iter* documentali. Se in *front-office* erano stati attivati degli endoprocedimenti speciali (si era cioè risposto in maniera affermativa a certe domande del questionario), l'*iter* che apparirà in *back-office* sarà già predisposto a quel caso speciale, quindi non vi è nessuna modifica nel carico di lavoro rispetto alla situazione *standard*.

Erano stati definiti, nel capitolo 4, anche degli altri endoprocedimenti volti all'invio di modulistica ad altri entri, quest'ultimi, differentemente dai precedenti, andranno collegati manualmente all'*iter*, tuttavia si tratta di pochi endoprocedimenti e, soprattutto, essi sono già stati creati rimandando all'operatore la sola operazione di collegamento, la quale è ottenibile semplicemente cliccando su "Aggiungi un endoprocedimento non previsto".

Per effettuare un passaggio dell'iter, che equivale a richiedere il parere all'ufficio preposto, non occorre altro che premere su Dettagli, a questo punto data la definizione di endoprocedimenti adottata, non si farà altro che caricare il file predisposto alla richiesta parere e inviarlo, sempre attraverso SUAPED, all'ente terzo, sia esso un altro ufficio del Comune di Porto Viro oppure di un'altra pubblica amministrazione.

| Richiesta parere<br>Se selezionato il destinatario, la richiesta parere sarà inviata all'ENTE Comune di Porto Viro corredata dei documenti<br>allegati all'ENDO <b>Planimetria in scala 1:100 con evidenziata la superficie di vendita</b> e opzionalmente dalla eventuale<br>richiesta firmata digitalmente |  |  |  |  |  |
|----------------------------------------------------------------------------------------------------|--|--|--|--|--|
| Comune di Porto Viro                                                                                                    |  |  |  |  |  |
| Ufficio Urbanistica                                                                                                    |  |  |  |  |  |
| Planimetria in scala 1:100 con evidenziata la superficie di vendita                                                                                                    |  |  |  |  |  |
| 25/05/2011                                                                                                    |  |  |  |  |  |
|                                                                                                    |  |  |  |  |  |
| Selezionare i destinatari mail a cui si vuole inviare l'email:<br>Comune di Porto Viro (urbanistica.comune.portoviro.ro@pecveneto.it) (PEC).                                                                                                    |  |  |  |  |  |
|                                                                                                    |  |  |  |  |  |

*Figura 6.12 Richiesta parere* 

In realtà non tutti gli endoprocedimenti devono obbligatoriamente essere rappresentati come una comunicazione tra un ufficio e un altro.

Infatti, per questioni di trasparenza, sono stati anche aggiunti endoprocedimenti che riguardano lo Sportello Unico o, nel caso fisico, l'ufficio commercio che si occupa di esso.

Questi tipi di endoprocedimenti non richiedono la richiesta parere, e vengono eseguiti automaticamente. Hanno quindi un valore in front-office, atto a dare maggiore trasparenza, mentre in back-office appariranno come componenti di un iter già effettuato.

Questa tipologia di comunicazione si può associare a questa figura:

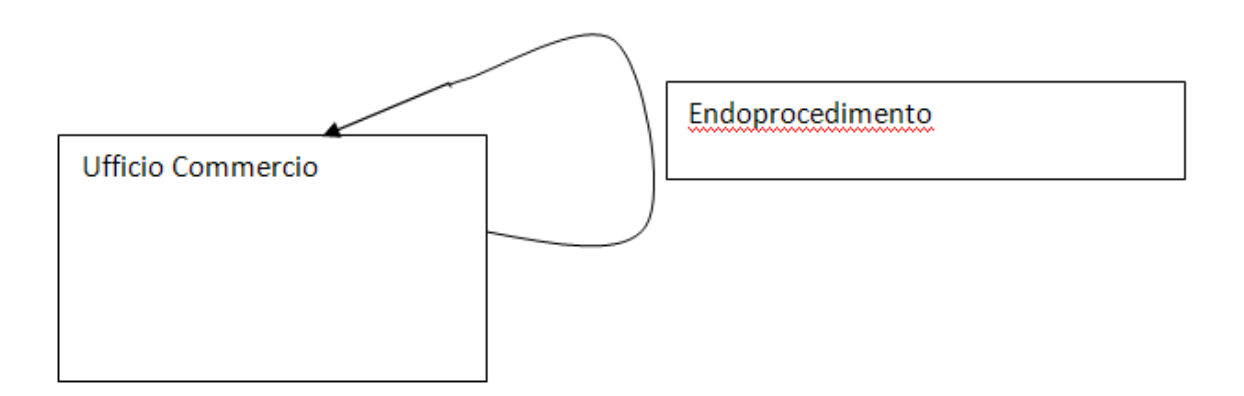

*Figura 6.13 Endoprocedimento che inizia e finisce nello stesso ufficio* 

Mentre vengono eseguite tutte queste informazioni, è possibile inviare dei feedback di ricezione al richiedente, o agli enti terzi, per informare su determinati stati della pratica (ad esempio quando la pratica viene accettata, oppure quando viene richiesta una integrazione). Questo tipo di comunicazione risulta assolutamente automatizzata dato che il sistema invia automaticamente, se attivi, questi messaggi sotto forma di messaggi di posta elettronica.

#### **6.3 Operazioni di modifica future**

Trattandosi di una realtà mutevole, è stato particolarmente importante affrontare il tema della semplicità e velocità di modifiche future, in modo da non inibire per troppo tempo il SUAP e da non aver resi disponibili dei moduli vecchi i quali non possono essere accettati per le pratiche, con l'obbligo di doverle respingere.

La modifica più probabile riguarda l'aggiornamento dei moduli: questo non comporta cambiamenti all'iter documentale e, nella maggior parte dei casi, nemmeno a quello procedimentale. Per fare una modifica di questo tipo è importante sottolineare il fatto che occorre solamente sostituire il vecchio modulo con il nuovo nella tabella moduli di SUAPED, in quanto tutte le modifiche agli endoprocedimenti e ai procedimenti si propagano in cascata (cascade). A questo punto appare evidente quanto sia importante la semplicità nella ricerca nelle tabelle, essendo molti i moduli inseriti. Per questo la scelta del nome dei record è stata fatta molto semplicemente scegliendo il nome del modulo stesso, in modo tale che qualunque operatore possa ritrovare il vecchio modulo nella tabella e non incorra nell'errore di effettuare un nuovo inserimento il quale non risolverebbe assolutamente il problema, dato che l'endoprocedimento rimarrebbe comunque associato al vecchio modulo, e anche nel caso venisse aggiornato anche l'endoprocedimento si creerebbe a lungo termine una quantità di dati inutili.

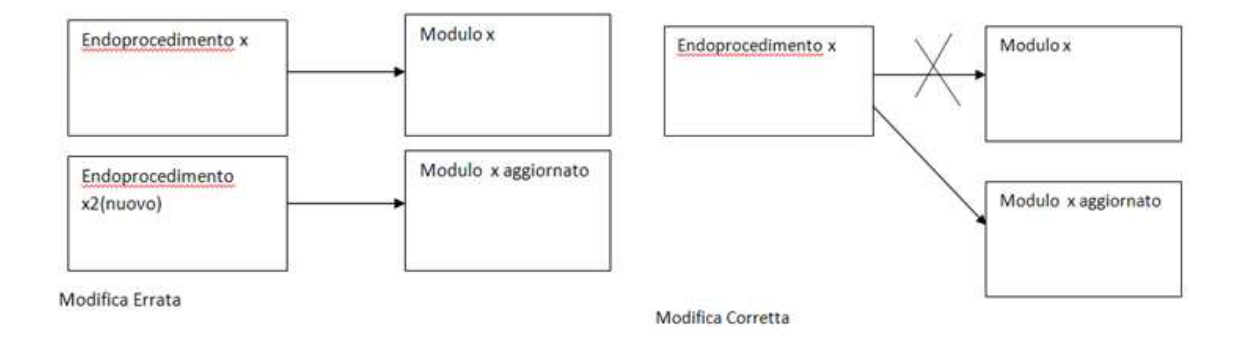

*Figura6.14 Operazione di aggiornamento / modifica moduli* 

Diverso è il tipo di modifica all'iter procedimentale, la quale è certamente più rara. Possiamo rilevare due casi importanti:

1 – la modifica genera la creazione di un nuovo procedimento: questo è il caso che si ottiene quando un procedimento inglobato (cioè ritenuto speciale in fase di analisi dei procedimenti) assume della modulistica propria, richiedendo la creazione di un nuovo procedimento (e l'eliminazione del caso speciale dal vecchio); sia la creazione del procedimento che l'eliminazione del caso speciale sono operazioni piuttosto veloci, dato che ai casi speciali corrispondo gli endoprocedimenti speciali, e quindi basta eliminare le associazioni con le domande che non servono più dal procedimento, mentre per la creazione valgono tutte le osservazioni fatte in fase di realizzazione del progetto, e cioè dato che ogni endoprocedimento è stato fatto per un solo modulo è altamente probabile riutilizzare del materiale già creato;

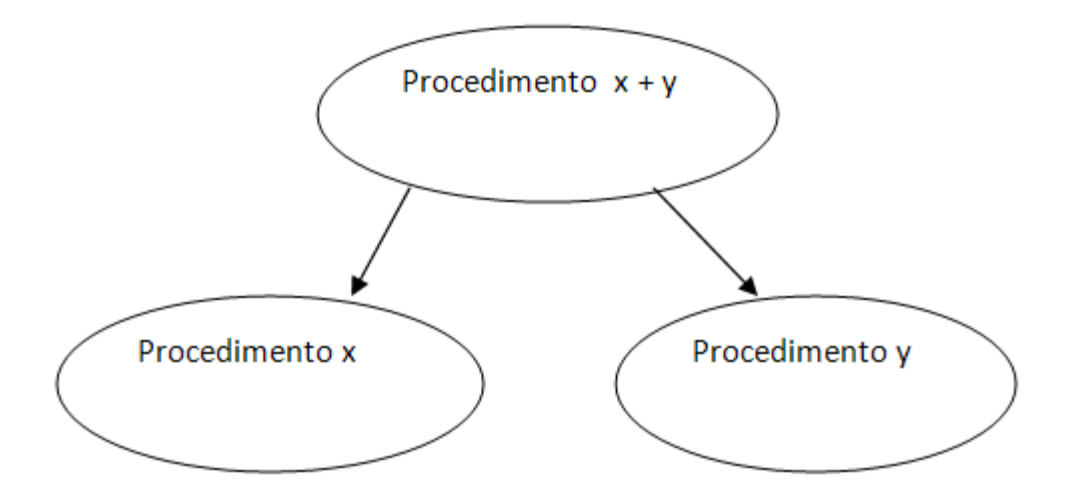

*Figura 6.15 Divisione di un procedimento in due procedimenti in seguito ad una modifica alla procedura*

2 – la modifica si limita a rimuovere/aggiungere un modulo o allegato al procedimento: nel caso di rimozione basta eliminare l'associazione tra il procedimento e l'endoprocedimento riguardante il modulo o allegato da togliere; nel caso di inserimento se l'endoprocedimento esiste già (ed esiste sicuramente se il modulo o allegato era già stato inserito nella tabella corrispondente) basta inserire l'associazione nel procedimento, altrimenti occorre prima di fare l'associazione inserire il modulo o l'allegato e poi collegarlo al suo endoprocedimento (si ricorda che nel progetto è stato scelto di far corrispondere ad un endoprocedimento uno ed un solo modulo o allegato).

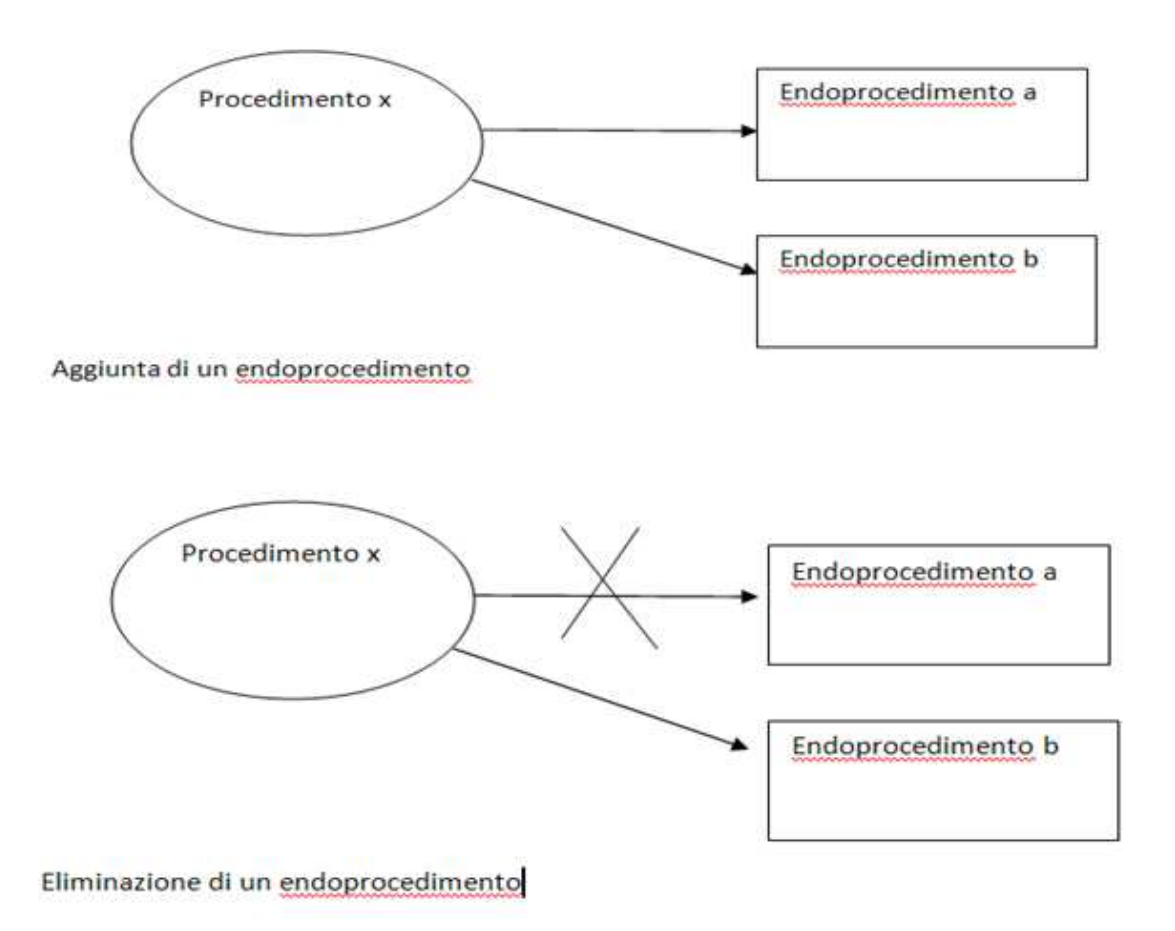

*Figura 6.16 Schemi di aggiunta ed eliminazione degli endoprocedimenti* 

## **6.4 Sviluppi futuri**

Il progetto in esame prevede diversi tipi di interventi futuri volti ad uno sviluppo che comporti il pieno utilizzo degli strumenti di SUAPED e la piena personalizzazione dello Sportello Unico.

Come prima cosa, occorre inserire gli interventi mancanti, sono stati realizzati circa 180 procedimenti nel progetto, tuttavia essi non comportano la totalità degli interventi a cui deve essere predisposto uno Sportello Unico delle attività produttive. Ovviamente questo tipo di inserimento comporta di eseguire nuovamente le fasi di lavoro del capitolo 4.

E' possibile realizzare le *mail* tipo da inviare come *feedback* durante le fasi di sviluppo della pratica, queste *mail* tipo esistono già fortunatamente in SUAPED, ragion per cui è stato possibile utilizzare il tempo previsto per la realizzazione di un maggior numero di procedimenti, tuttavia è possibile personalizzarli per fornire informazioni aggiuntive dato che si tratta di modelli piuttosto generici.

I moduli inseriti sono in formato PDF, tuttavia è stato adottato un formato che non prevede modifiche (non sono stati creati campi compilabili), questa limitazione potrebbe essere tolta sviluppando o modificando la modulistica esistente separando le parti tra campi immodificabili e compilabili.

Inoltre, per garantire maggiore trasparenza, possono essere aggiunte nuove normative, selezionare le parti interessate da ciascun procedimento e metterle nei procedimenti. Questa operazione è stata fatta attualmente solo per un numero limitato di procedimenti, tuttavia per poter dare un servizio ancor più facilmente consultabile si potrebbero inserire all'interno di ogni procedimento solo le parti della normativa interessate.

Questi continui sviluppi, uniti alla possibilità di dover apportare delle modifiche e degli aggiornamenti in futuro, dimostrano come lo Sportello Unico delle Attività Produttive non sia un organismo statico ma al contrario in continua evoluzione, ragion per cui l'aver utilizzato un software adibito a tale mansione e una metodologia di realizzazione che permettesse di apportare velocemente i cambiamenti si possono rivelare una scelta vincente nel lungo periodo.

Si auspica quindi di poter affrontare questi sviluppi molto velocemente in modo tale da non dover inibire lo Sportello Unico, o una sua parte, per lungo termine, e mantenere i servizi quindi continuamente attivi.

80 Sviluppo del Sistema Informativo del Comune di Porto Viro: lo Sportello Unico delle attività Produttive

### **6.5 Problematiche incontrate**

La maggior parte dei problemi riguardanti il progetto derivano dalla difficoltà di dare un ordine specifico ad un mondo molto complesso e in continuo aggiornamento.

Per poter individuare le tante possibilità derivanti da un singolo modulo è necessario conoscere, attraverso esperienze passate, il mondo legislativo corrente e gli adempimenti richiesti in quel dato periodo.

La verità è che non è possibile individuare a priori tutte le possibili casistiche speciali di un procedimento, questo significa che lo Sportello Unico delle Attività Produttive, anche se completo con molti dei casi speciali, potrebbe in futuro trovarsi a trattare un caso non previsto, che va inserito tempestivamente.

Questo tipo di approccio tende di certo a scoraggiare una realizzazione che preveda di andare molto in dettaglio, come nel caso discusso in questa tesi, prediligendo una struttura più semplice, e quindi meno trasparente al cittadino, ma più adatta a qualsiasi situazione. Dato lo spirito a lungo termine dello Sportello Unico delle Attività Produttive, però, si è scelto di guardare al futuro, e si auspica che l'automatizzazione ottenuta e la cura avuta nel differenziare i procedimenti possano nel lungo termine portare reali benefici al cittadino così come agli operatori di *back-office*, dimostrando quindi di tenere particolarmente in considerazione la volontà di ridurre il tempo richiesto dagli adempimenti di una pratica.

Trattandosi di una realtà in continuo mutamento, è opportuno operare scelte che permettano delle modifiche future rapide e semplici. Capita spesso, infatti, che un modulo venga aggiornato, ma può anche capitare che il modulo sorgente venga cambiato e quindi potrebbero cambiare i documenti richiesti e quindi l'*iter* procedimentale. Fortunatamente quest'ultimo tipo di modifica risulta più rara. E' comunque importante sviluppare una struttura che permetta azioni tempestive in modo da non inibire lo SUAP per troppo tempo.

Un altro problema è sicuramente legato al formato usato per i *files* della modulistica, la quale non permette una compilazione *online* immediata. Questo limite va contro lo spirito di dematerializzazione del progetto, tuttavia la modifica dei *files* esistenti in un formato più adatto non è stata possibile nei tempi previsti. Si era anche discusso sull'utilizzo del formato doc anziché pdf, ma l'idea è stata scartata perché al momento della creazione del SUAP non erano presenti i file in quel formato, e quelli ricevuti in formato doc necessitavano di un adattamento volto a rendere immodificabili certe parti del modulo.

Lo Sportello Unico delle Attività Produttive, pur essendo una struttura a carico del Comune di Porto Viro, permette di interagire con uffici di enti terzi: in questo modo si velocizza il processo relativo alle pratiche presentate. Per poter raggiungere un simile scopo è quindi richiesto un grado di partecipazione piuttosto importante anche da parte degli enti terzi. Questa partecipazione non si deve solo fermare all'invio dei pareri quando vengono richiesti, ma è anche necessario che ogni ente notifichi eventuali modifiche ai propri moduli e invii la nuova modulistica all'operatore del SUAP oppure provveda alla sostituzione. Non è infatti pensabile che un operatore di sportello possa controllare se ogni ente terzo pubblica sul proprio sito una nuova versione di un modulo che viene anche utilizzato dal SUAP. Per risolvere il problema, per ora si è pensato di inserire nel SUAP un *link* che rimandi al sito dell'ente scrivendo nella pagina del procedimento quale dei moduli occorre scaricare. Si spera che in futuro, quando lo sportello unico sarà l'unico modo per interfacciarsi con il comune per certe operazioni, ci sia partecipazione anche da parte di enti terzi e non ci sia più bisogno di utilizzare i *link*, fornendo completamente tutta la modulistica dal SUAP stesso, compresa quella di enti terzi.

L'utilizzo completo del SUAP prevede l'utilizzo della firma digitale e della posta elettronica certificata (PEC). Si tratta di due strumenti che non sono ancora largamente diffusi tra i cittadini. Per venire incontro a questa necessità è stato creato nel SUAP un procedimento molto particolare chiamato "Incarico per la sottoscrizione digitale e presentazione telematica della S.C.I.A. da parte di intermediari" con il quale anche cittadini che non sanno utilizzare bene il computer, oppure non hanno la firma digitale, possono inviare le proprie pratiche al SUAP attraverso un intermediario, chiamato procuratore. Nell'atto di presentazione della pratica è possibile distinguere tra il procuratore e il richiedente.

#### 6.5.1 La protocollazione

SUAPED non prevede di protocollare la modulistica o, più in generale, qualsiasi documento ìn entrata e uscita dal comune. Questo significa che occorre adibire un altro software a questo problema. Viene utilizzato un software di Halley Informatica per la protocollazione informatica.

Nonostante questo, nel Comune di Porto Viro esiste anche un ufficio protocollo che si occupa della protocollazione. Con l'avvento dello Sportello Unico, però, la protocollazione informatica diventerà molto più importante e in questo caso può farla anche lo sportellista,

Per arginare il problema si è pensato di inviare le richieste di pratiche presentate dallo Sportello Unico delle Attività Produttive inizialmente all'ufficio protocollo.

Un'altra questione riguardante la protocollazione sta nel fatto che ogni ente adotta dei propri numeri di protocollo. Dato che lo Sportello Unico delle Attività Produttive creato è stato più volte presentato come uno strumento che mette a contatto in realtà più enti, nasce il problema

di dover dare un numero di protocollo univoco. Questo significa che ci sarà un numero di protocollo generale e uno specifico per ogni ente, e dato che SUAPED è anche un data center, è opportuno associare al numero di protocollo specifico ( e quindi diverso da ente ad ente) il numero di protocollo generale.

Tuttavia, per poter sapere come questa situazione si evolverà, è necessario operare con lo Sportello Unico delle Attività Produttive e con SUAPED per capire come risolvere il problema.

I test effettuati sono sempre stati svolti senza contattare altri enti, e quindi sempre internamente.

### **6.6 Sviluppo del sistema informativo**

L'inserimento dello Sportello Unico delle Attività Produttive comporta un cambiamento importante per i cittadini ma anche per il Comune di Porto Viro stesso. Con l'utilizzo dell'approccio telematico sono cambiate le modalità di erogazione dei servizi, e, insieme ad essa, la metodologia utilizzata per gli adempimenti.

Si risparmia sull'utilizzo di carta e inchiostri, inoltre ci sono risparmi anche per l'archiviazione delle pratiche, le quali vengono archiviate nel comune stesso oppure obbligano a dover affittare dei locali per questo scopo.

Inoltre il lavoro risulta maggiormente automatizzato, e ci sono meno rischi di errori umani sia in front-office che in back-office, in modo da permettere di avere delle tempistiche più ridotte.

E' pur vero che normalmente una persona si ritrova a dover presentare una pratica al comune al massimo una volta all'anno, però la tempistica che riguarda queste pratiche può essere molto lunga (anche di 60 giorni). E' ovvio che l'adozione di modelli "unici" come le Segnalazioni Certificate di Inizio Attività e lo Sportello Unico delle Attività Produttive tenda a ridurre la quantità di modulistica e la tempistica associata.

La gestione parallela (cartacea e telematica) di questo periodo lascerà in futuro il posto alla sola gestione telematica. Questo fatto comporterà un cambiamento importante per la pubblica amministrazione, sollevando questioni quali la possibilità di portare in formato digitale il materiale precedentemente adottato in forma cartacea. Questa situazione può effettivamente succedere, in quanto spesso le pratiche mandano ad altre pratiche (ad esempio per un controllo), quindi la gestione parallela obbliga a dover fare ancora affidamento, in certi casi, alla documentazione cartacea.

Il passaggio completo quindi non può avvenire in tempi brevi. Ciò nonostante per fine Settembre 2011 è previsto l'avvio del procedimento unico, del quale lo Sportello Unico delle Attività Produttive fa parte.

# **Conclusioni**

L'ottica di semplificazione amministrativa attuata dai nuovi interventi *dell'e-government* ha dato forma ad un nuovo tipo di sportello con il quale interfacciarsi con il comune.

Il Comune di Porto Viro ha quindi deciso di sviluppare il proprio Sportello Unico delle Attività Produttive, definendo degli obiettivi e delle caratteristiche che il nuovo sportello deve avere per dare un servizio migliore ai cittadini e per poter creare una nuova metodologia di lavoro che prediliga l'automatizzazione dei compiti con le conseguenti possibilità di ridurre le tempistiche e gli errori umani.

Lo Sportello Unico è a carico del settimo settore, ma le comunicazioni che riguardano gli adempimenti di pratica fa in modo che esso venga utilizzato anche da altri uffici del comune stesso. Oltre ad essi, ci sono altri enti terzi che lo utilizzeranno

Definendo le possibilità realizzative per il progetto in questione, è apparso evidente come il *software* fornito dalla Regione del Veneto fosse assolutamente adatto alla risoluzione del problema. Per questo motivo è stato adottato SUAPED, il quale permette anche un buon grado di personalizzazione che permette di creare diversi tipi di Sportello Unico a seconda delle esigenze rilevate. Questo tipo di personalizzazione si divide in due importanti parti, strettamente correlate: il *front-office* e il *back-office*. Dall'analisi dei requisiti è stato possibile capire che il *front-office* doveva essere leggibile e poco complesso, mentre in *back-office* si doveva cercare di automatizzare il più possibile il lavoro.

A questo proposito sono state presentate diversi ipotesi di realizzazione del progetto, tutte a partire dal *software* SUAPED. Molte di queste tendevano a dare maggior risalto ad uno dei due aspetti, e non riuscivano a dare il giusto equilibrio alle due parti. E' stata infine formulata una soluzione ideale per il caso trattato in questa relazione, la quale ottiene gli obiettivi previsti inizialmente.

A partire dalla soluzione accettata, è stato possibile dividere la realizzazione in fasi di lavoro di complessità variabile, le quali si possono concettualmente dividere tra una parte di analisi della realtà amministrativa e una parte di traduzione in SUAPED.

Dopo aver fatto le impostazioni iniziali dello Sportello Unico delle Attività Produttive, il quale è ospitato nel portale di SUAPED, è iniziata la fase analitica. A partire dai moduli sorgenti dei procedimenti, chiamati S.C.I.A., o Segnalazioni Certificate di Inizio Attività, è stato possibile individuare un buon numero di procedimenti. Il numero di procedimenti ottenuto era però troppo vasto per una traduzione agevole in SUAPED e questo ha obbligato a

dover ridefinire il concetto di procedimento con una definizione tale da poter essere corretta sia nella realtà che nella traduzione. Questa nuova definizione ha fatto emergere la possibilità di individuare delle casistiche speciali da poter inserire nei procedimenti. Il numero di casi speciali è tuttavia elevato e soprattutto non è conoscibile a priori, si auspica quindi che ci possa essere la possibilità di ritrovare in futuro dei casi particolari, seppur rari, non gestiti correttamente, obbligando ad una sistemazione.

L'analisi si è poi occupata degli *iter*, i quali sono stati divisi in documentali e procedimentali. E' stato possibile notare che gli *iter* documentali fossero indipendenti dal procedimento mentre, al contrario, l'*iter* procedimentale dipende dai propri *iter* documentali, e infatti è stato definito come un'insieme di *iter* documentali. Non tutti questi *iter* però sono sempre necessari, alcuni di questi vanno attivati solo in casi speciali.

La fase di analisi è terminata con la preparazione di nuova documentazione facente parte i *deliverables* del progetto, riguardante un riassunto schematico dei risultati ottenuti, diventando uno strumento importante in fase di traduzione.

La fase di traduzione è stata divisa tra l'inserimento dei moduli e degli allegati, i quali costituiscono parte del procedimento che si vuole rappresentare, e l'inserimento delle normative, il quale pur non facendo parte del procedimento permettono di garantire una maggiore trasparenza in *front-office*.

Subito dopo sono stati creati gli endoprocedimenti, scegliendo di utilizzarli in modo da ottenere maggior riusabilità, diminuendo il tempo di realizzazione, e facilità in caso di modifiche future. Questi concetti si sono tradotti nella scelta di assegnare ad ogni endoprocedimento un modulo o un allegato. Gli endoprocedimenti hanno inoltre la funzione di rappresentare un passo dell'*iter*.

Per le casistiche speciali sono stati creati gli endoprocedimenti speciali, i quali, sotto forma di questionario sul *front-office*, hanno permesso di poter tradurre in maniera corretta i concetti stabiliti in fase di analisi.

Sono stati creati anche altri tipi di endoprocedimenti, volti a rappresentare gli ulteriori passi degli *iter* documentali.

E' stato infine possibile concludere la realizzazione con la creazione dei procedimenti, definendo il percorso di *link* nel *front-office* in modo tale da non perdere in leggibilità e complessità: questo obiettivo è stato facilmente ottenuto grazie alla metodologia di lavoro attuata nelle fasi precedenti. Sono stati collegati gli endoprocedimenti associati al procedimento, dividendoli tra quelli normali e speciali, in modo da ricreare fedelmente in *front-office* ciò che era stato ottenuto in fase di analisi.

Dai risultati ottenuti è possibile ritrovare un *front-office* di semplice utilizzo, organizzato con criterio logico e che guida l'utente all'intervento desiderato. E' stato inoltre possibile fornire molte più informazioni garantendo un servizio migliore e più trasparente, in grado di ridurre le possibilità di invio di pratiche con allegati mancanti, evento spesso lamentato dagli operatori nella situazione precedente.

E' stato anche possibile ritrovare una parte *back-office* che automatizza molto il procedimento amministrativo a partire da ciò che l'utente ha fatto in *front-office*. Con gli *step* definiti durante la definizione degli endoprocedimenti è possibile inviare la modulistica in pochi attimi notificando via posta elettronica certificata l'invio.

Nonostante tutto, il progetto non è ancora completamente terminato, e lo Sportello Unico delle Attività Produttive del Comune di Porto Viro appare come uno strumento dinamico, che può aggiornarsi nel tempo e migliorare. Per ottenere ciò è tuttavia indispensabile l'aiuto anche degli enti terzi, i quali possono fornire la loro modulistica aggiornata, e che possono far proseguire l'iter delle pratiche tramite il sistema dei pareri.

Inoltre per una completa de materializzazione è anche necessario l'estensione di strumenti quali la firma digitale e la posta elettronica certificata alla cittadinanza, in caso però non li si abbia è comunque possibile interfacciarsi con lo Sportello Unico delle Attività Produttive attraverso la figura di un procuratore.

L'installazione dello Sportello Unico comporta un cambiamento importante nel sistema informativo del Comune di Porto Viro, cambiando metodologia di erogazione dei servizi. Questo nuovo approccio, nonostante possa richiedere di fare pratica, porterà nel lungo termine ad avere benefici importanti quali il risparmio su diverse voci di costo, come locali per l'archiviazione o carta, e fa parte dell'ottica di semplificazione amministrativa che è uno degli obiettivi principali *dell'e-government*.

# **Bibliografia**

Direzione Sistema Informatico Regione Veneto, "SUAPED – Manuale d'uso – Back Office", Versione 1.8 Direzione Sistema Informatico Regione Veneto, "SUAPED – Manuale d'uso – Front Office", Versione 1.4 del 03/11/2006

Siti web consultati:

Regione Veneto: http://www.regione.veneto.it/ (ultimo accesso 21/10/2011) Portale SUAPED: http://sportellounico.regione.veneto.it/ (ultimo accesso 21/10/2011) Portale Comune di Porto Viro: http://www.comune.portoviro.ro.it/ (ultimo accesso 21/10/2011)

Scheda tecnica SUAPED versione 7: http://www.regione.veneto.it/NR/rdonlyres/8222EF45- C9AC-4AB2-B82E-E7BB70E9A8BA/0/SchedaTecnicaSuapedV7.pdf (ultimo accesso 13/11/2011)

# **Ringraziamenti**

Vorrei infine fare dei ringraziamenti alle persone che mi hanno permesso di arrivare fino a questo punto.

Il primo ringraziamento va sicuramente alla mia famiglia, la quale mi ha sempre sostenuto in questi anni. Allo stesso modo un ringraziamento anche a Francesca, che mi ha fatto forza quando ne avevo bisogno. Ringrazio anche Andrea per l'aiuto morale.

Un ringraziamento speciale all'ing. Massimo Rumor,il quale è stato mio docente nel corso di "Sistemi Informativi", per la disponibilità che mi ha concesso diventando relatore di questa tesi e per l'aiuto e i consigli che mi ha dato.

Un ringraziamento anche a tutte le persone del Comune di Porto Viro, che mi hanno permesso di effettuare il tirocinio donandomi un'esperienza molto positiva. In particolare si ringraziano l'ing. Portieri Andrea, tutor aziendale, Veronica Bonafè, capo del settimo settore, Angelica Ghezzo, Paola Venturini, Rina Beltrame e Giuseppina Patanè.

Un ringraziamento finale ai miei colleghi universitari, i quali hanno vissuto l'esperienza del corso di laurea in ingegneria informatica insieme a me. In particolare ringrazio Elena Ludergnani, l'ing. Elisabetta Panfilio e l'ing. Matteo Bonandin.